# **Commander 5 FMS**

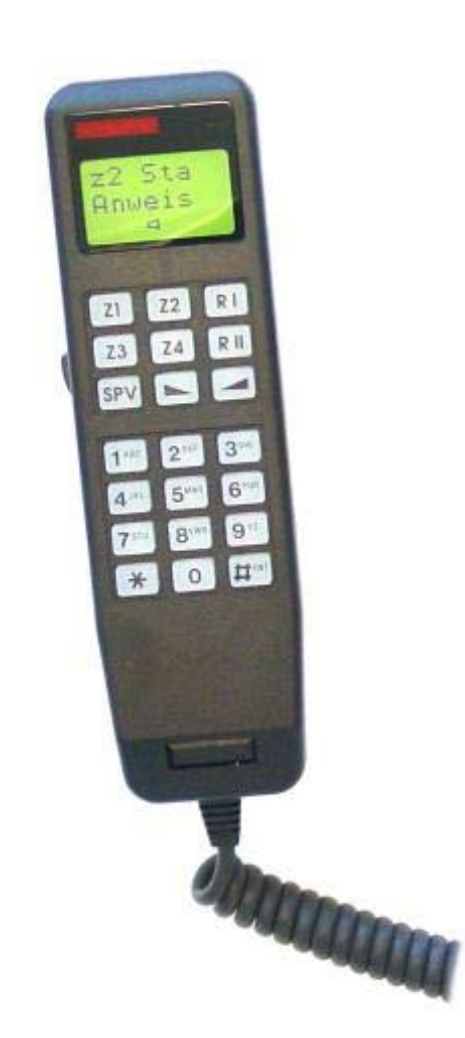

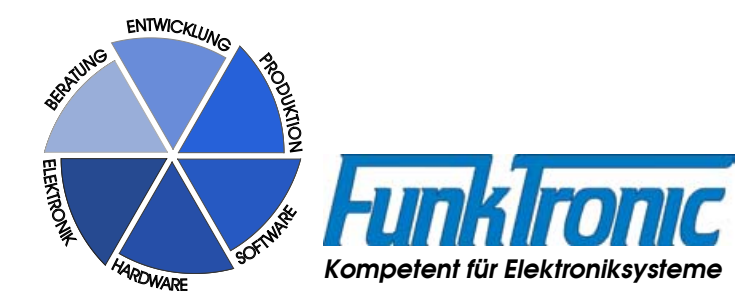

# **Inhaltsverzeichnis**

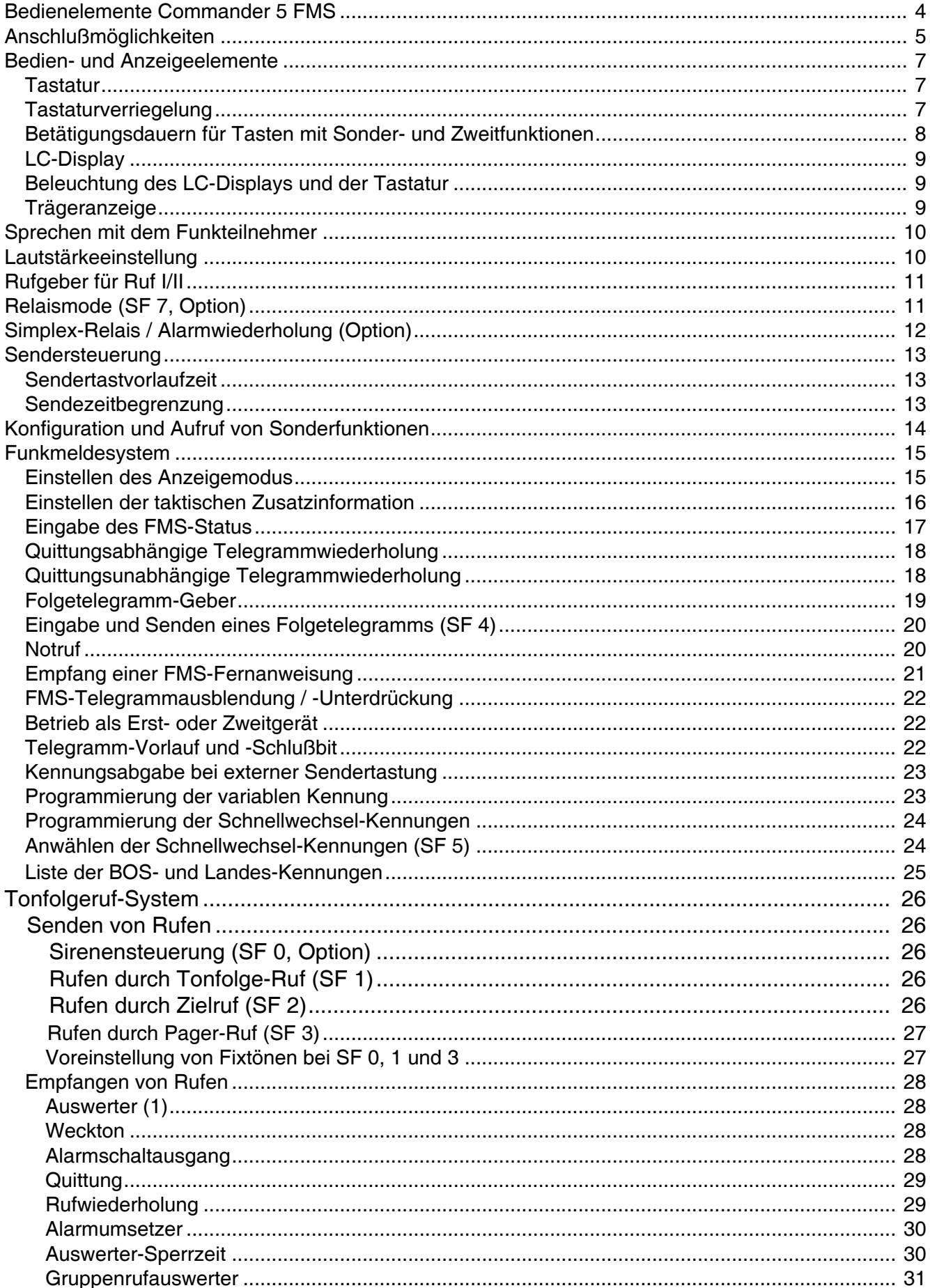

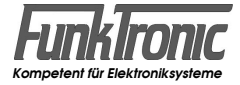

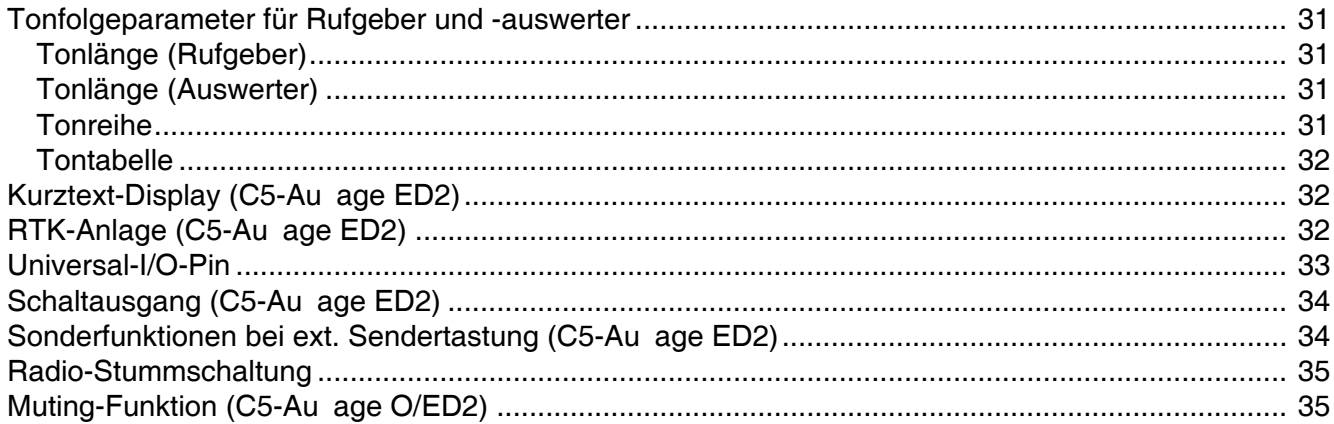

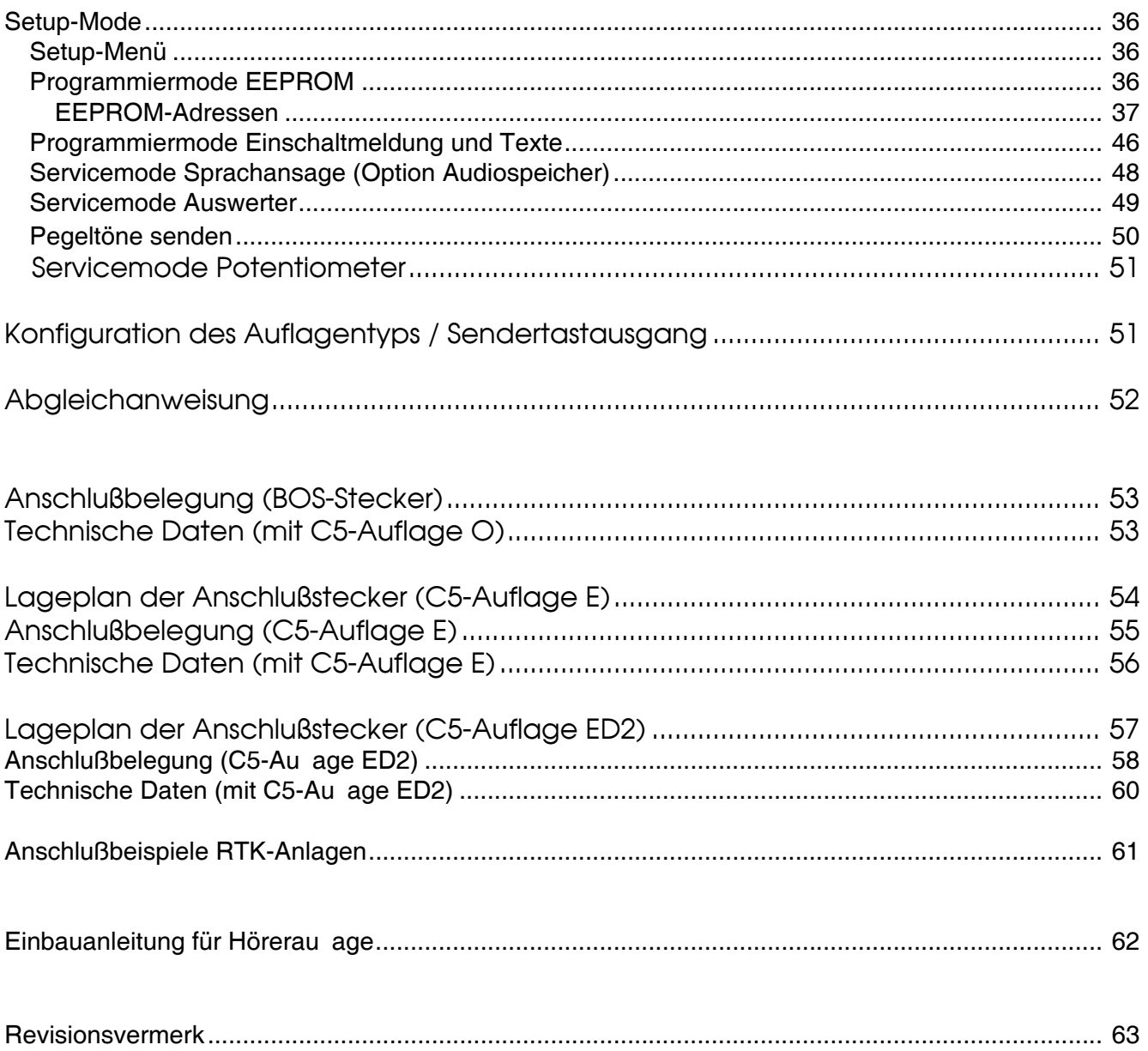

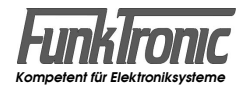

# **Bedienelemente Commander 5 FMS**

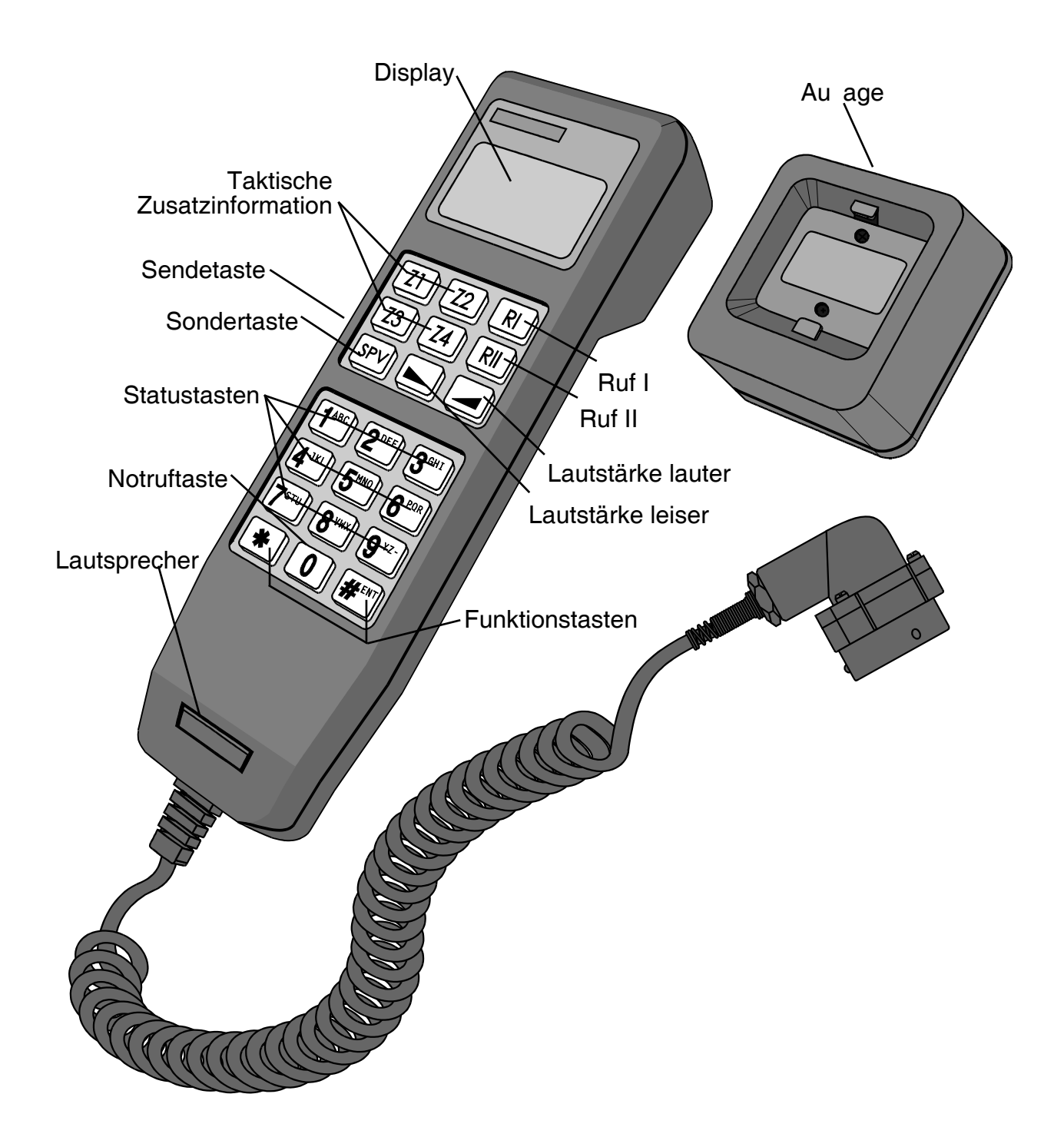

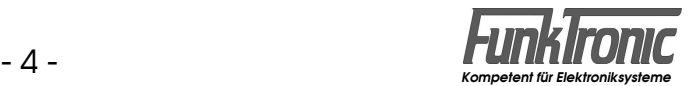

# **Commander 5** (FMS)

Der *Commander 5 (FMS)* ist ein Handapparat mit integriertem Funkmeldesystem (FMS), der in Verbindung mit einem BOS-Funkgerät betrieben wird.

Das integrierte Funk-Melde-System der Baustufe II entspricht der "Technischen Richtlinie der Behörden und Organisationen mit Sicherheitsaufgaben (BOS), Funkmeldesystem", Stand: Oktober 1991.

Die Kennungen für BOS, Land, Ort und Fahrzeug sowie weitere Betriebsparameter können direkt über das Tastenfeld des Handapparats programmiert werden.

Der *Commander 5 (FMS)* ist mit drei verschiedenen Auflagen-Versionen lieferbar.

### **Anschlußmöglichkeiten**

#### Bei Verwendung der *C5-Auflage O* :

Das Anschlußkabel des Handapparates ist mit einem 10-poligen BOS-Stecker ausgerüstet und wird direkt mit dem Funkgerät verbunden.

Zur genauen Belegung siehe Abschnitt **Anschlußbelegung (BOS-Stecker)**.

#### Bei Verwendung der *C5-Auflage E* :

Das Anschlußkabel des Handapparates ist mit einem Modular-Stecker ausgerüstet und wird mit der Auflage verbunden.

Eine 10-polige Klemmleiste im Innern der Auflage verbindet die Stromversorgung, den Squelcheingang, den PTT-Ausgang, die NF-Ein- bzw. Ausgänge sowie den EIN/AUS-Schalter mit dem Zweitbesprechungs-Anschluß (Klemmleiste) des Funkgeräts, ermöglicht den Anschluß eines ext. **Lautsprecher**s und stellt einen zusätzlichen **Universal Schaltausgang** zur Verfügung.

Zur genauen Belegung siehe Abschnitt **Anschlußbelegung (C5-Auflage E)**.

#### Bei Verwendung der *C5-Auflage ED2* :

Das Anschlußkabel des Handapparates ist mit einem Modular-Stecker ausgerüstet und wird mit der Auflage verbunden.

Eine 8-polige Stiftleiste im Innern der Auflage verbindet die Stromversorgung, den Squelcheingang, den PTT-Ausgang, die NF-Ein- bzw. Ausgänge sowie den EIN/AUS-Schalter (bzw. Universal-IO-Pin) mit dem Zweitbesprechungs-Anschluß (Klemmleiste) des Funkgeräts.

Weitere Stiftleisten ermöglichen den Anschluß einer **RTK-Anlage**, eines ext. **Freisprechmikrofon**s, eines ext. **Lautsprecher**s, unseres ext. **Kurztext-Display**s *DUC5*  und stellen einen **Dimm-Eingang** (für den *Commander 5* und das *DUC5* ) sowie einen **Schaltausgang** zur Verfügung.

Zur genauen Belegung siehe Abschnitt **Anschlußbelegung (C5-Auflage ED2)**.

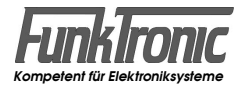

#### *Anschlußmöglichkeiten mit*   **Commander 5 FMS + C5-Auflage O :**

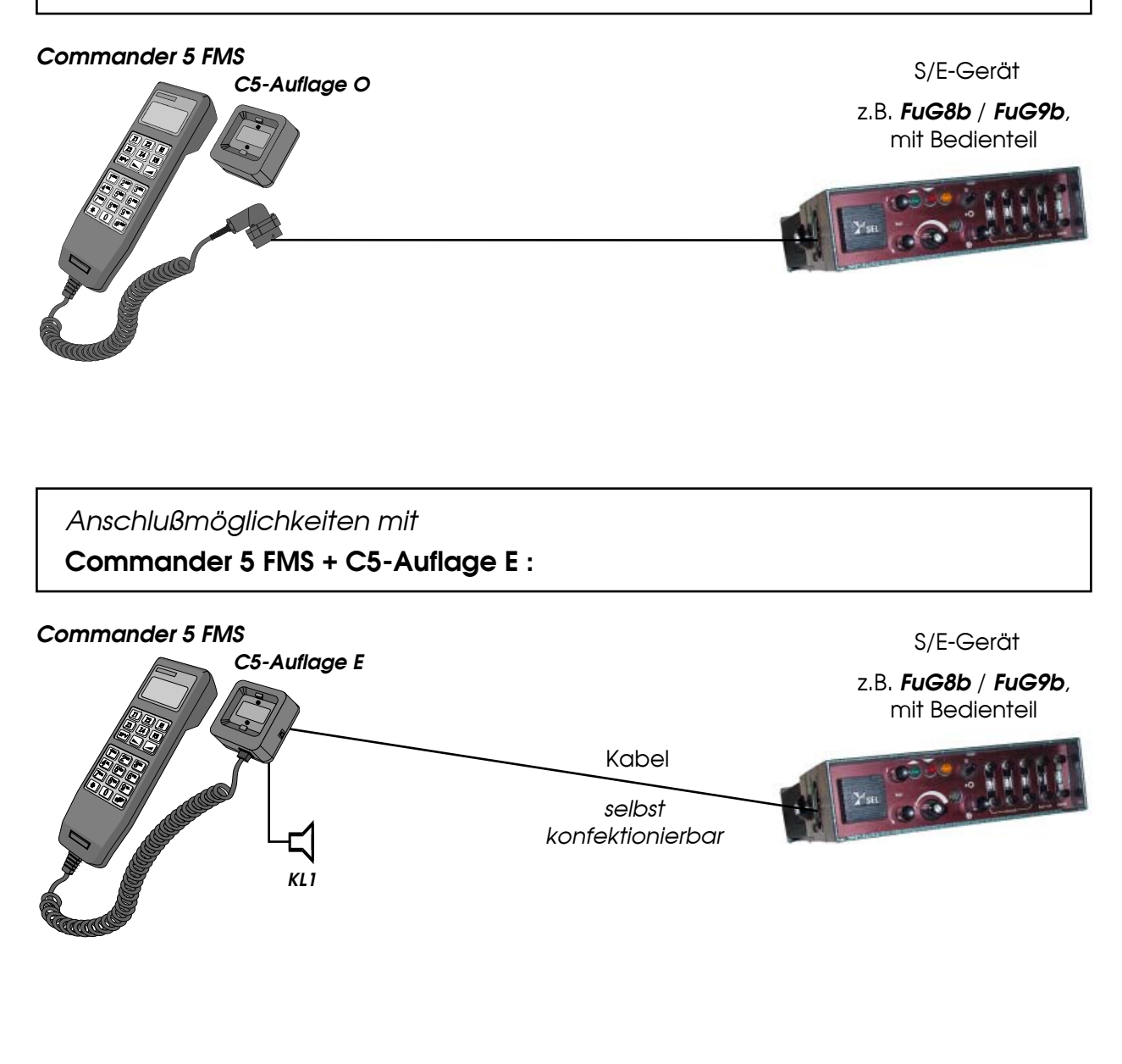

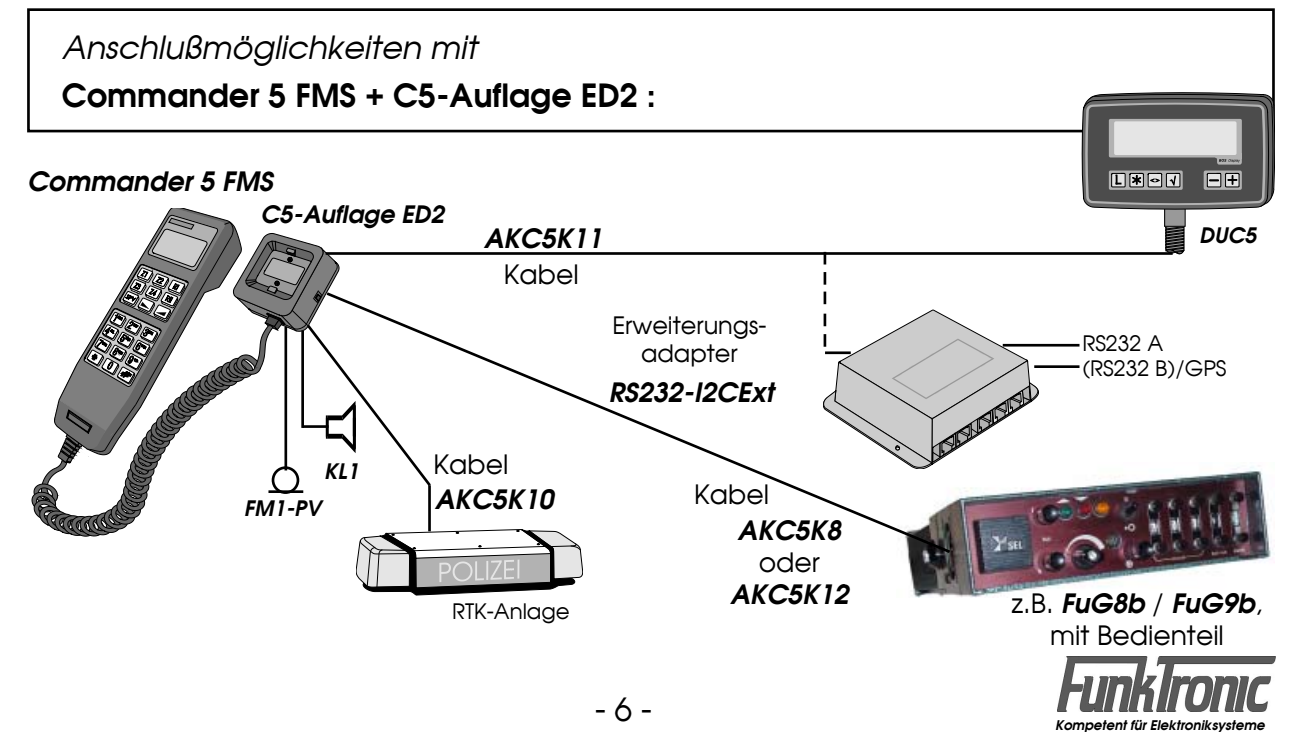

# **Bedien- und Anzeigeelemente**

#### **Tastatur**

Die leicht bedienbaren Tasten haben einen Druckpunkt und sind hintergrundbeleuchtet. Zur Kontrolle der Tastenfunktion ist ein abschaltbarer Tastenpieps vorhanden. Der Tastenpieps kann im **EEPROM-Register 055 an 3. Stelle** ein- oder ausgeschaltet werden  $(1 = EIN, 0 = AUS)$ .

Die Zifferntasten lassen sich außerdem elektronisch verriegeln. Siehe Abschnitt **Tastaturverriegelung**.

Die Tasten haben folgende Bedeutung:

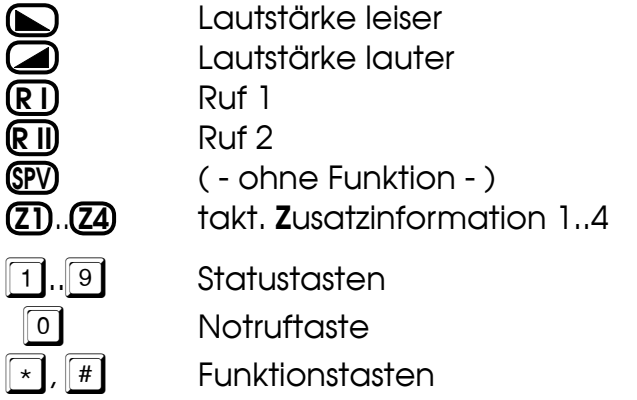

Die **Sendetaste** befindet sich an der Seite des Handapparates und der **EIN/AUS-Schalter** an der Seite der Auflage (nur bei *C5-Auflage E/ED2* ).

#### **Tastaturverriegelung**

Die Tasten 0..9 können bei *abgehobenem Handapparat* grundsätzlich *verriegelt* werden, um Fehlbedienungen während des Sprechverkehrs zu verhindern. Die Tastenverriegelung wird im **EEPROM-Register 055 an 5. Stelle** ein- oder ausgeschaltet.

Register 055 5. Stelle *Verriegelung bei abgehobenem Handapparat:* alle Tasten '**0..9**' gesperrt JA/NEIN (1/0)

Die Notruftaste <sup>0</sup> kann auch grundsätzlich **gesperrt** werden (siehe Abschnitt **Notruf**).

Weiterhin können gezielt einzelne der Statustasten **1..9** grundsätzlich *gespert* werden. Die Statustastensperre wird im **EEPROM-Register 082 an 1.-3. Stelle** programmiert. Dabei werden die Sperren/Freigaben jedes einzelnen Status bitweise an den 3 Registerstellen codiert.

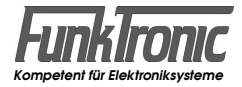

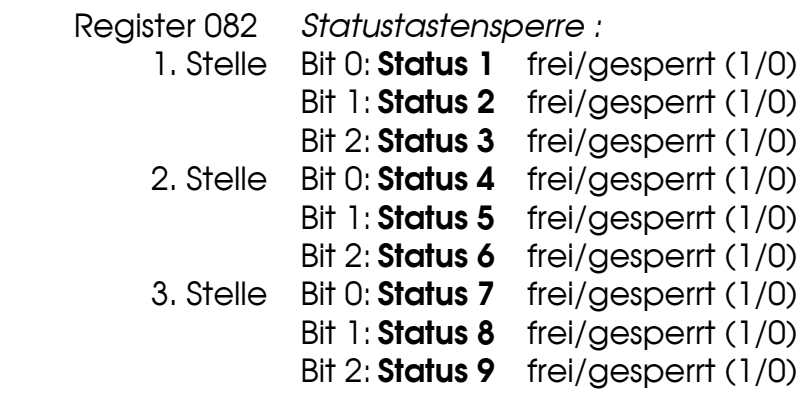

Wertigkeiten der mit '**1**' aktivierten Bits:

 $\text{Bit 0 : } 2^0 = 1;$ Bit 1 :  $2^1 = 2$ ; Bit 2 :  $2^2 = 4$ ;

Der zu codierende Wert an den einzelnen Registerstellen ergibt sich somit als Summe der Wertigkeiten der aktivierten Bits.

Ab Werk sind alle Statustasten freigegeben (Register 082 / 1.-3.Stelle = 777).

*Beispiel:*

Sie wollen, daß die Statustasten  $\boxed{7}$  +  $\boxed{9}$  grundsätzlich *gesperrt* sind. Dann müssen demnach im **Register 082** an der **3. Stelle** die **Bits 0 und 2** auf **0**  gesetzt werden (also: 3. Stelle = 0**010**(binär) = **2**(dezimal)). Somit ergibt sich als Codierung: Register 082 / 1.-3.Stelle = 772.

### **Betätigungsdauern für Tasten mit Sonder- und Zweitfunktionen**

Manche Tasten sind mit Sonderfunktionen belegt. Je nach Betätigungsdauer ergeben sich bis zu drei verschiedene Funktionen:

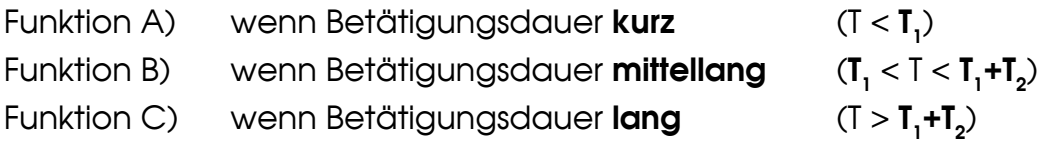

Dabei können die Zeiten **T**<sub>1</sub> und **T**<sub>2</sub> für die verschiedenen Tasten unterschiedlich jeweils in *100ms-Schritten* programmiert werden.

Aus der nachfolgenden Tabelle ersehen Sie, welche Tasten bei welcher Betätigungsdauer welche Funktionen haben und in welchen EEPROM-Register-Stellen die beiden Zeiten **T**<sub>1</sub> und **T**<sub>2</sub> programmiert werden.

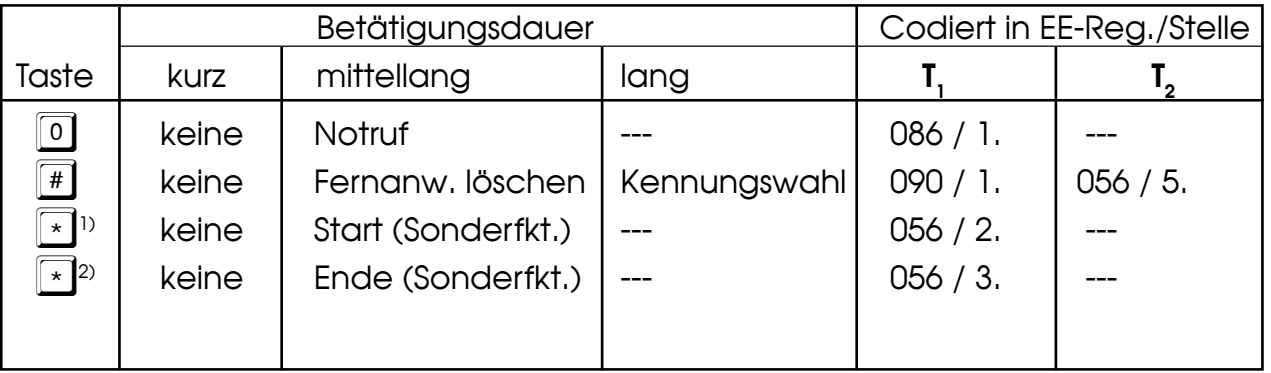

<sup>1)</sup> im Normal-Mode <sup>2)</sup> im Sonderfunktions-Mode

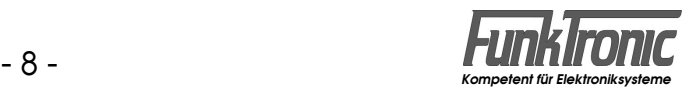

### **LC-Display**

Sämtliche Anzeigen werden durch ein großflächiges LC-Display dargestellt. Dazu gehören u.a. Sendeanzeige ↑, Trägeranzeige ↓, Anzeige für FMS-Status und FMS-Anweisung, Anzeige der taktischen Zusatzinformation (1, 2, 3, 4) sowie ggf. Relaismode-Anzeige **D**.

#### **Beleuchtung des LC-Displays und der Tastatur**

Das Display und die Tastatur sind hinterleuchtet. Wenn jedoch für eine gewisse Zeit (N**\***1sec) der Handapparat nicht benutzt und auch kein FMS-Telegramm empfangen wurde, dann wird die Beleuchtung abgeschaltet (Standby-Betrieb). Sie schaltet sich automatisch wieder ein (Normal-Betrieb), wenn der Handapparat benutzt wird oder ein FMS-Telegramm eingeht. Die Zeitdauer bis zum Abschalten wird im **EEPROM-Register 052 an 1. bis 3. Stelle** in Sekundenschritten programmiert. Wird '**000**' programmiert, so ist die Beleuchtung immer ausgeschaltet (Standby-Betrieb) und bei '**001**' ist sie immer eingeschaltet (Normal-Betrieb).

Im **EEPROM-Register 053 an 1.-4. Stelle** kann die Helligkeit der Beleuchtung für verschiedene Betriebszustände in Abhängigkeit der Fahrzeugbeleuchtung (Fzg.-Licht) konfiguriert werden.

Der Schaltzustand der Fahrzeugbeleuchtung kann nur über den **Dimm-Eingang**  (ST9/Pin1) der *C5-Auflage ED2* eingelesen werden (falls vorhanden).

Es sind je *4 Helligkeitsstufen* codierbar (**0** = AUS, **1** = dunkel, **2** = mittel, **3** = hell).

- Register 053 *Beleuchtungsstufe Display/Tastatur bei*
	- 1. Stelle *Normal-Betrieb ohne Fzg.-Licht*
	- 2. Stelle Standby-Betrieb *ohne Fzg.-Licht*
	- 3. Stelle *Normal-Betrieb mit Fzg.-Licht*
	- 4. Stelle Standby-Betrieb *mit Fzg.-Licht*

#### **Trägeranzeige**

Die Trägeranzeige erfolgt bei Verwendung der *C5-Auflage ED2* automatisch.

Bei Verwendung der *C5-Auflage O/E* wird sie im **EEPROM-Register 056** programmiert. Zum Steuern des Trägereingangs wird eine logische Spannung (HIGH/LOW) benötigt. Die Trägeranzeige kann aber auch durch Sprache gesteuert werden. Die Betriebsart der Trägeranzeige wird wie folgt konfiguriert:

Register 056 1. Stelle *Trägeranzeige bei C5-Auflage O/E durch* :

- 0 = Trägereingang auf LOW
- 1 = Trägereingang auf HIGH (Werkseinstellung)

2 = Audio-Squelch

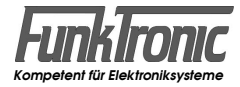

#### **Sprechen mit dem Funkteilnehmer**

Sie können auf zwei verschiedene Arten mit dem Funkteilnehmer sprechen:

**a)** Durch Drücken der seitlich am Handapparat befindlichen Sendetaste wird der Sender eingeschaltet, ein FMS-Telegramm gesendet (falls konfiguriert) und nun können Sie über das eingebaute Mikrofon mit dem Funkteilnehmer sprechen. Sie hören den Funkteilnehmer im Hörer und nach dem Loslassen der Sendetaste auch im Lautsprecher. Die Lautstärke des Lautsprechers ist einstellbar, siehe Abschnitt **Lautstärkeeinstellung**.

**b)** Oder Sie schließen das als Zubehör erhältliche Freisprechmikrofon *FM1-PV* an (nur möglich bei *C5-Auflage ED2*) und betätigen die zugehörige Sendetaste (z.B. Fußtaster). Dadurch wird ebenfalls der Sender eingeschaltet, ein FMS-Telegramm gesendet (falls konfiguriert) und Sie können über das Freisprechmikrofon zu dem Funkteilnehmer sprechen.

Nach dem Loslassen der Sendetaste hören Sie den Funkteilnehmer im Lautsprecher. Die Lautstärke des Lautsprechers ist einstellbar, siehe Abschnitt **Lautstärkeeinstellung**.

Der Mikrofonpegel für das Freisprechmikrofon ist mit dem Poti **R12** justierbar (siehe **Lageplan der Anschlußstecker (C5-Auflage ED2)**).

**ii)** Ob bei der Sendetastenbetätigung ein FMS-Telegramm gesendet wird oder nicht, kann im **EEPROM-Register 080 an 1. Stelle** konfiguriert werden (**0** = ohne Telegramm, **1** = mit Telegramm). Als Werksvoreinstellung wird bei Sendetastenbetätigung ein FMS-Telegramm gesendet.

#### **Lautstärkeeinstellung**

Zum Verringern der Lautstärke drücken Sie die L-Taste. Zum Erhöhen der Lautstärke drücken Sie die 4-Taste. Es sind 10 verschiedene Lautstärkestufen (für internen Lautsprecher und Auflagen-Anschluß (nur bei *C5-Auflage E/ED2*) gemeinsam) wählbar. Der eingestellte Wert bleibt auch nach dem Ausschalten erhalten.

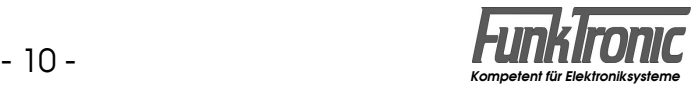

#### **Rufgeber für Ruf I/II**

Der *Commander 5* verfügt über einen internen Rufgeber für die Tonrufe **Ruf I** und **Ruf II.** Der **Ruf I** wird mit der **R I**-Taste und der **Ruf II** mit der **R II**-Taste gesendet.

Die Tondauer kann dabei für **Ruf I** im **EEPROM-Register 088 an 1.+2.Stelle** und für **Ruf II an 3.+4.Stelle** jeweils in 100ms-Schritten programmiert werden. Wird an diesen Stellen eine '**00**' codiert, so wird der betreffende Tonruf jeweils so lange gesendet, wie die entsprechende Taste gedrückt gehalten wird.

Im **EEPROM-Register 088 an 5.Stelle** kann konfiguriert werden, ob bei anstehendem Träger kein Tonruf gesendet werden darf und ob während der Tonrufaussendung der Lautsprecher stummgeschaltet wird oder nicht (LS AUS/AN).

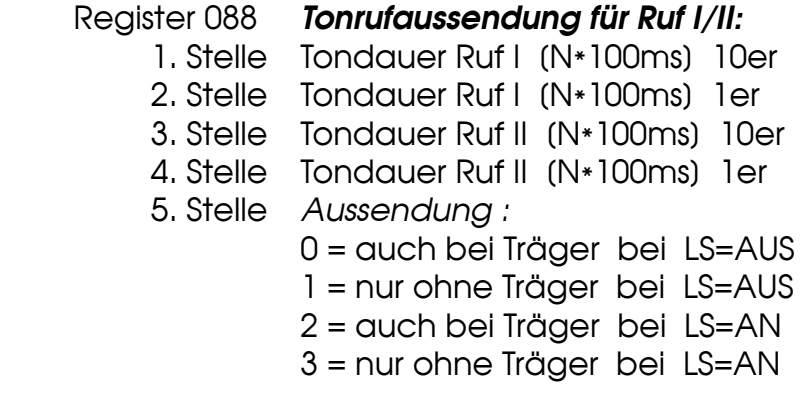

### **Relaismode (SF 7)** (Option)

Ist der *Commander 5* mit der Option *2xFuG* ausgestattet, kann die **Relais-Betriebsart (RS1)** konfiguriert werden.

Register 067 3. Stelle *Relais-Betriebsart* :  $9 = RSI$ 

Der **Relaisstart** kann durch *Träger* oder *Einton-Auswertung (Ruf 1/2)* erfolgen:

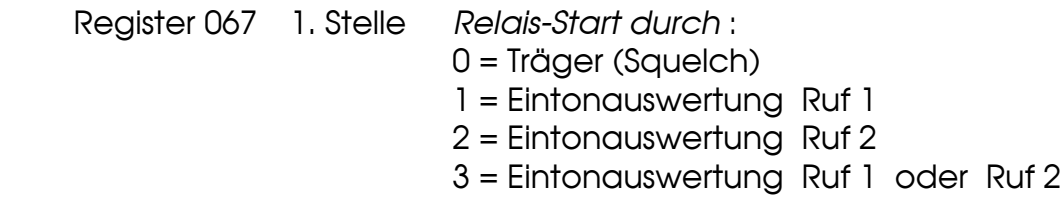

Dabei ist die minimal erforderliche **Eintondauer bis Relaisstart** in 200ms-Schritten **im EEPROM-Register 067 an 2. Stelle** programmierbar.

Nach dem Relaisstart wird die Relais-Durchschaltung durch anstehenden Träger *gehalt*en. Nach Wegfall des Trägers wird die Relais-Durchschaltung erst nach Ablauf der *Relais-Nachlaufzeit* automatisch beendet. Die **Relais-Nachlaufzeit** kann in 500ms-Schritten **im EEPROM-Register 067 an 4. Stelle** programmiert werden.

Zum **Ein- oder Ausschalten** der Relaisfunktion aktivieren Sie jeweils die *Sonderfunktion 7* durch Eingabe von  $\left[\frac{1}{2},\frac{1}{2}\right]$ .

Bei eingeschalteter Relaisfunktion wird zur Kontrolle im Display das Funktionssymbol **D** angezeigt.

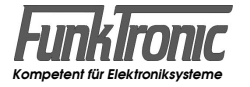

# **Simplex-Relais / Alarmwiederholung** (Option)

Ist der *Commander 5* mit der Option *Audiospeicher* ausgerüstet, kann die Sonderfunktion **Simplex-Relais** genutzt werden.

Den Ablauf und die Konfiguration dieser Funktion ersehen Sie aus der folgenden

Zeittabelle: **Auswertung der Start-Tonfolge** (EEPROM-Reg. 060) T<sub>AW</sub> - vorprogrammierte Wartezeit (EE-Reg. 062/1.Stelle; N\*100ms) T<sub>AW</sub> abgelaufen T<sub>wt</sub> - max. Wartezeit auf Träger (EE-Reg. 062/2.Stelle)  $0 =$  sofort starten 1 - F = 1 - 15 Sek. warten, sonst Abbruch **Aufnahmebeginn T<sub>A1</sub>** - Aufnahmezeitfenster 1 max. Dauer **T**<sub>A1max</sub> (EE-Reg. 063/1.-3.Stelle; N\*1s; 0 - **T**<sub>Rest</sub> sec); max. zulässige Trägerunterbrechung **T<sub>AIP</sub>** (EE-Reg. 063/4.-5.Stelle; N\*100ms); **T<sub>A2</sub>** - Aufnahmezeitfenster 2 max. Dauer  $\bm{\mathsf{T}}_{\textsf{A2max}}$  (EE-Reg. 064/1.-3.Stelle; N\*1s; 0 - ( $\bm{\mathsf{T}}_{\textsf{Rest}}$  -  $\bm{\mathsf{T}}_{\textsf{A1}}$ ) sec); max. zulässige Trägerunterbrechung **T<sub>A2P</sub>** (EE-Reg. 064/4.-5.Stelle; N\*100ms); während beider Aufnahmezeitfenster 1 und 2 gilt als Aufnahmeende: - Überschreiten der max. Trägerunterbrechung **T<sub>A1P</sub>** oder **T**<sub>A2P</sub> - Auswertung der Stop-Tonfolge (EEPROM-Reg. 061) **Aufnahmeende** T<sub>ra</sub> - max. Wartezeit auf Trägerabfall (EE-Reg. 062/3.Stelle; N\*1s) T<sub>TA</sub> abgelaufen oder Träger abgefallen T<sub>we</sub> - vorprogrammierte Wartezeit bis Wiedergabebeginn (EE-Reg. 062/4.Stelle; N\*100ms) **Wiedergabebeginn (T<sub>WB</sub>** abgelaufen) Wiedergabe der Aufnahmezeitfenster 1 und 2 (T<sub>A1</sub> und T<sub>A2</sub>) bei getastetem Sender (mit Bandvertauschung) **Wiedergabeende** Die Unterteilung der Gesamtaufnahmezeit in die Aufnahmezeitfenster 1 und 2

(**TA1** und **TA2**) ermöglicht die unterschiedliche Programmierung der max. zulässigen Trägerunterbrechungszeiten, um z.B. im ersten Aufnahmezeitfenster eine Reihe von Tonfolgen aufzunehmen, die durch gewisse Pausen getrennt sind, während im zweiten Aufnahmezeitfenster z.B. eine Sprachmitteilung aufgenommen wird.

**Anmerkung:** Während des gesamten Aufnahme-/Wiedergabezyklus sind *alle*  Auswerterfunktionen (ausgenommen Stop-Tonfolge s.o.) gesperrt. Bitte beachten Sie ferner die max. Gesamtaufnahmezeit von (T<sub>pest</sub>=240-Ansagezeit Sec). Siehe auch Abschnitt **Servicemode Sprachansage**.

Zur Konfiguration der *Bandvertauschung* siehe Abschnitt **Universal-I/O-Pin**.

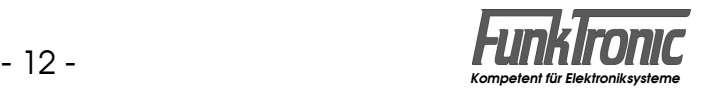

#### **Sendersteuerung**

Der Sender wird mit der Sendetaste am Handapparat (oder einer ext. Sendetaste) eingeschaltet und bleibt getastet, solange diese Taste gedrückt wird. Der Sender kann jedoch zwangsweise durch die Sendezeitbegrenzung abgeschaltet werden. Siehe Abschnitt **Sendezeitbegrenzung**. Während der Aussendung von Signalisierungen oder bei Relaisbetrieb wird der Sender automatisch getastet.

Bei Verwendung der *C5-Auflage O/E* wird der Sender durch einen Open-Collector-Ausgang wahlweise nach Masse oder nach Versorgungsspannung getastet. Werksseitig ist, wie bei BOS-Funkgeräten allgemein üblich, die Sendertastung nach Versorgungsspannung (+Batt) geschaltet. Siehe hierzu auch Abschnitt **Konfiguration des Auflagentyps/Sendertastausgang**.

Bei Verwendung der *C5-Auflage ED2* wird der Sender immer durch einen Open-Collector-Ausgang nach Versorgungsspannung getastet.

#### **Sendertastvorlaufzeit**

Die Vorlaufzeit ist definiert als die Zeit zwischen dem Tasten des Senders und dem Durchschalten des NF-Signals zum Sender. Die Vorlaufzeit wird im **EEPROM-Register 055 an 1. + 2. Stelle** in 10ms-Schritten programmiert. Der Wert kann zwischen '**00**' und '**99**' gewählt werden (Werkseinstellung = 200 ms = '**20**').

#### **Sendezeitbegrenzung**

Der Sender kann zwangsweise durch die Sendezeitbegrenzung abgeschaltet werden. Sie wird im **EEPROM-Register 051 an der 1. bis 3. Stelle** in Sekundenschritten programmiert. Es sind Werte von '**000**' bis '**255**' erlaubt. Wenn '**000**' programmiert wird, ist die Sendezeitbegrenzung abgeschaltet (Werkseinstellung).

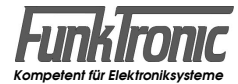

#### **Konfiguration und Aufruf von Sonderfunktionen**

Beim *Commander 5* können verschiedene Sonderfunktionen (z.B. Rufen von Geräten mit Tonfolgerufsystem u.a.) konfiguriert werden.

Derzeit sind 5 (optional 7) verschiedene Funktionen verfügbar, die einzeln in den **EEPROM-Registern 120 und 121** ein- oder ausschaltbar sind ('**0**'=AUS, '**1**'=EIN).

Register 120 1. Stelle **Sonderfkt. 1**: Tonfolge-Ruf 2. Stelle **Sonderfkt. 2**: Zielruf 3. Stelle **Sonderfkt. 3**: Pager-Ruf 4. Stelle **Sonderfkt. 4**: Folgetelegramm-Geber 5. Stelle **Sonderfkt. 5**: Schnellwechsel-Kennungen Register 121 1. Stelle **Sonderfkt. 6**: --- 2. Stelle **Sonderfkt. 7**: Relaisbetrieb (Option) 3. Stelle **Sonderfkt. 8**: --- 4. Stelle **Sonderfkt. 9**: --- 5. Stelle **Sonderfkt. 0**: Sirenensteuerung (Option)

Um eine Sonderfunktion aufzurufen, drücken Sie zunächst *mittellang* die **\***-Taste. Ist nur eine Sonderfunktion erlaubt, so wird diese automatisch ausgewählt. Sind mehrere Sonderfunktionen erlaubt, dann wählen Sie anschließend die Nummer der Sonderfunktion mit den Zifferntasten.

Wenn Sie eine Sonderfunktion beenden wollen, um wieder in den FMS-Modus zurückzukehren, dann drücken Sie wiederum *mittellang* die \*-Taste. Manche Sonderfunktionen werden jedoch nach Ausführung automatisch beendet.

Zu den Tastenbetätigungsdauern siehe Abschnitt **Betätigungsdauern für Tasten mit Sonder- und Zweitfunktionen**.

Die Funktion, Detailkonfiguration und Bedienung der einzelnen Sonderfunktionen werden in den entsprechenden Abschnitten beschrieben.

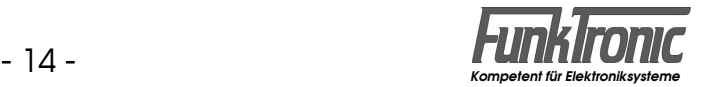

### **Funkmeldesystem**

Das Funkmeldesystem kann auf die Baustufen 0, 1 oder 2 im **EEPROM-Register 086 an 4.Stelle** eingestellt werden:

Register 086 4. Stelle *Baustufe:*

0 = Baustufe 0 (keine FMS-Funktionen)

1 = Baustufe 1 (keine Leitstellenquittung)

2 = Baustufe 2 (alle FMS-Funktionen)

Nach dem Einschalten der Funkanlage (nur bei Baustufe 1 oder 2) erscheint je nach Anzeigemodus auf dem Display z.B. folgendes:

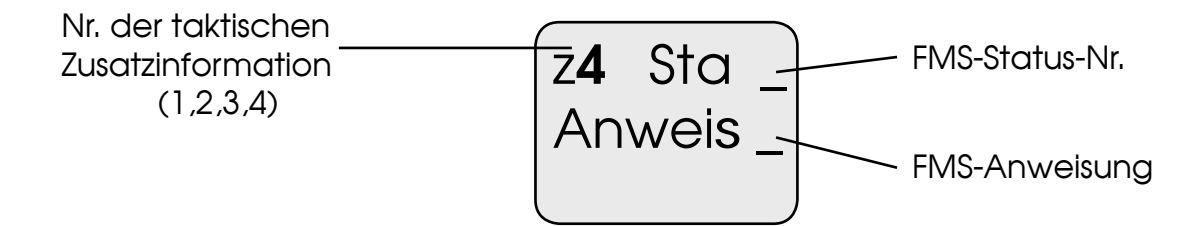

#### **Einstellen des Anzeigemodus**

Die Darstellungsart der Anzeigen *Taktische Zusatzinformation, FMS-Status und FMS-Anweisung* ist im **EEPROM-Register 085 an 5. Stelle** wählbar. Sie können wählen zwischen der *Standardanzeige* (siehe oben) und verschiedenen *Klartextanzeigen*.

Bei der Klartextanzeige kann man zwischen drei verschiedenen vorgegebenen Texttabellen wählen (siehe unten) oder auch eine eigene Texttabelle editieren. Der Editiervorgang für solch eine eigene Texttabelle wird im Abschnitt **Programmiermode Einschaltmeldung und Texte** ausführlich beschrieben.

Register 085 5. Stelle *Anzeigemodus:*

0 = Standard (Werkseinstellung)

1..3 = Klartext nach **Tabelle 1..3**

4 = Klartext nach **eigener Tabelle**

#### **Tabelle 1 = DRK:**

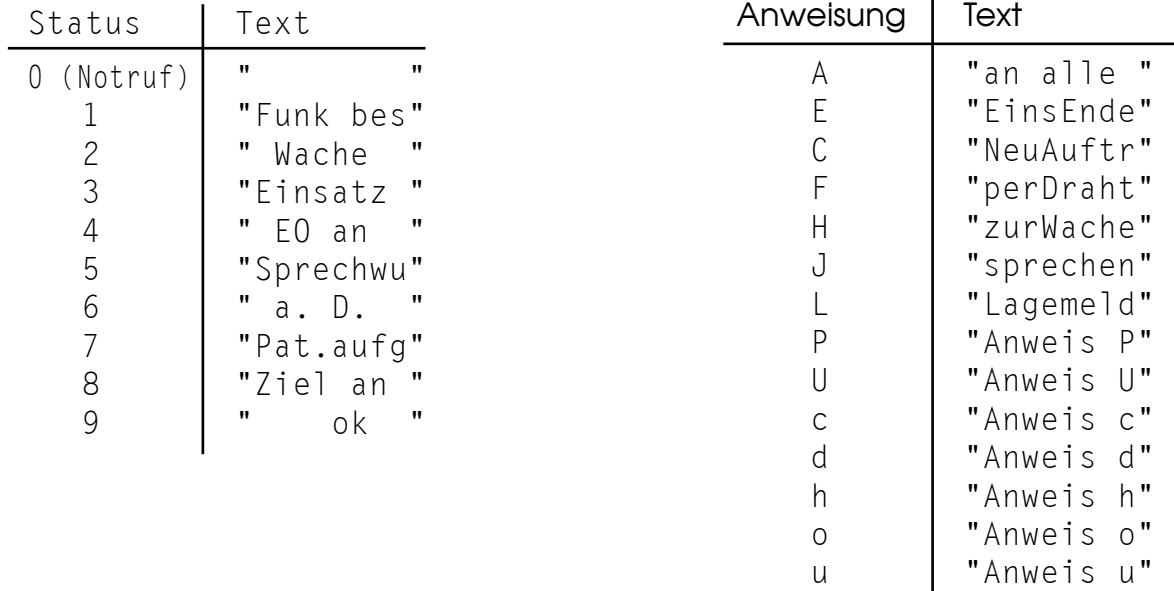

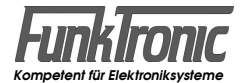

#### **Tabelle 2 = Feuerwehr:**

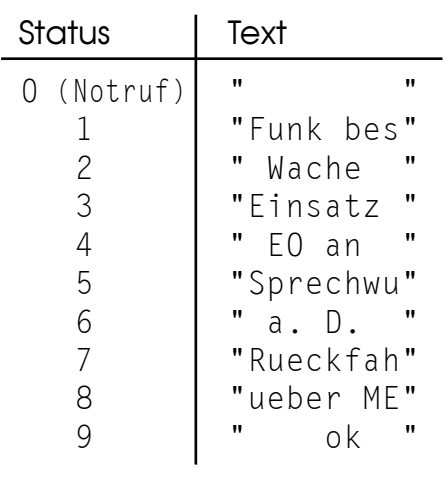

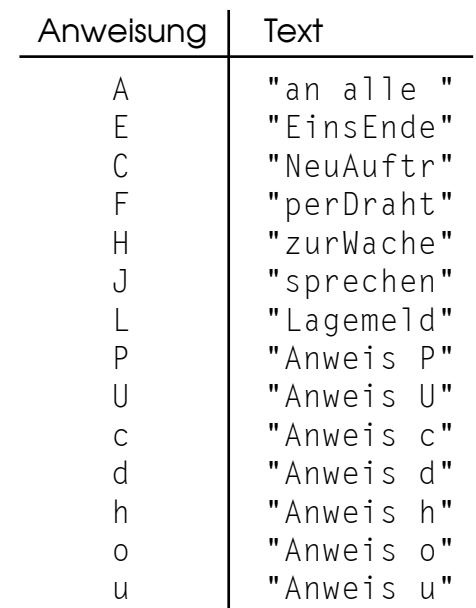

#### **Tabelle 3 = Polizei:**

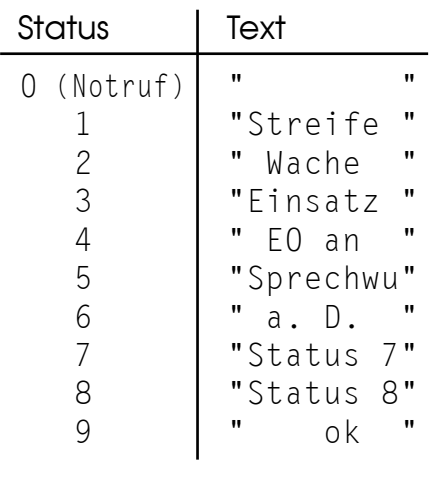

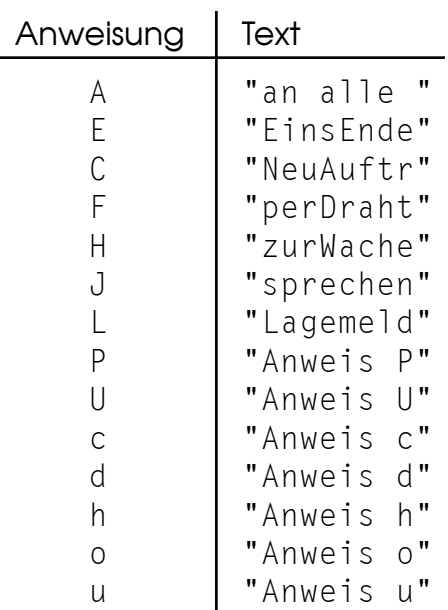

#### **Einstellen der taktischen Zusatzinformation**

Im *Standard-Anzeigemodus* wird die taktische Zusatzinformation dauernd angezeigt (siehe Bild oben) und die Nummer der taktischen Zusatzinformation (1, 2, 3, 4) kann durch Drücken der entsprechenden Taste **Z1..Z4** gewählt werden.

Im *Klartext-Anzeigemodus* wird die taktische Zusatzinformation nur nach dem Betätigen der Tasten **Z1..Z4** für ca. 2 Sekunden eingeblendet.

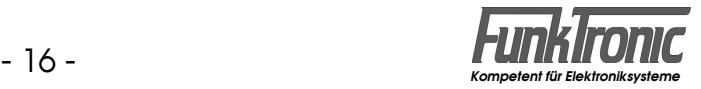

#### **Eingabe des FMS-Status**

Durch Drücken einer der Status-Tasten 1...<sup>9</sup> wird gemäß Richtlinie die programmierte Kennung inklusive dem Status und der eingestellten taktischen Kurzinformation zur Leitstelle gesendet, wenn diese Status-Taste nicht gesperrt ist. Siehe auch Abschnitt **Tastaturverriegelung**.

Dem FMS-Telegramm kann automatisch der **Ruf I/II** vorangestellt werden, um z.B. eine Relaisstation aufzutasten.

Die Tondauer kann dabei für **Ruf I** im **EEPROM-Register 087 an 1.+2.Stelle**  und für **Ruf II** im gleichen Register **an 3.+4.Stelle** jeweils in 100ms-Schritten programmiert werden. Wird an beiden Stellen eine '**00**' codiert, so ist diese Funktion ausgeschaltet. Sind beide Tonrufe programmiert, so wird zuerst der Ruf I und danach der Ruf II dem FMS-Telegramm vorangestellt.

Im **EEPROM-Register 087 an 5. Stelle** kann konfiguriert werden, ob bei anstehendem Träger kein Tonruf vorangestellt werden darf und ob während der Tonrufaussendung der Lautsprecher stummgeschaltet wird oder nicht (LS AUS/AN).

#### Register 087 *Tonrufaussendung (Ruf I/II) vor Statusaussendung:*

- 1. Stelle Tondauer Ruf I (N\*100ms) 10er
- 2. Stelle Tondauer Ruf I (N\*100ms) 1er
- 3. Stelle Tondauer Ruf II [N\*100ms] 10er
- 4. Stelle Tondauer Ruf II (N\*100ms) 1er
- 5. Stelle *Voranstellen :*
	- 0 = auch bei Träger bei LS=AUS
	- 1 = nur ohne Träger bei LS=AUS
	- 2 = auch bei Träger bei LS=AN
	- 3 = nur ohne Träger bei LS=AN

Nach korrekter Übertragung quittiert die Leitstelle das FMS-Telegramm und je nach konfiguriertem Anzeigemodus wird entweder die gesendete FMS-Status-Nr. (**1**..**9**) oder der entsprechende Klartext im Display angezeigt. Siehe hierzu auch Abschnitt **Einstellen des Anzeigemodus**.

Bei abgehobenem Handapparat können die Status-Tasten gesperrt sein, um unbeabsichtigte Fehlbedienungen während des Sprechverkehrs zu vermeiden. Siehe hierzu auch Abschnitt **Tastaturverriegelung**.

Für die beiden Sonderfälle **Status 5** (Sprechwunsch) und **Status 9** (Handquittung) kann die Display-Anzeige nach einer programmierbaren Zeit wieder auf den vorherigen Zustand zurückgeschaltet werden.

Register 092 1. Stelle *Anzeigedauer für Status 5 :*  $0 =$  permanent  $1 - F$  = Dauer ist  $(N * 1s = 1 - 15 s)$  2. Stelle *Anzeigedauer für Status 9 :*  $0 =$  permanent  $1 - F$  = Dauer ist  $(N * 1s = 1 - 15 s)$ 

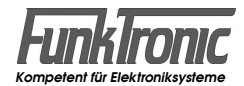

#### **Quittungsabhängige Telegrammwiederholung**

Wird keine Quittung empfangen, so wird das gesendete Telegramm einmal wiederholt. Die Wiederholzeit (Telegramm-Anfang bis -Anfang) ist in 100ms-Schritten im **EEPROM-Register 086 an 5. Stelle** einstellbar, falls die Wiederholzeit gemäß Richtlinie (640ms) nicht ausreicht.

Register 086 5. Stelle *Quittungsabhängige Telegrammwiederholzeit:* 0 = 640ms (Richtlinien-Standard)  $7...D = 700...1300$  ms

#### **Quittungsunabhängige Telegrammwiederholung**

Für Relaisbereiche mit verzögerter Durchschaltung kann eine einmalige quittungsunabhängige Telegrammwiederholung geschaltet werden. Sie wird im **EEPROM-Register 085 an 1. Stelle** programmiert.

Register 085 1. Stelle *Quittungsunabhängige Telegrammwiederholung:*  $0 = AUS$  $1 = EIN$ 

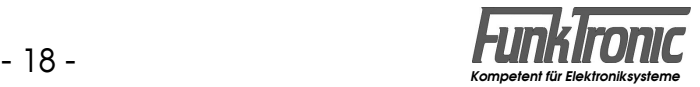

#### **Folgetelegramm-Geber**

Alle 8 Stellen eines Folgetelegramms können fest vorgewählt oder auch variabel eingegeben werden. Der Wert der vorgewählten Stellen sowie die Kennzeichnung der variablen Stellen werden in den **EEPROM-Registern 125 und 126** programmiert. Dabei kann an der entsprechenden Registerstelle jede Stelle einzeln als fest oder variabel codiert werden.

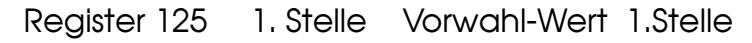

- 2. Stelle Vorwahl-Wert 2.Stelle
- 3. Stelle Vorwahl-Wert 3.Stelle
- 4. Stelle Vorwahl-Wert 4.Stelle
- 5. Stelle **Fixstellen-Index: variabel/fest (1/0)**
	- Bit 0 = für 1.Stelle  $Bit 1 = für 2.Stelle$ Bit 2 = für 3.Stelle Bit 3 = für 4.Stelle

Register 126 1. Stelle Vorwahl-Wert 5.Stelle

- 2. Stelle Vorwahl-Wert 6.Stelle
- 3. Stelle Vorwahl-Wert 7.Stelle
- 4. Stelle Vorwahl-Wert 8.Stelle
- 5. Stelle **Fixstellen-Index: variabel/fest (1/0)**
	- $Bit 0 = für 5.Stelle$
	- $Bit 1 = für 6.Stelle$
	- Bit 2 = für 7.Stelle
	- $Bit 3 = für 8.Stelle$

Die Vorwahlwerte für alle 8 Stellen werden nach dem Einschalten als Initialisierungswerte eingesetzt, sodaß auch die variabel eingebbaren Stellen bereits nach dem Einschalten einen Wert aufweisen. Siehe auch Abschnitt **Eingabe und Senden eines Folgetelegramms**.

**Erklärung:** Die Codierung für den *Fixstellen-Index* ist so zu verstehen, daß grundsätzlich jede Registerstelle im *Commander 5* durch einen 4-Bit-Wert (Hex: **0**...**F** <=> Dezimal: **0...15**) dargestellt wird. Dabei haben die 4 Bits folgende Wertigkeiten:

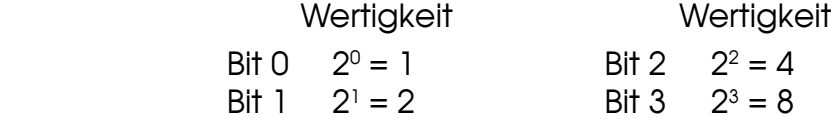

Das heißt, wenn bestimmte Stellen des Folgetelegramms variabel sein sollen (zugehöriges Bit = 1), dann müssen Sie lediglich die Wertigkeiten der entsprechenden Bits addieren.

#### *Beispiel zur Konfiguration:*

Sie möchten z.B. die Vorwahlwerte '**12345678**', wobei die **1., 2., 6.** und **8.** Stelle variabel sein sollen. Dann ist der Fixstellen-Index für die 1.-4. Stelle (EEPROM-Reg. 125 / 5.Stelle) ==> **Bit0 + Bit1 = 1 + 2 = 3** und der Fixstellen-Index für die 5.-8. Stelle (EEPROM-Reg. 126 / 5.Stelle) ==> **Bit1 + Bit3 = 2 + 8 = A** (Hex-Wert für die Dezimalzahl 10, siehe oben !). ==>

> EEPROM-Register 125 = '**12343**' EEPROM-Register 126 = '**5678A**'

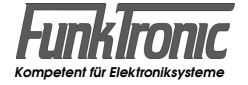

#### **Eingabe und Senden eines Folgetelegramms (SF 4)**

Um die variablen Stellen des Folgetelegramms einzugeben, aktivieren Sie zunächst die **Sonderfunktion 4** durch Eingabe von  $\mathbb{R}$ , 4 (siehe Abschnitt **Konfiguration und Aufruf von Sonderfunktionen**).

Daraufhin werden alle 8 vorgewählten bzw. bereits eingegebenen Stellen angezeigt, wobei die erste variable Stelle blinkt. Dann können mit den Zifferntasten 0..9 und den sechs Tasten der 2. und 3. Reihe des oberen Tastenfelds (für die Hex-Zahlen '**A**'..'**F**'; Belegung siehe Abschnitt **Programmiermode EEPROM**) die variablen Stellen überschrieben werden.

Durch Drücken der **Z1-Taste** wird das Kennungstelegramm (Status=A) inkl. Folgetelegramm (Status=B) gesendet.

Nach Erhalt der Leitstellen-Quittung wird die Sonderfunktion automatisch beendet, sie kann jedoch auch jederzeit durch Drücken der \*|-Taste beendet werden.

Die eingegebenen Werte für die variablen Stellen bleiben bis zum Ausschalten des Geräts erhalten.

Mit der **Fernanweisung Nr.14** ('**u**') kann von der Leitstelle aus eine Folgetelegrammanforderung ausgelöst werden.

#### **Notruf**

Durch *mittellanges* Drücken der Notruf-Taste 0 wird die Notrufprozedur gemäß Richtlinie ausgelöst. Die Tastenbetätigungsdauer **T**, kann in 100ms-Schritten im **EEPROM-Register 086 an 1. Stelle** programmiert werden. Siehe Abschnitt **Betätigungsdauern für Tasten mit Sonder- und Zweitfunktionen**. Wird diese Stelle mit '**F**' codiert, ist die Notruftaste gesperrt.

Dem FMS-Notruf-Telegramm kann dabei automatisch der **Ruf I/II** vorangestellt werden, um z.B. eine Relaisstation aufzutasten. Diese Funktion ist automatisch an das Voranstellen der Ruftöne gemäß Abschnitt **Eingabe des FMS-Status**  gekoppelt.

Nach korrekter Übertragung quittiert die Leitstelle das Notruf-Telegramm und je nach konfiguriertem Anzeigemodus wird entweder der Notruf-Status (**0**) im Display angezeigt oder das Display gelöscht. Außerdem wird für ca. 13,5 sec das Mikrofon freigeschaltet und der Sender getastet. Während des Notruf-Zyklus sind alle Tasten gesperrt.

Nach Ablauf dieses Zyklus wird dieser mindestens einmal wiederholt. Die Anzahl der Wiederholungen wird im **EEPROM-Register 085 an 2. Stelle** programmiert.

Bei abgehobenem Handapparat kann die Notruf-Taste gesperrt sein, um unbeabsichtigte Fehlbedienungen während des Sprechverkehrs zu vermeiden. Siehe hierzu auch Abschnitt **Tastaturverriegelung**.

Die oben beschriebene Notrufprozedur kann auch durch eine externe Notruftaste ausgelöst werden.

Um diese Funktion zu ermöglichen, muß der dafür vorgesehene Universal I/O-Pin entsprechend konfiguriert und beschaltet werden. Lesen Sie dazu bitte den Abschnitt **Universal-I/O-Pin**.

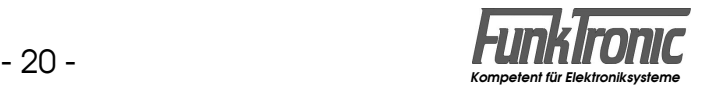

#### **Empfang einer FMS-Fernanweisung**

Eine empfangene Fernanweisung wird durch einen abschaltbaren Aufmerksamkeitston gemeldet und im Display je nach konfiguriertem Anzeigemodus entweder als Buchstabe oder als Klartext angezeigt. Siehe hierzu auch Abschnitt **Einstellen des Anzeigemodus**.

Im **EEPROM-Register 085 an 3. Stelle** kann konfiguriert werden, ob eine empfangene Fernanweisung akustisch durch den *Aufmerksamkeitston* und/oder eine anweisungsspezifische *Sprachansage* (nur mit Option **Audiospeicher**) gemeldet wird. Die *Sprachansagen* können auch selbst aufgenommen werden. Siehe Abschnitt **Servicemode Sprachansage**.

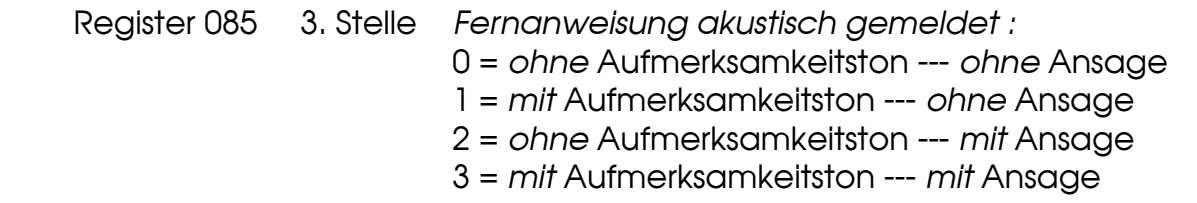

Werksseitig ist nur der Aufmerksamkeitston ('**1**') gemäß Richtlinie eingeschaltet.

Das empfangene FMS-Telegramm kann dabei im Lautsprecher und im Hörer unterdrückt bzw. ausgeblendet werden. Siehe Abschnit **FMS-Telegrammausblendung/ -Unterdrückung**.

Je nach Konfiguration der **EEPROM-Register 090 und 091** können verschiedene Fernanweisungstypen durch Drücken der Sendetaste oder *mittellange* Betätigung der **#-Taste aus dem Display gelöscht werden** (z.B. bei Anweisung J ("sprechen")).

Die Betätigungsdauer für die #-Taste ist programmierbar. Siehe auch Abschnitt **Betätigungsdauern für Tasten mit Sonder- und Zweitfunktionen**.

- Register 090 **1. Stelle 2. Stelle** Dauer **T**, für  $\boxed{\text{\#}}$ -Taste (N\*100ms)
	- Anweisung A :
	- 0 = nicht löschen
		- 1 = löschen mit: *Sendetaste*
		- 2 = löschen mit: #*-Taste*
	- 3 = löschen mit: *Sendetaste* oder #*-Taste*
	- 3. Stelle *Anweisung E :* (Codierung wie *Anweisung A* )
	- 4. Stelle *Anweisung C :* (Codierung wie *Anweisung A* )
	- 5. Stelle *Anweisung F :* (Codierung wie *Anweisung A* )

Register 091 1. Stelle *Anweisung H :* (Codierung wie *Anweisung A* )

- 2. Stelle *Anweisung J :* (Codierung wie *Anweisung A* )
- 3. Stelle *Anweisung L :* (Codierung wie *Anweisung A* )
- 4. Stelle *Anweisung P :* (Codierung wie *Anweisung A* )
- 5. Stelle *Anweisung U :* (Codierung wie *Anweisung A* )

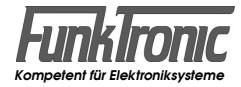

### **FMS-Telegrammausblendung/-Unterdrückung**

Im **EEPROM-Register 089 an 3. Stelle** kann konfiguriert werden, ob der Commander mit der Option *Telegrammausblendung* ausgestattet ist und welche Stufe der Telegrammausblendung/-Unterdrückung gewünscht wird.

Bei der *Ausblendung* wird das FMS-Telegramm vollständig unhörbar, während bei der *Unterdrückung* noch ein Teil des Telegramms hörbar bleibt.

Register 089 3. Stelle *FMS-Telegrammausblendung / -Unterdrückung*  $0 = AUS$ 

1 = Ausblendung (nur mit Option *Telegrammausblendung*)

2 = Unterdrückung

#### **Betrieb als Erst- oder Zweitgerät**

Zusätzlich zum Erstgerät (*Commander 5 FMS/BOS* ) kann ein weiterer *Commander 5 FMS* (mit *C5-Auflage E/ED2*) als Zweitgerät am Zweitbesprechungsanschluß des FuG angeschlossen werden.

Das Zweitgerät wird im **EEPROM-Register 086 an 2. Stelle** konfiguriert.

Register 086 2. Stelle *Konfigurierung als:* 0 = Zweitgerät (Slave) 1 = Erstgerät (Master)

Wird eine *FMS-Fernanweisung* empfangen, so wird diese von beiden Geräten angezeigt aber nur vom Erstgerät quittiert. Existiert weiterhin ein ausreichendes Rückhören (z.B. von der Relaisstation), so wird ein gesendeter *FMS-Status* nach erfolgter Quittung von der Leitstelle auch vom nicht sendenden Handapparat angezeigt.

#### **Telegramm-Vorlauf und -Schlußbit**

Der Telegrammvorlauf gemäß Richtlinie führt nicht immer zu einer korrekten Auswertung des FMS-Telegramms. Daher kann im **EEPROM-Register 085 an 4. Stelle** ein verbesserter Vorlauf gewählt werden.

Das Schlußbit des Telegramms kann an der selben Stelle konfiguriert werden.

Register 085 4. Stelle *Telegramm-Vorlauf und -Schlußbit :*

- 0 = verbesserter Vorlauf + Schlußbit 0
- 1 = verbesserter Vorlauf + Schlußbit 1
- 2 = Richtlinien-Vorlauf + Schlußbit 0

3 = Richtlinien-Vorlauf + Schlußbit 1

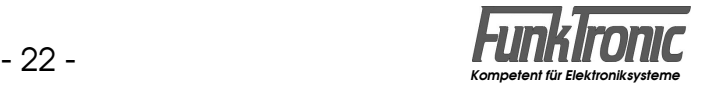

#### **Kennungsabgabe bei ext. Sendertastung** *(C5-Auflage O/ED2)*

Falls z.B. an dem FuG zusätzlich zu dem *Commander 5* eine Zweitbesprechung ohne FMS-Kennungsgeber angeschlossen ist, so kann der Commander 5 die FMS-Kennung senden, wenn an der Zweitbesprechung die Sendetaste gedrückt wird.

Um bei Verwendung der *C5-Auflage O* diese Funktion zu ermöglichen, muß die Verschaltung des FuG entsprechend vorbereitet sein und der **Universal I/O-Pin**  des Commander 5 muß entsprechend konfiguriert und beschaltet werden. Siehe Abschnitt **Universal-I/O-Pin***.*

Bei Verwendung der *C5-Auflage ED2* kann diese Funktion entweder durch Beschaltung und Konfiguration des **Universal I/O-Pin**s erreicht werden (s.o.) oder automatisch durch Einlesen des Sendertastausgangs. Siehe Abschnitt **Sonderfunktionen bei ext. Sendertastung.**

#### **Programmierung der variablen Kennung**

Die Kennung für BOS, Land, Ort und Fahrzeug wird im **EEPROM-Registern 080 und 081** programmiert. Außerdem kann konfiguriert werden, ob nach dem Einschalten die Kennung für ca. 2 Sekunden eingeblendet wird. Lesen Sie bitte hierzu den Abschnitt **Programmiermode EEPROM**.

#### *Register*

#### 080 **Kennungen**

- 1. Stelle
- 2. Stelle BOS-Kennung
- 3. Stelle Landeskennung
- 4. Stelle Ortskennung 10er
- 5. Stelle Ortskennung 1er

#### 081 **Kennungen**

- 1. Stelle Fahrzeugkennung 1000er
- 2. Stelle Fahrzeugkennung 100er
- 3. Stelle Fahrzeugkennung 10er
- 4. Stelle Fahrzeugkennung 1er
- 5. Stelle FMS-Kennung beim Einschalten anzeigen JA/NEIN (1/0)

Die Fahrzeugkennung kann jedoch auch ohne **Programmiermode EEPROM** sehr leicht geändert werden:

Halten Sie die <mark>[#]</mark>-Taste *lang* gedrückt. Die Tastenbetätigungsdauer **T**<sub>2</sub> kann in 100ms-Schritten im **EEPROM-Register 056 an 5. Stelle** programmiert werden (Siehe Abschnitt **Betätigungsdauern für Tasten mit Sonder- und Zweitfunktionen**).

Daraufhin erscheint in der oberen Displayzeile neben der Anzeige <**Cod**> die momentan eingestellte Fahrzeugkennung. Diese kann nun mit den Zifferntasten entweder neu überschrieben werden oder durch nochmaliges kurzes Drücken der  $\boxed{\text{\#}}$ -Taste beibehalten werden.

Wird die **5. Stelle in EEPROM-Register 056** mit '**0**' codiert, so ist diese Funktion **aus**geschaltet.

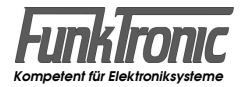

#### **Programmierung der Schnellwechsel-Kennungen**

Um z.B. bei häufigem Standort- oder Fahrzeugwechsel nicht immer die komplette FMS-Kennung programmieren zu müssen, können bis zu 10 Schnellwechsel-Kennungen in den **EEPROM-Registern 130...149** programmiert werden. Dabei kann an der entsprechenden Registerstelle jede Schnellwechsel-Kennung (SW-Kennung) einzeln freigeschaltet (wählbar) oder gesperrt werden.

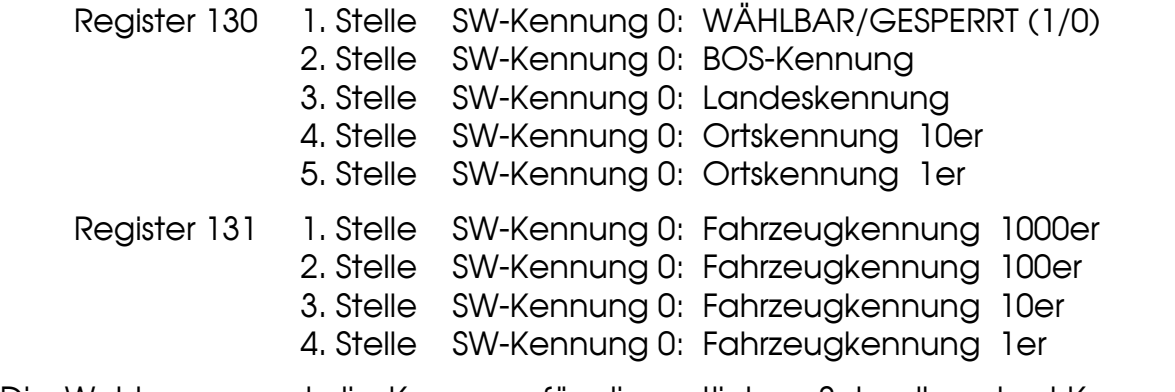

Die Wahlsperre und die Kennung für die restlichen Schnellwechsel-Kennungen 1...9 sind in entsprechender Weise codiert:

Register 132 + 133 SW-Kennung 1 Register 134 + 135 SW-Kennung 2 Register 136 + 137 SW-Kennung 3 Register 138 + 139 SW-Kennung 4 Register 140 + 141 SW-Kennung 5 Register 142 + 143 SW-Kennung 6 Register 144 + 145 SW-Kennung 7 Register 146 + 147 SW-Kennung 8 Register 148 + 149 SW-Kennung 9

#### **Anwählen der Schnellwechsel-Kennungen (SF 5)**

Um eine der 10 Schnellwechsel-Kennungen (SW-Kennungen) auszuwählen, aktivieren Sie zunächst die **Sonderfunktion 5** durch Einaabe von **\*1, 5 (siehe** Abschnitt **Konfiguration und Aufruf von Sonderfunktionen**).

Dann wird mit den Zifferntasten <sup>[0]</sup>...<sup>[9]</sup> eine freigeschaltete (nicht gesperrte) SW-Kennung ausgewählt.

Anschließend kann die Sonderfunktion durch *mittellanges* Drücken der <sup>\*</sup>1-Taste beendet werden (siehe Abschnitt **Betätigungsdauern für Tasten mit Sonderund Zweitfunktionen**).

Die so gewählte SW-Kennung wird in die Kennungsregister in den **EEPROM-Registern 080 und 081** kopiert, so daß die dort vorher gespeicherte Kennung überschrieben wird. Siehe auch Abschnitt **Programmierung der variablen Kennung**.

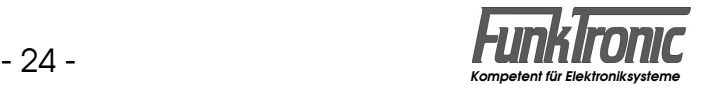

### **Liste der BOS- und Landes-Kennungen**

Die Kennungen für BOS und Land sind gemäß nachfolgender Auflistung festgelegt.

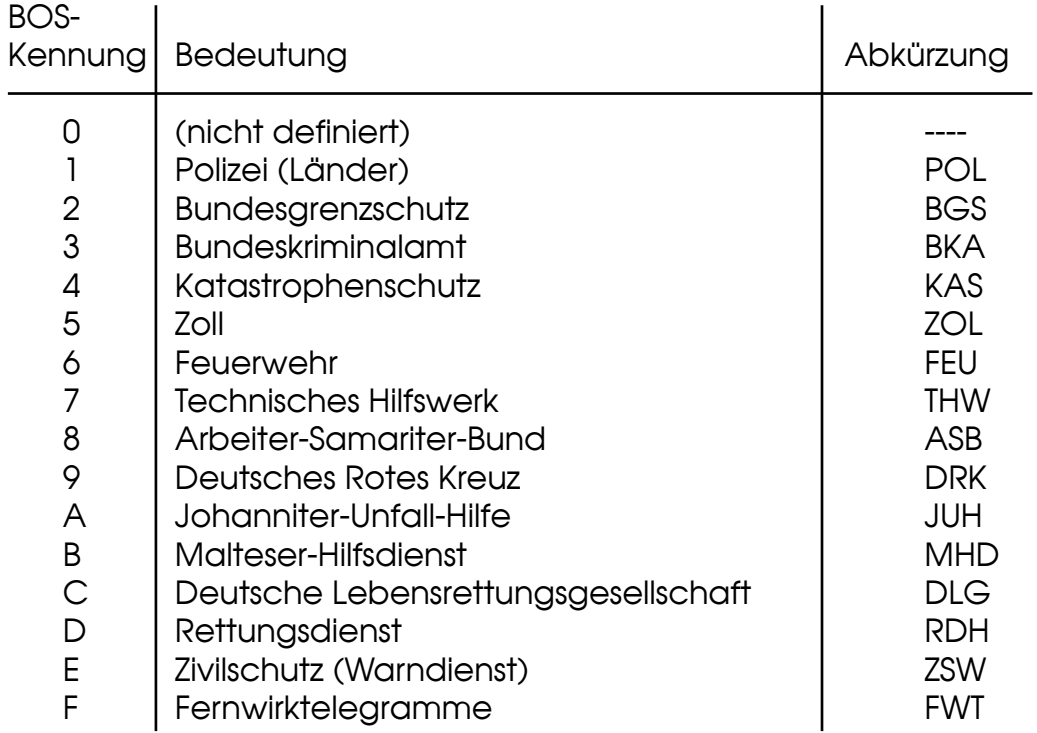

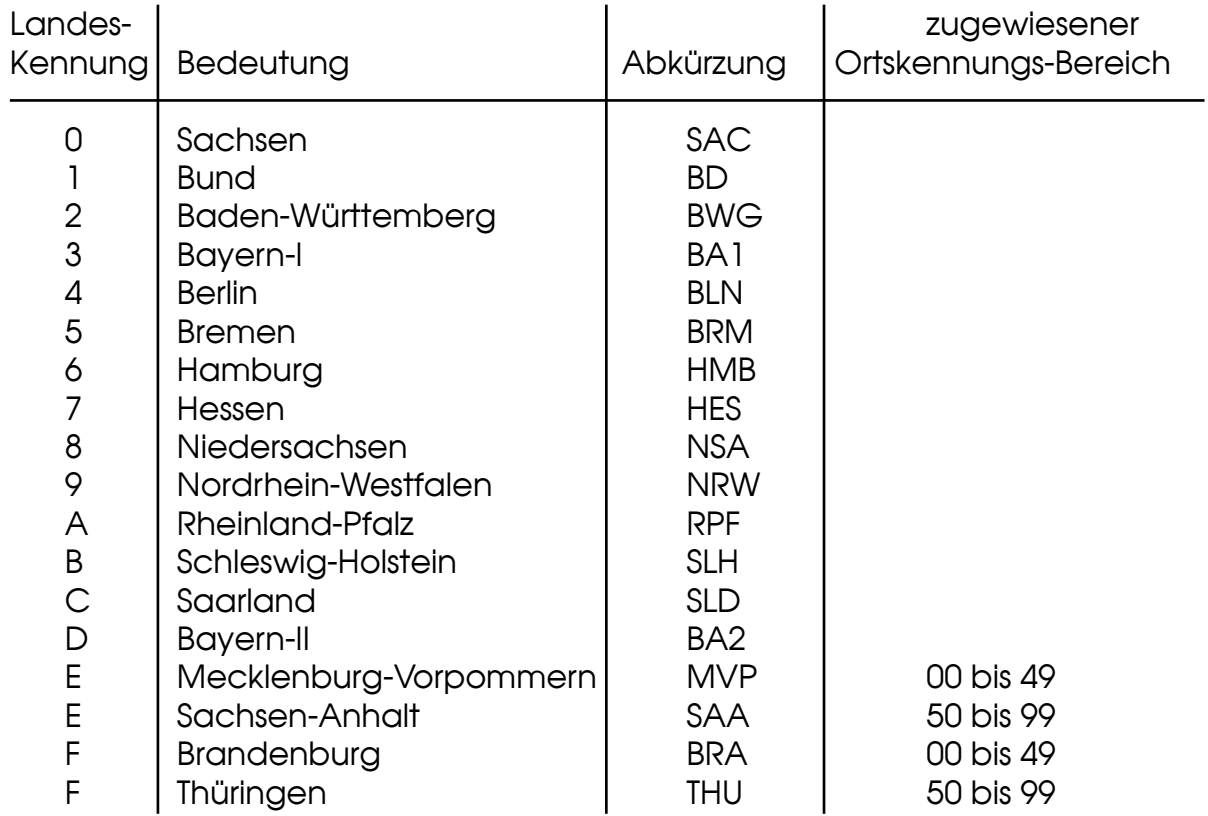

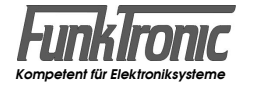

### **Tonfolgeruf-System**

### **Senden von Rufen**

#### **Sirenensteuerung (SF 0, Option)**

Aktivieren Sie zunächst die **Sonderfunktion 0** durch Eingabe von **\***, **0.** Dann wird mit den Zifferntasten  $\boxed{0}$ .  $\boxed{9}$  der Tonfolge-Code und mit den Tasten  $\boxed{1}$ ... $\boxed{4}$ der Doppelton für die Alarmierungsart eingegeben:

- $\overline{1}$  = **F** eueralarm
- $\boxed{2}$  = **P** robealarm
- $\overline{\mathbf{3}}$  = **H** eulton
- 4<sup>=</sup>**E** ntwarnung

Die Eingabe ist vollständig, wenn der Rufcode oben im Display rechtsbündig steht und keine Eingabestelle mehr blinkt. Die eingegebene Ziffer für die Alarmierungsart wird im Display mit dem entsprechenden Anfangsbuchstaben angezeigt (siehe oben). Die Fixstellen des Tonfolge-Codes werden im **EEPROM-Register 124** codiert. Siehe auch Abschnitt **Voreinstellung von Fixtönen**.

Vor der Aussendung des eigentlichen Alarmierungscodes steht auch die Tonruffunktion mit den Tasten **R I** und **R II** zur Verfügung. Der Alarmierungscode wird mit der **Z1-Taste** gesendet. Anschließend wird die Sonderfunktion automatisch beendet, ohne die <sup>[\*</sup>]-Taste drücken zu müssen.

Das Ruftelegramm der Sonderfunktion 0 besteht aus einer 5-Tonfolge, die zur Erhöhung der Übertragungssicherheit einmal wiederholt wird. Im Anschluß an die beiden Tonfolgen wird ein 5 sec. langer Doppelton übertragen.

#### **Rufen durch Tonfolge-Ruf (SF 1)**

Aktivieren Sie zunächst die **Sonderfunktion 1** durch Eingabe von **\***, 1. Dann wird mit den Zifferntasten 0...9 der Rufcode eingegeben. Die Eingabe ist vollständig, wenn die Rufnummer oben im Display rechtsbündig steht. Es blinkt nun keine Eingabestelle mehr. Die Fixstellen für den Tonfolge-Ruf werden im **EEPROM-Register 010** codiert. Siehe auch Abschnitt **Voreinstellung von Fixtönen**.

Der Ruf wird mit der **Z1-Taste** gesendet und kann auch mit dieser wiederholt werden. Bei dieser Betriebsart steht auch die Tonruffunktion mit den Tasten **R I**  und **R II** zur Verfügung.

Der Tonfolge-Ruf der Sonderfunktion 1 besteht aus einer einzelnen 5-Tonfolge.

#### **Rufen durch Zielruf (SF 2)**

Aktivieren Sie zunächst die **Sonderfunktion 2** durch Eingabe von [\*], <sup>[2]</sup>. Durch Eingabe einer Ziffer von 0...9 wird einer von 10 möglichen Zielrufen gesendet. Die Zielrufe werden in den **EEPROM-Registern 000...009** codiert. Diese Sonderfunktion wird automatisch beendet, ohne die «T-Taste drücken zu müssen.

Der Tonfolge-Ruf der Sonderfunktion 2 besteht aus einer einzelnen 5-Tonfolge.

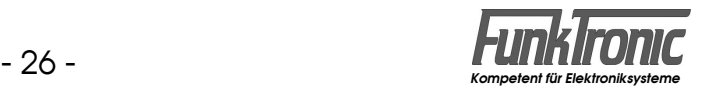

#### **Rufen durch Pager-Ruf (SF 3)**

Aktivieren Sie zunächst die **Sonderfunktion 3** durch Eingabe von **[\*]**, 3. Dann wird mit den Zifferntasten  $\boxed{0}$ ... $\boxed{9}$  der Rufcode eingegeben. Die Eingabe ist vollständig, wenn die Rufnummer oben im Display rechtsbündig steht. Es blinkt nun keine Eingabestelle mehr. Die Fixstellen für den Pager-Ruf werden im **EEPROM-Register 123** codiert. Siehe auch Abschnitt **Voreinstellung von Fixtönen**.

Der Ruf wird mit der **Z1-Taste** gesendet und kann auch mit dieser wiederholt werden. Bei dieser Betriebsart steht auch die Tonruffunktion mit den Tasten **R I**  und **R II** zur Verfügung.

Der Tonfolge-Ruf der Sonderfunktion 3 besteht aus einer 5-Tonfolge, die zur Erhöhung der Übertragungssicherheit einmal wiederholt wird. Im Anschluß an die beiden Tonfolgen werden 10 kurze Anruftöne (Frequenz: 2600 Hz) übertragen. Das Ende der Anruftöne wird dem Benutzer durch einen kurzen Aufmerksamkeitston mitgeteilt.

#### **Voreinstellung von Fixtönen bei SF 0, 1 und 3**

Sinnvollerweise werden die Stellen der 5-Tonfolge fest codiert, die nicht über die Tastatur eingegeben werden sollen. Die festcodierten Töne können an jeder beliebigen Stelle der Tonfolge stehen. Es ist also auch möglich die 1., 3. und 5. Stelle fest zu codieren. In diesem Fall wird die 2. und 4. Stelle frei über die Tastatur eingegeben. Die frei einzugebenden Stellen werden im Display immer rechtsbündig angezeigt. Bei aufeinanderfolgenden, gleichen Tönen wird automatisch der Wiederholton an der richtigen Stelle eingesetzt.

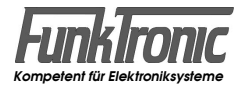

# **Empfangen von Rufen**

Der *Commander 5* kann bis zu 10 verschiedene Auswertercodierungen verarbeiten. Die Kennungen der 10 Decoder werden in den **EEPROM-Registern 020...029**  codiert. Nicht benötigte Auswerter müssen mit '**EEEEE**' codiert werden. Die Konfiguration kann in den **EEPROM-Registern 030...039** für jeden Auswerter getrennt eingestellt werden. Siehe Abschnitt **Programmiermode EEPROM**. Folgende Punkte können konfiguriert werden:

- Wahl des Wecktons
- Schaltdauer des Alarmschaltausgangs
- Quittungsmodus

Im folgenden beziehen sich die Angaben der Einfachheit halber immer auf *Auswerter 1*, dessen Kennung in EEPROM-Register 020 und dessen Konfiguration in EEPROM-Register 030 programmiert wird. Die Programmierung der übrigen Decoder (falls benötigt) erfolgt in gleicher Weise.

#### **Auswerter (1)**

Der Auswerter 1 wird im **EEPROM-Register 020** codiert. Lesen Sie bitte hierzu auch den Abschnitt **Programmiermode EEPROM**. Jede empfangene Tonfolge wird mit der Auswertercodierung verglichen, wobei an den mit '**F**' codierten Stellen jeder Ton aus der Tonreihe akzeptiert wird.

Nach Auswertung der Tonfolge wird die konfigurierte Quittung gesendet, die Anrufanzeige aktiviert (falls konfiguriert) und der konfigurierte Weckton gestartet.

Eine weitere Überprüfung der Tonfolge durch Auswerter mit höheren Indices erfolgt nicht. Grundsätzlich gilt, daß bei der Telegramm-Auswertung der Auswerter 1 die höchste und der Auswerter 10 die niedrigste Priorität besitzt.

#### **Weckton**

Die Wecktonklangfarbe kann für die Decoder 1...10 getrennt in den **EEPROM-Registern 030...039 an 2. Stelle** konfiguriert werden. Es sind 10 verschiedene Wecktonklangfarben '**1**'...'**9**','**A**' wählbar. Wenn kein Weckton gewünscht wird, programmieren Sie eine '**0**' an dieser Stelle. Die Wecktonlautstärke ist automatisch an die eingestellte Grundlautstärke angepaßt.

#### **Alarmschaltausgang**

Als Alarmschaltausgang kann (bei Verwendung der *C5-Auflage O)* der *Universal I/O-Pin* (grüner Draht im Spiralkabel) genutzt werden, wenn er entsprechend konfiguriert und beschaltet ist. Siehe Abschnitt **Universal-I/O-Pin**.

Bei der *C5-Auflage E* wird (Klemmleiste/Pin8) als Alarmschaltausgang benutzt, wenn der *Universal I/O-Pin* entsprechend konfiguriert ist. Siehe Abschnitt **Universal-I/O-Pin**.

Bei der *C5-Auflage ED2* kann sowohl der *Schaltausgang* als auch der *Universal I/O-Pin* als Alarmschaltausgang genutzt werden. Siehe Abschnitte **Schaltausgang**  und **Universal-I/O-Pin**.

Nach erfolgter Auswertung wird der Alarmkontakt für **N** Sekunden eingeschaltet (N = '**0**'...'**9**'). Die Zeit für den Alarmkontakt kann für jeden der 10 Auswerter getrennt in dem zugehörigen Konfigurationsregister (EEPROM-Register 030...039) an 3. Stelle in Sekundenschritten programmiert werden.

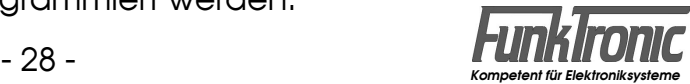

#### **Quittung**

Nach erkannter Tonfolge durch einen Auswerter wird je nach Konfiguration entweder keine Quittung oder eine Quittung gemäß untenstehender Auflistung gesendet.

Der Quittungs-Modus kann für die Decoder 1...10 getrennt in den **EEPROM-Registern 030...039 an 4. Stelle** konfiguriert werden:

Register 03x **Quittung:** 4. Stelle  $0 =$  keine Quittung 1 = Standard-Quittung 2 = Einton (600 Hz, 300ms) 3 = eigene Kennung

- 4 = empfangene Tonfolge
- 6 = empfangene Tonfolge mit Bandvertauschung (Rufwiederholung)
- 7 = Alarmumsetzer (mit Bandvertauschung)

Die *Standard-Quittung* wird im **EEPROM-Register 017** und die *eigene Kennung*  im **EEPROM-Register 015** codiert.

Zur Funktion des Quittungsmodus 6 lesen Sie bitte den Abschnitt **Rufwiederholung** und zur Funktion des Quittungsmodus 7 lesen Sie bitte den Abschnitt **Alarmumsetzer**.

### **Rufwiederholung**

Die *Rufwiederholung* (Quittungsmodus 6) kann genutzt werden, wenn z.B. im Funkbereich des Fahrzeugs ein Funkmeldeempfänger gerufen werden soll, dessen Empfindlichkeit zu gering ist, um den Ruf auszuwerten. Falls zumindest das Empfangssignal im Fahrzeug hoch genug ist, kann der Commander 5 den Ruf im Empfangsband durch Bandvertauschung wiederholen.

Dazu muß die **4. Stelle** im Konfigurationsregister (**EEPROM-Register 03x**) des entsprechenden Auswerters auf den Quittungstyp '**6**' programmiert werden.

Im **EEPROM-Register 089 an 1. Stelle** kann eine Verzögerungszeit (bis 1,4 sec) programmiert werden, um z.B. eine zweite ankommende Tonfolge abzuwarten, bevor die Rufwiederholung gestartet wird. Wird an dieser Stelle ein '**F**' codiert, so wird die Rufwiederholung erst nach Wegfall des Trägers gestartet.

Weiterhin kann die Anzahl der ausgesendeten Rufwiederholungen im **EEPROM-Register 089 an 2. Stelle** konfiguriert werden:

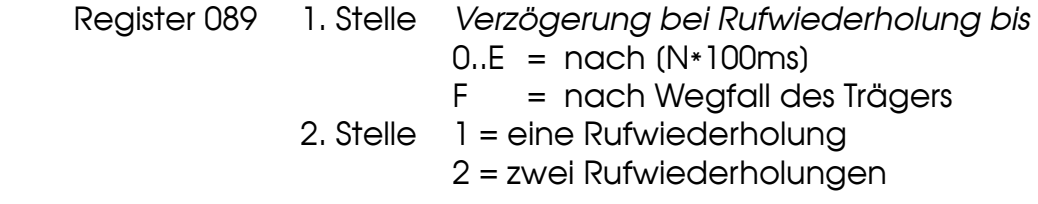

Um diese Rufwiederholung mit Bandvertauschung zu ermöglichen, muß die Verschaltung des FuG entsprechend vorbereitet sein und der dafür vorgesehene *Universal I/O-Pin* des Commander 5 muß entsprechend konfiguriert und beschaltet werden. Lesen Sie dazu bitte den Abschnitt **Universal-I/O-Pin**.

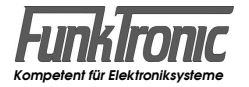

#### **Alarmumsetzer**

Der *Alarmumsetzer* (Quittungsmodus 7) kann ähnlich wie die *Rufwiederholung*  genutzt werden, wenn z.B. im Funkbereich des Fahrzeugs ein Funkmeldeempfänger gerufen werden soll, dessen Empfindlichkeit zu gering ist, um den Ruf auszuwerten. Falls zumindest das Empfangssignal im Fahrzeug hoch genug ist, kann der Commander 5 den Ruf im Empfangsband durch Bandvertauschung wiederholen.

Dazu muß die **4. Stelle** im Konfigurationsregister (**EEPROM-Register 03x**) des entsprechenden Auswerters auf den Quittungstyp '**7**' programmiert werden.

Durch die 10 Tonfolge-Auswerter (*Decoder 1..10* in den EEPROM-Registern 020...029) können auf diese Weise bis zu 10 Tonfolgefilter programmiert werden. Wertet ein Tonfolgefilter aus, so wird die empfangene Kennung im *Alarmumsetzerspeicher* gespeichert (max. 10 Tonfolgen), sofern sie nicht schon gespeichert war. Nach Auswertung eines solchen Filters wird für die einstellbare Zeit T<sub>AW</sub> auf weitere gültige Tonfolgen gewartet. Außerdem wird nach Abfall des Trägers für die einstellbare Zeit **T**, ebenfalls auf weitere gültige Tonfolgen gewartet.

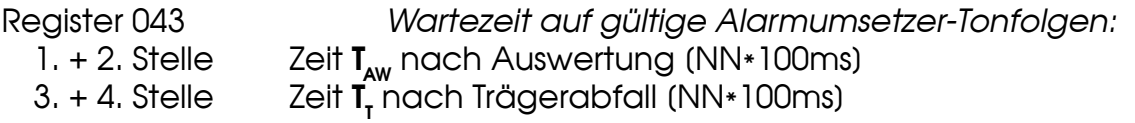

Erst nach Ablauf beider Wartekriterien, spätestens jedoch nach 30 Sekunden, werden alle gespeicherten Tonfolgen jeweils zweimal gesendet, wobei alle Tonfolgen jeweils durch eine Pause von 600 ms getrennt sind.

Um ungewollte Schleifen zwischen zwei als Alarmumsetzer programmierten *Commander 5* zu verhindern, kann am Ende der Alarmwiederholung eine *Schlußtonfolge* gesendet bzw. angehängt werden. Die Tonfolge für den *Schlußtonfolge-Geber* wird im **EEPROM-Register 018** programmiert. Soll keine Schlußtonfolge gesendet werden, so ist die erste Stelle dieses Registers mit einem '**F**' zu codieren.

Die Tonfolge für den zugehörigen *Schlußtonfolge-Auswerter* wird im **EEPROM-Register 019** programmiert. Wird diese Schlußtonfolge ausgewertet, so wird sofort der gesamte Alarmumsetzerspeicher gelöscht, sodaß keine nochmalige Alarmwiederholung stattfindet.

Um den Alarmumsetzer (mit Bandvertauschung) zu ermöglichen, muß die Verschaltung des FuG entsprechend vorbereitet sein und der dafür vorgesehene *Universal I/O-Pin* des Commander 5 muß entsprechend konfiguriert und beschaltet werden. Lesen Sie dazu bitte den Abschnitt **Universal-I/O-Pin**.

#### **Auswerter-Sperrzeit**

Um nach dem Senden von Tonfolgen zu verhindern, daß empfangene Quittungen oder die eigene Aussendung (bei Relais-Betrieb) direkt wieder zum Auswerter gelangen, kann der Auswerter für (N**\***100ms) nach jeder Tonfolge-Rufabgabe gesperrt werden. Die Sperrzeit wird im **EEPROM-Register 041 an 4. Stelle** in 100ms-Schritten programmiert.

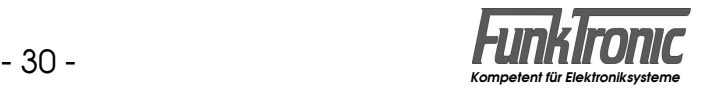

#### **Gruppenrufauswerter**

Ein Gruppenrufauswerter für den Ton **A** (oder **0**) kann mit jedem der Decoder 1...10 realisiert werden, indem man in der Tonfolge des entsprechenden Decoders (EEPROM-Register 020...029) den Gruppenrufton A (oder 0) an der gewünschten Stelle codiert.

Falls der Commander 5 nicht für die Funktionen Rufwiederholung oder Alarmumsetzer programmiert ist, darf keine Quittung gesendet werden (4. Stelle im zugehörigen Konfigurationsregister (EEPROM-Register 030...039) mit '0' codieren !). Siehe auch Abschnitt **Quittung**.

# **Tonfolgeparameter für Rufgeber und -auswerter**

#### **Tonlänge (Rufgeber)**

Die Dauer des 1.Tones wird im **EEPROM-Register 042 an 1. und 2. Stelle** definiert. Die Dauer der übrigen Töne ist im **EEPROM-Register 042 an 3. Stelle** einstellbar. Die Werte sind jeweils in 10ms-Schritten schaltbar und werden vom Tonfolgegeber

exakt eingehalten. Die zu programmierenden Tonlängen entnehmen Sie bitte dem Abschnitt **Tontabelle** (Zeile: *Soll* ).

Die Tondauer des ersten Tones kann auch von den übrigen Tönen abweichen. Zum Beispiel: Tonlänge 1.Ton = 1000ms und 2. bis 5. Ton = 70ms.

#### **Tonlänge (Auswerter)**

Bei der Tonerkennung müssen bei den Tonlängen gewisse Toleranzen zugelassen werden, damit auch ungenaue Tontelegramme noch sicher ausgewertet werden.

Die minimale Tondauer jedes Tones einer Tonfolge wird im **EEPROM-Register 040 an 4. und 5. Stelle** definiert. Die maximale Dauer des 1.Tones wird im **EEPROM-Register 040 an 1. bis 3. Stelle** eingestellt. Die maximale Dauer der übrigen Töne ist im **EEPROM-Register 041 an 1. bis 3. Stelle** einstellbar.

Die Werte sind jeweils in 5ms-Schritten wählbar. Die zu programmierenden minimalen und maximalen Tonlängen ergeben sich dabei aus der verwendeten Tonreihe und der zugrundegelegten Toleranz. Für die empfohlene Toleranz von +/- 25% können Sie die Werte aus dem Abschnitt **Tontabelle** (Zeilen: *Min.*  bzw. *Max.*) entnehmen.

#### **Tonreihe**

Der **Commander 5** kann im **EEPROM-Register 041 an 5. Stelle** für verschiedene Tonreihen konfiguriert werden. Siehe nachfolgende Tabelle.

Mit der Wahl einer Tonreihe wird die Tonlänge nicht automatisch verändert. Wenn also z.B. von ZVEI1 nach CCIR gewechselt wird, muß auch die Tonlänge passend programmiert werden. Lesen Sie bitte hierzu die Abschnitte **Tonlänge (...)**.

Register 041  $5.$  Stelle  $0 = ZVEI$  1  $1 = CCIR$  $2 = 7VFI$  $3 = EEA$ 

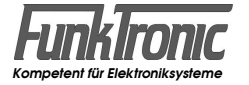

#### **Tontabelle**

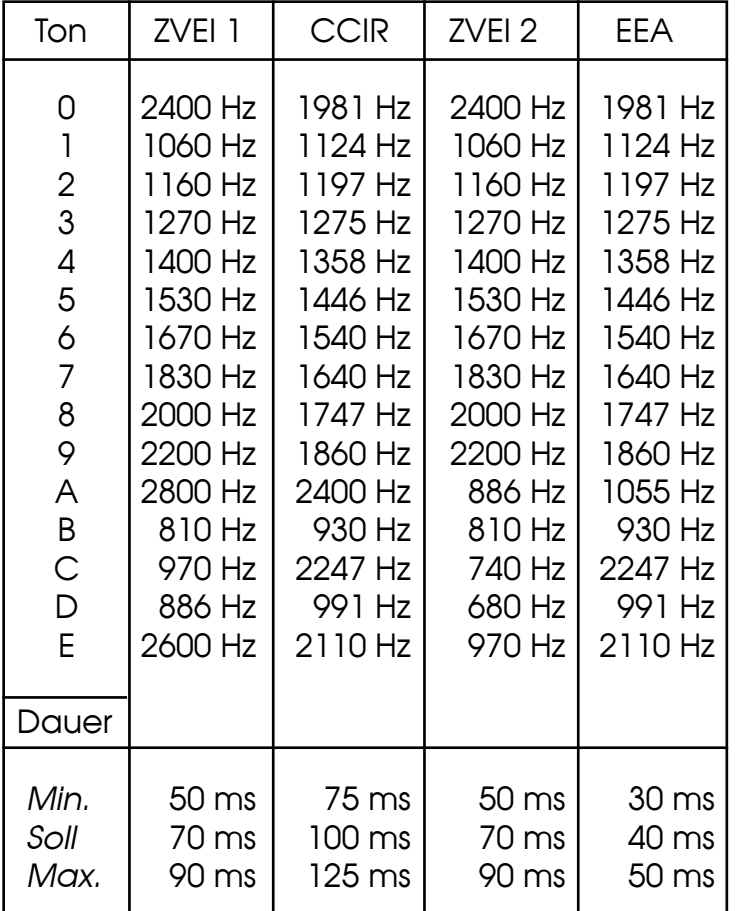

*Min.-Tonlänge (Auswerter)* **Tonlänge (Rufgeber)** *Max.-Tonlänge (Auswerter)* 

#### **Kurztext-Display** *(C5-Auflage ED2)*

Bei Verwendung der *C5-Auflage ED2* kann unser separat erhältliches *Kurztext-Display DUC5* an die Auflage angeschlossen werden, welches die FMS-Kurztextübertragung gemäß Richtlinie unterstützt. Siehe Abschnitt **Anschlußbelegung (C5-Auflage ED2).**

Zu den Funktionen und der Programmierung des Kurztext-Displays lesen Sie bitte das Handbuch **Kurztext-Display DUC5**.

### **RTK-Anlage** *(C5-Auflage ED2)*

Bei Verwendung der *C5-Auflage ED2* kann eine Rundum-Ton-Kombination (RTK-Anlage) an die Auflage angeschlossen werden.

Zum Anschluß lesen Sie bitte die Abschnitte **Anschlußbelegung (C5-Auflage ED2)**  und **Technische Daten (C5-Auflage ED2)** sowie **Anschlußbeispiele RTK-Anlagen**. Die beiden Steueranschlüsse **Send-Out** und **Send-In** (Pin 3, 4) dienen dabei der Umschaltung zwischen **"Funkbetrieb"** und **"RTK-Betrieb"**:

- Funkbetrieb: Pin 3 und Pin 4 verbunden (gebrückt)
- RTK-Betrieb: Pin 3 und Pin 4 getrennt (Pin 4 offen)

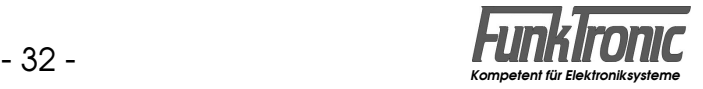

### **Universal-I/O-Pin**

Der *Commander 5* verfügt über einen universell konfigurierbaren I/O-Pin, der für verschiedene Steuerzwecke entweder als logischer Ausgang oder Eingang genutzt werden kann. Er wird im **EEPROM-Register 086 an 3. Stelle** konfiguriert.

Bei Verwendung der *C5-Auflage O* ist der I/O-Pin als unverschalteter **grüner Draht**  im 10-pol.-BOS-Stecker verfügbar.

Bei Verwendung der *C5-Auflage E* ist der I/O-Pin fest mit einem Schalttransistor (nach GND) verbunden, sodaß hier der I/O-Pin nur als Ausgang (Typen '**0**', '**1**' oder '**6**') verwendet werden kann. Es dürfen hier *keinesfalls HI-Power*  Ausgangsfunktionen konfiguriert werden, da dies zur *Zerstörung* des Schalttransistors führt. Der zugehörige Schaltausgang (nach GND) ist auf der Klemmleiste ST102/Pin8 verfügbar.

In der *C5-Auflage ED2* ist der I/O-Pin auf dem Steckverbinder ST8/Pin5 verfügbar, wenn der Jumper **J1** auf Stellung **"2"** (I/O) steckt.

Register 086 3. Stelle *Funktion des I/O-Pins:* 0 = Alarmschaltkontakt (Ausgang) 1 = Bandvertauschung (Ausgang) 2 = externe Sendetaste (Eingang)

3 = externe Notruftaste (Eingang)

- 4 = externes Muting(Eingang)
- 5 = externe Sendetaste + Muting (Eingang)
- 6 = Radio-Muting (Ausgang)
- 8 = Alarmschaltkontakt HI-Power (Ausgang)
- 9 = Bandvertauschung HI-Power (Ausgang)
- E = Radio-Muting HI-Power (Ausgang)

#### **Verwendung als Ausgang (C5-Auflage O oder ED2):**

Bei den Funktionen **Alarmschaltkontakt** Typ **'0'** (siehe Abschnitt **Alarmschaltausgang**), **Bandvertauschung** Typ **'1'** (siehe Abschnitte **Rufwiederholung** bzw. **Alarmumsetzer**) oder **Radio-Muting** Typ **'6'** (siehe Abschnitt **Radio-Stummschaltung**) schaltet der I/O-Pin im "aktiven" Zustand **ca. +6V** hochohmig nach außen.

Reicht diese Schaltleistung nicht aus oder soll im aktiven Zustand nach Masse geschaltet werden, so muß entweder ein externer Schalttransistor (mit Widerstand 10 kOhm von Basis nach GND) angeschlossen werden oder eine der **HI-Power**  Funktionen gewählt werden.

Bei den Funktionen **Alarmschaltkontakt (HI-Power)** Typ **'8'**, **Bandvertauschung (HI-Power)** Typ **'9'** oder **Radio-Muting (HI-Power)** Typ **'E'** schaltet der I/O-Pin im "aktiven" Zustand **+12V** über einen Innenwiderstand von **100 Ohm** nach außen.

#### **Verwendung als Ausgang (C5-Auflage E):**

Bei den Funktionen **Alarmschaltkontakt** Typ **'0'** (siehe Abschnitt **Schaltausgang**), **Bandvertauschung** Typ **'1'** (siehe Abschnitte **Rufwiederholung** bzw. **Alarmumsetzer**) oder **Radio-Muting** Typ **'6'** (siehe Abschnitt **Radio-Stummschaltung**) schaltet der I/O-Pin im "aktiven" Zustand ca. +6V hochohmig direkt auf den in der Auflage integrierten Schalttransistor (schaltet **nach GND**).

*--- Achtung: HI-Power Funktionen nicht zulässig !!! ---*

Soll im aktiven Zustand nach **+12V** geschaltet werden, so muß ein externer Schalttransistor (nach +12V) nachgeschaltet werden.

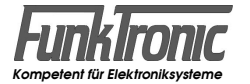

#### **Verwendung als Eingang (**nur bei **C5-Auflage O oder ED2):**

Die Funktion wird jeweils "aktiv", wenn der I/O-Pin als Eingang mit **+12V** beaufschlagt wird.

Soll der Pin als Eingang zum Anschluß einer **externen Sendetaste** (siehe Abschnitt **Kennungsabgabe bei externer Sendertastung**) genutzt werden, so muß er mit dem entsprechenden Pin des Funkgeräts verbunden werden.

Soll der Pin als Eingang zum Anschluß einer **externen Notruftaste** (siehe Abschnitt **Notruf**) genutzt werden, so muß er direkt mit der externen Notruftaste verbunden werden.

Soll der Pin als Eingang zum Anschluß eines **externen Muting**kontakts (siehe Abschnitt **Muting-Funktion**) genutzt werden, so muß er direkt mit dem entsprechenden Mutingkontakt verbunden werden.

### **Schaltausgang** *(C5-Auflage ED2)*

Die *C5-Auflage ED2* verfügt über einen konfigurierbaren Open-Collector-Ausgang (nach GND), der für verschiedene Steuerzwecke als logischer Schaltausgang genutzt werden kann. Er wird im **EEPROM-Register 083 an 2. Stelle** konfiguriert.

In der *C5-Auflage ED2* ist der Schaltausgang auf dem Steckverbinder ST7/Pin1 verfügbar.

Register 083 2. Stelle *Funktion des Schaltausgangs :* 0 = Alarmschaltkontakt  $6$  = Radio-Muting

Der Open-Collector-Ausgang schaltet im "aktiven" Zustand nach **GND** (max. 100 mA) und ist im "inaktiven" Zustand hochohmig ("offen").

Reicht diese Schaltleistung nicht aus oder soll im aktiven Zustand nach **+12V**  geschaltet werden, so muß ein externer Schalttransistor nachgeschaltet werden.

# **Sonderfunktionen bei ext. Sendertastung** *(C5-Auflage ED2)*

Bei Verwendung der *C5-Auflage ED2* können bei ext. Sendertastung -- d.h. wenn der PTT-Ausgang (ST8/Pin1) = "aktiv" ist, ohne daß der *Commander 5*  selbst sendet -- durch weitere am gleichen Sendertastkontakt angeschlossene Geräte (z.B. Zweitbesprechungsanschluß beim *FuG8/9 von ASCOM*) verschiedene Sonderfunktionen ausgeführt werden, die im **EEPROM-Register 083 an 1. Stelle**  konfigurierbar sind.

Register 083 1. Stelle *Sonderfunktionen (Auflage ED2 mit PTT="aktiv") :*

- $0 =$  keine
- 2 = Kennungsabgabe bei ext. PTT
- 4 = Muting bei ext. PTT
- 5 = Kennungsabgabe und Muting bei ext. PTT

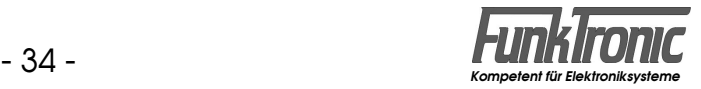

### **Radio-Stummschaltung**

Falls erforderlich, kann der *Commander 5* während des Empfangs und/oder beim Senden z.B. ein externes Autoradio stummschalten, um den Funkverkehr ungestört verfolgen zu können.

Diese Schaltfunktion kann entweder

- mit dem *Universal I/O-Pin* (siehe Abschnitt **Universal-I/O-Pin**), der "aktiv" nach +6V / +12V schaltet (hochohmig / 100 Ohm) oder
- mit dem *Schaltausgang* (siehe Abschnitt **Schaltausgang**), der "aktiv" nach GND schaltet

realisiert werden. In der Konfiguration der Radio-Stummschaltung im **EEPROM-Register 083 an 3. Stelle** kann außerdem die Schaltlogik invertiert werden.

Register 083 3. Stelle *Radio-Muting schaltet bei :* 1 = RX (normale Logik) 2 = TX (normale Logik) 3 = RX oder TX (normale Logik) 5 = RX (invertierte Logik)  $6 = TX$  (invertierte Logik) 7 = RX oder TX (invertierte Logik)

# **Muting-Funktion** *(C5-Auflage O/ED2)*

Falls erforderlich, kann die Lautsprecher-NF des *Commander 5* durch einen extern anschließbaren Schaltkontakt ausgeschaltet werden (externes Muting).

Um bei Verwendung der *C5-Auflage O* diese Funktion zu ermöglichen, muß die Verschaltung des FuG entsprechend vorbereitet sein und der **Universal I/O-Pin**  des Commander 5 muß entsprechend konfiguriert und beschaltet werden. Siehe Abschnitt **Universal-I/O-Pin***.*

Bei Verwendung der *C5-Auflage ED2* kann diese Funktion entweder durch Beschaltung und Konfiguration des **Universal I/O-Pin**s erreicht werden (s.o.) oder automatisch durch Einlesen des Sendertastausgangs. Siehe Abschnitt **Sonderfunktionen bei ext. Sendertastung.**

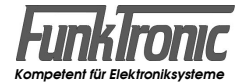

## **Setup-Mode**

#### **Setup-Menü**

Durch gleichzeitiges Drücken der Tasten  $\mathbb{F}$  und  $\mathbb{F}$  wird der Setupmode gestartet. Im Display erscheint <**Setup**> und ein blinkender Cursor. Durch Eingabe einer zweistelligen Zahl kann man verschiedene Programme aufrufen, siehe nachstehende Tabelle. Die Eingabe wird mit der  $\frac{4}{5}$ -Taste abgeschlossen.

- 01 = Programmiermode EEPROM
- 02 = Servicemode Potentiometer
- 03 = Pegeltöne senden
- 04 = Softwarestand anzeigen
- 05 = Serien-Nr. anzeigen
- 06 = Programmiermode Einschaltmeldung und Texte
- 07 = Servicemode Sprache
- 09 = Programmiermode EEPROM(DUC5) (siehe Handbuch *DUC5* !)
- 10 = Kilometerstand (RS232-I²CExt) auslesen/stellen
- 11 = Impulsanzahl/20m (RS232-I²CExt) auslesen/stellen

#### **Programmiermode EEPROM**

Nachdem Sie im Setupmenü den *"Programmiermode EEPROM" (01)* angewählt haben, wird im Display <**Passwort**> angezeigt und Sie müssen nun Ihr 5-stelliges *Passwort(1/9)* eingeben, welches im **EEPROM-Register 099** codiert ist. Fabrikneue Geräte sind noch ohne Passwort, so daß die Eingabe des Passworts entfällt.

**Achtung ! :** Verwahren Sie Ihr Passwort an einem sicheren Ort ! Da es *kein übergeordnetes Passwort* gibt, müssen Sie das Gerät bei verlorenem/vergessenen Passwort in unser Werk *einsenden*, um das Passwort auslesen zu können !

Ggf. nach Eingabe des Passworts erscheint im Display <**Adr.**> und ein blinkender Cursor. Geben Sie die Adresse des Registers, welches neu codiert werden soll, ein. Siehe Abschnitt **EEPROM-Adressen**.

*Wird anstelle einer gültigen Adresse '222' eingegeben, so werden alle Register (und auch Potis !) mit den Werksvoreinstellwerten (für C5FMS) programmiert.* 

Nach der Adresseingabe erscheint im Display '**Co.**' und daneben wird die derzeitige Codierung angezeigt. Die alte Codierung wird nun mit neuen Werten überschrieben. Dabei kann der Cursor mit der obersten linken (<— ) oder rechten Taste ( $\rightarrow$ ) (s.u.) nach links oder rechts bewegt werden.

**Hinweis:** Bei fast allen numerischen Eingaben (z.B. Zeiten usw.) können zur Codierung außer den Ziffern '**0**'...'**9**' auch die Hex-Zahlen '**A**'...'**F**' (Wertigkeit: 10 ...15) verwendet werden (s.u.).

Durch die <sup>\*</sup>-Taste kann die Programmierung der aktuellen Registeradresse abgebrochen werden. Nach Drücken der #-Taste wird das EEPROM programmiert und der *Commander 5* zeigt im Display <**done**>.

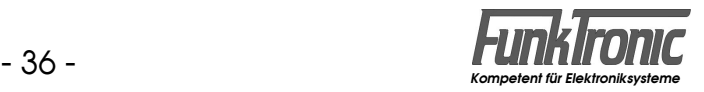

Danach erscheint wieder im Display <**Adr.**> und der blinkende Cursor. Sie können nun eine neue Adresse anwählen, oder durch nochmaliges Drücken der #1-Taste den Setupmode verlassen.

**Achtung ! :** Verändern Sie keine Register/Registerstellen, die nicht in dieser Anleitung beschrieben sind oder deren Funktion Ihnen unklar oder unbekannt ist !

Tastenbelegung im EEPROM-Programmiermode:

Es können i. a. alle Werte von 0...9 und A...F zur Codierung benutzt werden.

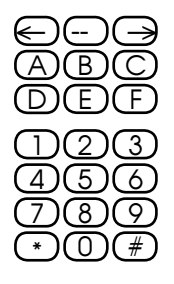

### **EEPROM-Adressen**

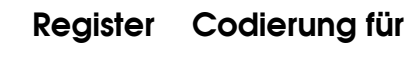

- 000 Zielruf 0
- 001 Zielruf 1
- 002 Zielruf 2
- 003 Zielruf 3
- 004 Zielruf 4
- 005 Zielruf 5
- 006 Zielruf 6
- 007 Zielruf 7
- 008 Zielruf 8
- 009 Zielruf 9
- 010 Fixstellen für Tonfolge-Ruf (Sonderfunktion 1)
- 015 Eigene Kennung
- 017 Standard-Quittung
- 018 Schlußtonfolge-Geber für Alarmumsetzer
- 019 Schlußtonfolge-Auswerter für Alarmumsetzer
- 020 Decoder 1
- 021 Decoder 2
- 022 Decoder 3
- 023 Decoder 4
- 024 Decoder 5
- 025 Decoder 6
- 026 Decoder 7
- 027 Decoder 8
- 028 Decoder 9
- 029 Decoder 10

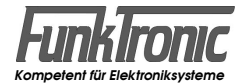

- **Register Codierung für**
	- 030 **Konfiguration für Decoder 1**
		- 1. Stelle
		- 2. Stelle *Weckton:*
			- 0 = kein Weckton
			- $1 =$  Weckton Typ 1
- 2 = Weckton Typ 2 .
	- . A = Weckton Typ 10
	- 3. Stelle Alarmschaltausgang [N\*sec] schließen
	- 4. Stelle *Quittung:*
		- $0 =$ keine
		- 1 = Standard-Quittung
		- 2 = Einton (600 Hz, 300ms)
		- 3 = eigene Kennung
		- 4 = empfangene Kennung
		- 6 = Rufwiederholung (mit Bandvertauschung)
		- 7 = Alarmumsetzer (mit Bandvertauschung)
	- 5. Stelle LED+Glocke blinken bei 5-Tonauswertung: JA/NEIN (1/0)
	- 031 Konfiguration für Decoder 2
	- 032 Konfiguration für Decoder 3
	- 033 Konfiguration für Decoder 4
	- 034 Konfiguration für Decoder 5
	- 035 Konfiguration für Decoder 6
	- 036 Konfiguration für Decoder 7
	- 037 Konfiguration für Decoder 8
	- 038 Konfiguration für Decoder 9
	- 039 Konfiguration für Decoder 10

#### 040 **Referenzwerte für Tonfolgeauswerter**

- 1. Stelle max.Länge 1.Ton [N\*5ms] 100er
- 2. Stelle max.Länge 1.Ton [N\*5ms] 10er
- 3. Stelle max.Länge 1.Ton [N\*5ms] 1er
- 4. Stelle min.Länge alle Töne [N\*5ms] 10er
- 5. Stelle min.Länge alle Töne [N\*5ms] 1er

#### 041 **Referenzwerte für Tonfolgeauswerter**

- 1. Stelle max.Länge ab 2.Ton [N\*5ms] 100er
- 2. Stelle max.Länge ab 2.Ton [N\*5ms] 10er
- 3. Stelle max.Länge ab 2.Ton [N\*5ms] 1er
- 4. Stelle Auswerter-Sperrzeit nach Tonfolge senden [N\*100ms]
- 5. Stelle Tonreihe (Geber und Auswerter)

#### 042 **Konfiguration für Rufgeber**

- 1. Stelle Länge 1.Ton [N\*10ms] 10er
- 2. Stelle Länge 1.Ton [N\*10ms] 1er
- 3. Stelle Länge ab 2.Ton [N\*10ms]
- 4. Stelle
- 5. Stelle

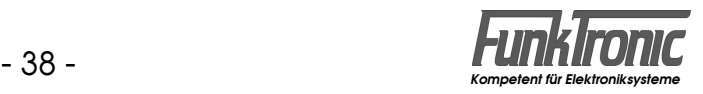

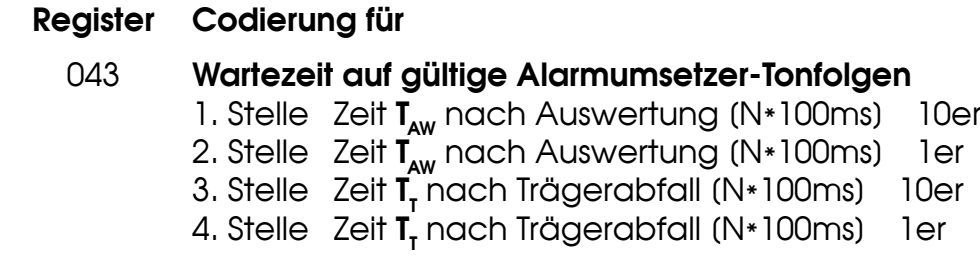

#### 049 **Servicemode Auswerter**

- 1. Stelle Monitorfkt. für Tonfolgen:
	- $0 = AUS$
	- $1 = EIN$
- 2. Stelle Monitorfkt. für FMS-Telegramme:
	- $0 = AUS$
	- 1 = nur bei Leitstellenrufen
	- 2 = nur bei Fahrzeugrufen
	- 3 = bei Leitstellenrufen und Fahrzeugrufen
- 3. Stelle Anzeige bei Monitorfkt. für FMS-Telegramme:
	- 0 = Duplex (mit Quittungen)
	- 1 = Duplex (ohne Quittungen)
	- 2 = Simplex (mit Quittungen)
	- 3 = Simplex (ohne Quittungen)
- 4. Stelle Anzeigedauer:
	- 0 = bis Tastenbetätigung
	- 1..F = Dauer ist  $(N * 1s)$
- 051 1. Stelle Sendezeitbegrenzung (sec) 100er
	- 2. Stelle Sendezeitbegrenzung [sec] 10er
	- 3. Stelle Sendezeitbegrenzung [sec] 1er
- 052 1. Stelle Beleuchtungszeit (sec) 100er
	- 2. Stelle Beleuchtungszeit [sec] 10er
		- 3. Stelle Beleuchtungszeit [sec] 1er

#### 053 *Beleuchtungsstufe (0...3) Display/Tastatur bei*

- 1. Stelle Normal-Betrieb *ohne* Fzg.-Licht
- 2. Stelle Standby-Betrieb *ohne* Fzg.-Licht
- 3. Stelle Normal-Betrieb *mit* Fzg.-Licht
- 4. Stelle Standby-Betrieb *mit Fzg.-Licht*

#### 055 **Sendertastung und Konfiguration**

- 1. Stelle Sendervortastzeit [N\*10ms] 10er
- 2. Stelle Sendervortastzeit [N\*10ms] 1er
- 3. Stelle Tastenpieps EIN/AUS (1/0)
- 4. Stelle
- 5. Stelle generelle Status-Tastenverriegelung bei abgehobenem Handapparat EIN/AUS (1/0)

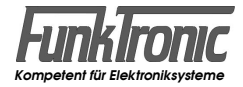

#### **Register Codierung für**

#### 056 **Konfiguration für Squelchanzeige und Tastenbetätigungsdauern**

- 1. Stelle *Squelchanzeige* (bei C5-Auflage O/E) *durch*: 0 = Trägereingang LOW
	- 1 = Trägereingang HIGH (Werkseinstellung) 2 = Audio-Squelch
- 2. Stelle Dauer **T**<sub>1</sub> für  $\boxed{\cdot}$ -Taste (SF-Start) (N\*100ms)
- 3. Stelle Dauer  $T_1$  für  $\boxed{*}$ -Taste (SF-Ende) (N\*100ms)
	- 4. Stelle
- 5. Stelle Dauer **T**<sub>2</sub> für **#-**Taste (N\*100ms)
	- 060 Start-Tonfolge für Simplex-Relais
	- 061 Stop-Tonfolge für Simplex-Relais

#### 062 **Konfiguration für Simplex-Relais**

- 1. Stelle Wartezeit T<sub>AW</sub> (N<sup>\*</sup>100ms)
- 2. Stelle max. Träger-Wartezeit T<sub>wr</sub> (N\*1s) :
	- $0 =$  sofort starten
	- 1 F = 1 15 Sek. warten
- 3. Stelle max. Trägerabfall-Wartezeit **T<sub>ra</sub>** (N\*1s)
- 4. Stelle Wiedergabe-Wartezeit **T<sub>WB</sub>** (N<sup>\*</sup>100ms)
- 5. Stelle

#### 063 **Konfiguration für Simplex-Relais (Aufnahmezeitfenster 1)**

- 1. Stelle max. Aufnahme-Dauer **T<sub>A1max</sub>** (N\*1s) 100er<br>2. Stelle max. Aufnahme-Dauer **T**<sub>11max</sub> (N\*1s) 10er
- 2. Stelle max. Aufnahme-Dauer **T<sub>A1max</sub>** (N\*1s) 10er
- 3. Stelle max. Aufnahme-Dauer **T<sub>A1max</sub>** (N\*1s) 1er
	- 4. Stelle max. Trägerpause **T<sub>A1P</sub>** (N<sup>\*</sup>100ms) 10er
	- 5. Stelle max. Trägerpause  $\overline{T}_{AB}$  (N\*100ms) 1er

#### 064 **Konfiguration für Simplex-Relais (Aufnahmezeitfenster 2)**

- 1. Stelle max. Aufnahme-Dauer **T<sub>A2max</sub>** (N\*1s) 100er<br>2. Stelle max. Aufnahme-Dauer **T**<sub>12</sub> (N\*1s) 10er
- 2. Stelle max. Aufnahme-Dauer T<sub>A2max</sub> (N\*1s)
- 3. Stelle max. Aufnahme-Dauer  $T_{\text{A2max}}^{\text{A2max}}$  (N\*1s) 1er
- 
- 4. Stelle max. Trägerpause **T<sub>A2P</sub>** (N<sup>\*</sup>100ms) 10er<br>5. Stelle max. Trägerpause **T**<sub>nn</sub> (N\*100ms) 1er 5. Stelle max. Trägerpause  $\overline{T_{\text{max}}^2}$  (N\*100ms)

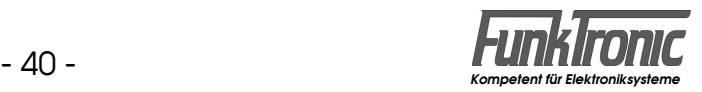

#### **Register Codierung für**

#### 066 **Konfiguration für Auflagentyp / PTT-Logik**

- 1. Stelle *Betriebsmodus* :
	- 0 = C5FMS (für *Commander 5 FMS*, **nicht ändern !**)
- 2. Stelle
- 3. Stelle *C5-Auflage / PTT-Logik :*
	- 0 = autom. Auflagenerkennung
		- (bei C5-Auflage O/E mit PTT nach +12V)
		- 1 = PTT nach GND (bei C5-Auflage O/E)
		- $2 = PTT$  nach  $+12V$  (bei C5-Auflage O/E)
		- 3 = C5-Auflage K (alte 0-Serie, ohne Quittung)
		- $4 = C5$ -Auflage K
		- $5 = C5$ -Auflage K2
		- $6 = C5$ -Auflage  $ED/ED2$
- 4. Stelle
- 5. Stelle

#### 067 **Parameter für Relaismode** (Option)

- 1. Stelle *Relais-Start durch :*
	- 0 = Träger (Squelch)
	- 1 = Eintonauswertung Ruf 1
	- 2 = Eintonauswertung Ruf 2
	- 3 = Eintonauswertung Ruf 1 oder Ruf 2
- 2. Stelle min. Eintondauer bis Relaisstart [N\*200ms]
- 3. Stelle *Relais-Betriebsart :*
	- $9 = RSI$
- 4. Stelle Relais-Nachlaufzeit [N\*500ms]

#### 080 **FMS-Kennungen**

- 1. Stelle Kennung bei Sendetaste EIN/AUS (1/0)
- 2. Stelle BOS-Kennung
- 3. Stelle Landeskennung
- 4. Stelle Ortskennung 10er
- 5. Stelle Ortskennung 1er

#### 081 **FMS-Kennungen**

- 1. Stelle Fahrzeugkennung 1000er
- 2. Stelle Fahrzeugkennung 100er
- 3. Stelle Fahrzeugkennung 10er
- 4. Stelle Fahrzeugkennung 1er
- 5. Stelle FMS-Kennung beim Einschalten anzeigen JA/NEIN (1/0)

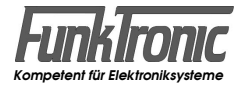

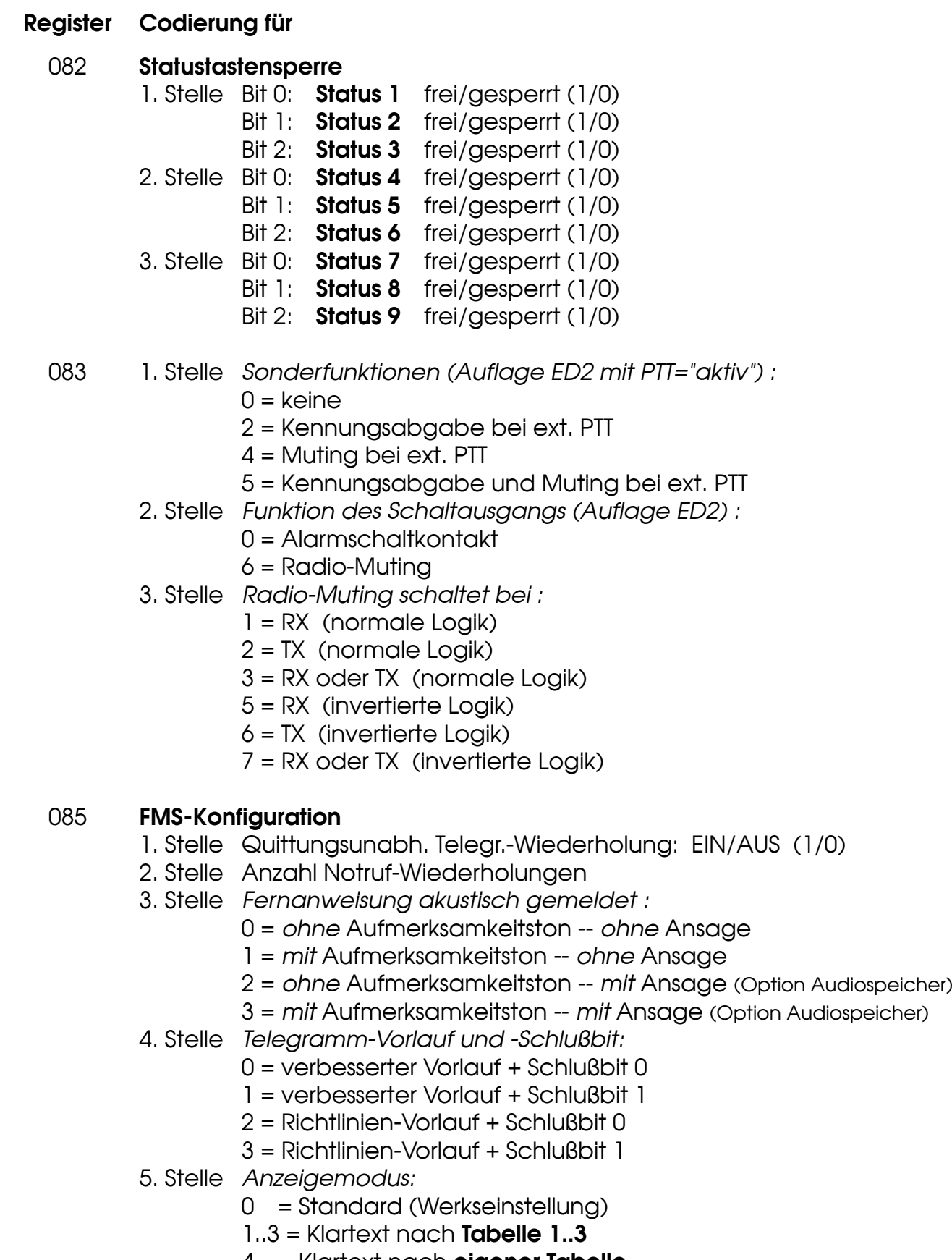

4 = Klartext nach **eigener Tabelle**

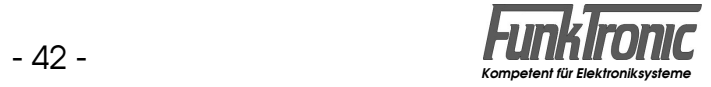

#### **Register Codierung für** 086 **FMS-Konfiguration** 1. Stelle *Dauer T1 für* 0*-Taste (Notruf)* :  $0.E = T<sub>1</sub>$  ist (N\*100ms)  $F = T<sub>1</sub>$  ist unendlich (Notruf gesperrt) 2. Stelle Betrieb als Erstgerät/Zweitgerät (1/0) 3. Stelle *Funktion des I/O-Pins:* 0 = Alarmschaltkontakt (Ausgang) 1 = Bandvertauschung (Ausgang) 2 = externe Sendetaste (Eingang) 3 = externe Notruftaste (Eingang) 4 = externes Muting (Eingang) 5 = ext. Sendetaste + Muting (Eingang) 6 = Radio-Muting (Ausgang) 8 = Alarmschaltkontakt HI-Power (Ausgang) 9 = Bandvertauschung HI-Power (Ausgang) E = Radio-Muting HI-Power (Ausgang) 4. Stelle Baustufe (0/1/2)

- 5. Stelle *Quittungsabhängige Telegrammwiederholzeit ist:*
	- 0 = 640ms (Richtlinien-Standard)
	- 7..D = [N\*100ms], also 700..1300 ms

#### 087 **Tonrufaussendung (Ruf I/II) vor Statusaussendung:**

- 1. Stelle Tondauer Ruf I (N\*100ms) 10er
- 2. Stelle Tondauer Ruf I (N\*100ms) 1er
- 3. Stelle Tondauer Ruf II (N\*100ms) 10er
- 4. Stelle Tondauer Ruf II (N\*100ms) 1er
- 5. Stelle *Voranstellen :*
	- 0 = auch bei Träger bei LS=AUS
	- 1 = nur ohne Träger bei LS=AUS
	- 2 = auch bei Träger bei LS=AN
	- 3 = nur ohne Träger bei LS=AN

#### 088 **Tonrufaussendung für Ruf I/II:**

- 1. Stelle Tondauer Ruf I (N\*100ms) 10er
- 2. Stelle Tondauer Ruf | (N\*100ms) 1er
- 3. Stelle Tondauer Ruf II [N\*100ms] 10er
- 4. Stelle Tondauer Ruf II (N\*100ms) 1er
- 5. Stelle *Aussendung :*
	- 0 = auch bei Träger bei LS=AUS
	- 1 = nur ohne Träger bei LS=AUS
	- 2 = auch bei Träger bei LS=AN
	- 3 = nur ohne Träger bei LS=AN

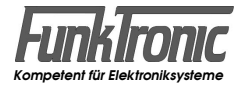

# **Register Codierung für**

#### 089 **FMS-Konfiguration**

- 1. Stelle *Verzögerung bei Rufwiederholung bis*  $0.E =$  nach  $(N*100ms)$ 
	- F = nach Wegfall des Trägers
- 2. Stelle 1 = eine Rufwiederholung
	- 2 = zwei Rufwiederholungen
- 3. Stelle *FMS-Telegrammausblendung/-Unterdrückung*
	- $0 =$  AUS
	- 1 = Ausblendung (nur mit Option *Telegrammausblendung*)
	- 2 = Unterdrückung

#### 090 **Fernanweisungen aus Display löschen**

- 1. Stelle Dauer **T**<sub>1</sub> für **#**-Taste (N\*100ms)
	- 2. Stelle *Anweisung A :*
		- 0 = nicht löschen
			- 1 = löschen mit: *Sendetaste*
			- 2 = löschen mit: #*-Taste*
			- 3 = löschen mit: *Sendetaste* oder #*-Taste*
	- 3. Stelle *Anweisung E :* (Codierung wie *2. Stelle* )
	- 4. Stelle *Anweisung C :* (Codierung wie *2. Stelle* )
	- 5. Stelle *Anweisung F :* (Codierung wie *2. Stelle* )
	- 091 1. Stelle *Anweisung H :* (Codierung wie *090 / 2. Stelle* )
		- 2. Stelle *Anweisung J :* (Codierung wie *090 / 2. Stelle* )
		- 3. Stelle *Anweisung L :* (Codierung wie *090 / 2. Stelle* )
		- 4. Stelle *Anweisung P :* (Codierung wie *090 / 2. Stelle* )
		- 5. Stelle *Anweisung U :* (Codierung wie *090 / 2. Stelle* )
	- 092 1. Stelle *Anzeigedauer für Status 5 :*
		- $0 =$  permanent
		- $1 F =$  Dauer ist  $(N * 1s = 1 15 s)$
		- 2. Stelle *Anzeigedauer für Status 9 :* (Codierung wie *1. Stelle* )
	- 098 *Passwort(3/6)*

#### 099 *Passwort(1/9)*

#### 120 **Sonderfunktionen 1 - 5:** EIN/AUS (1/0)

- 1. Stelle SF1: Tonfolge-Ruf
- 2. Stelle SF2: Zielruf
- 3. Stelle SF3: Pager-Ruf
- 4. Stelle SF4: Folgetelegramm-Geber
- 5. Stelle SF5: Schnellwechsel-Kennungen

#### 121 **Sonderfunktionen 6 - 0:** EIN/AUS (1/0)

- 1. Stelle SF6:
- 2. Stelle SF7: Relaisbetrieb (Option)
- 3. Stelle SF8:
- 4. Stelle SF9:
- 5. Stelle SF0: Sirenensteuerung (Option)

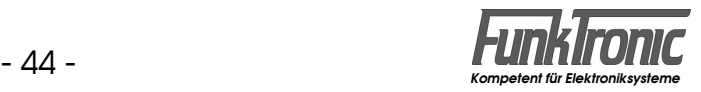

#### **Register Codierung für**

- 123 Fixstellen für Pager-Ruf (Sonderfunktion 3)
- 124 Fixstellen für Sirenensteuerung (Sonderfunktion 0)

#### 125 **Folgetelegramm-Geber (1. bis 4. Stelle)**

- 1. bis 4. Stelle Vorwahl-Wert der 1. bis 4. Kennungsstelle
- 5. Stelle **Fixstellen-Index: variabel/fest (1/0)**
	- Bit 0 = für 1.Stelle Bit 1 = für 2.Stelle
	- Bit 2 = für 3.Stelle
	- Bit 3 = für 4.Stelle

#### 126 **Folgetelegramm-Geber (5. bis 8. Stelle)**

- 1. bis 4. Stelle Vorwahl-Wert der 5. bis 8. Kennungsstelle
- 5. Stelle **Fixstellen-Index: variabel/fest (1/0)**
	- $Bit \n0 = für 5.Stelle$
	- $Bit 1 = für 6.Stelle$
	- Bit 2 = für 7.Stelle
	- Bit 3 = für 8.Stelle

#### 130 **Schnellwechsel-Kennung 0**

- 1. Stelle WÄHLBAR/GESPERRT (1/0)
- 2. Stelle BOS-Kennung
- 3. Stelle Landeskennung
- 4. Stelle Ortskennung 10er
- 5. Stelle Ortskennung 1er
- 131 1. Stelle Fahrzeugkennung 1000er
	- 2. Stelle Fahrzeugkennung 100er
	- 3. Stelle Fahrzeugkennung 10er
	- 4. Stelle Fahrzeugkennung 1er
- 132 +133 Schnellwechsel-Kennung 1
- 134 +135 Schnellwechsel-Kennung 2
- 136 +137 Schnellwechsel-Kennung 3
- 138 +139 Schnellwechsel-Kennung 4
- 140 +141 Schnellwechsel-Kennung 5
- 142 +143 Schnellwechsel-Kennung 6
- 144 +145 Schnellwechsel-Kennung 7
- 146 +147 Schnellwechsel-Kennung 8
- 148 +149 Schnellwechsel-Kennung 9

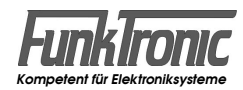

#### **Programmiermode Einschaltmeldung und Texte**

Nachdem Sie im Setupmenü den *"Programmiermode Einschaltmeldung und Texte" (06)* angewählt haben, wird oben im Display <**Passwort**> angezeigt und Sie müssen nun Ihr 5-stelliges *Passwort(3/6)* eingeben, welches im **EEPROM-Register 098** codiert ist. Fabrikneue Geräte sind noch ohne Passwort, so daß die Eingabe des Passworts entfällt. In diesem Fall oder nachdem Sie ihr Passwort eingegeben haben, wird in der unteren Displayzeile <**Status 0**> angezeigt und der Cursor blinkt in der oberen Displayzeile.

Sie können nun in der selbst editierbaren Texttabelle mit der **R II-Taste** vorwärts oder mit der **R I-Taste** rückwärts blättern. Dabei wird jeweils in der oberen Displayzeile die änderbare Textzeile (Speicherinhalt) und in der unteren Displayzeile die abgekürzte Bedeutung (Kurzkommentar) angezeigt.

Die Texttabelle enthält folgende Displaytexte für FMS sowie die Einschaltmeldung:

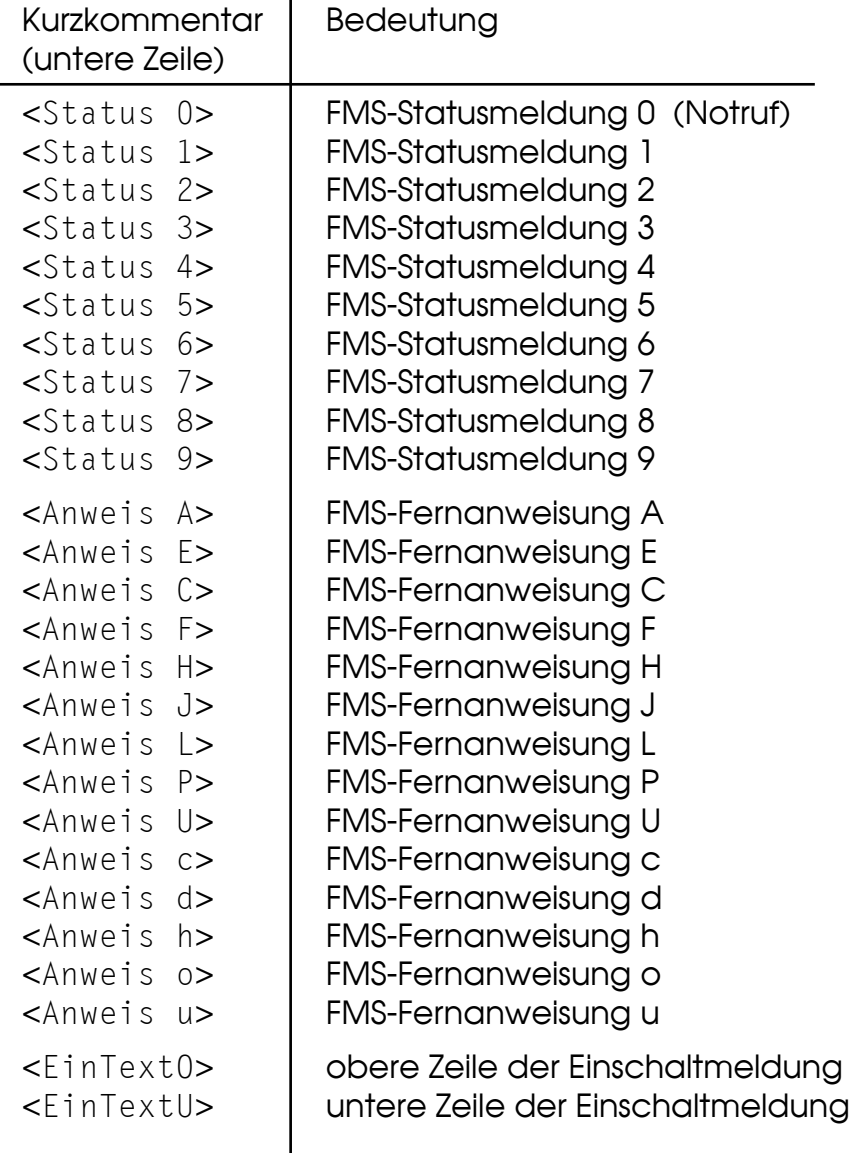

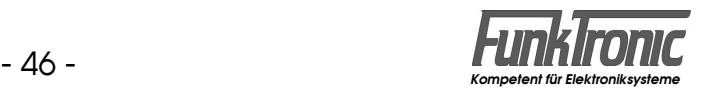

Ab Werk ist diese Texttabelle bereits mit der Tabelle 1 (für **DRK**) voreingestellt.

Sie können nun entweder diese Tabelle als Vorlage beibehalten oder eine der anderen vorgefertigten Tabellen (siehe Abschnitt **Einstellen des Anzeigemodus**) als Vorlage für Ihre eigene Texttabelle verwenden.

Um eine andere vorgefertigte Tabelle zu laden, drücken Sie die **Z1-Taste** und anschließend eine Ziffer, um die gewünschte Tabelle zu selektieren:

 $1 =$ Tabelle  $1$  (DRK) 2 = Tabelle 2 (Feuerwehr)

3 = Tabelle 3 (Polizei)

Nachdem Sie gegebenenfalls eine andere Vorlage für die Texttabelle geladen haben, können Sie damit beginnen, die einzelnen Textzeilen in der Tabelle zu ändern.

Der Cursor blinkt in der oberen Displayzeile an der Eingabestelle und Sie können nun alle 8 Zeichen dieser Zeile mit den Ziffern-, Cursor- und Sondertasten gemäß untenstehender Tastenbelegung editieren.

Dabei kann der Cursor mit zwei Tasten (s.u.) nach links oder rechts bewegt werden. Die Eingabe der Buchstaben, Zahlen und Sonderzeichen erfolgt durch die Tasten  $[0]$ ... $[9]$  und  $\lfloor \frac{*}{n} \rfloor$ .

Durch Drücken der Zifferntasten 1...<sup>9</sup> können jeweils die Buchstaben und Zahlen gemäß Tastenbedruckung eingegeben werden. Dabei können durch wiederholtes Drücken der Taste nacheinander die Großbuchstaben, dann die Kleinbuchstaben dieser Buchstabengruppe sowie die entsprechende Zahl ausgewählt werden. Durch wiederholtes Drücken der Zifferntaste 0 können in gleicher Weise mehrere Sonderzeichen sowie die Zahl '**0**' ausgewählt werden.

Tabelle der über die Zifferntasten erreichbaren Zeichen:

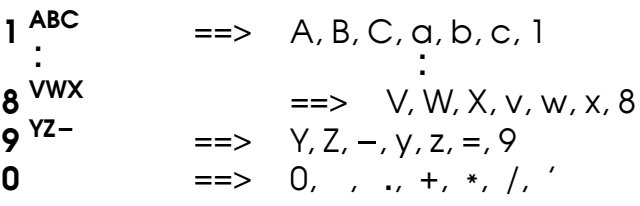

Durch wiederholtes Drücken der <sup>\*</sup>-Taste können auch weitere zur Verfügung stehende ASCII-Zeichen ausgewählt werden.

Tastenbelegung im Programmiermode Einschaltmeldung und Texte:

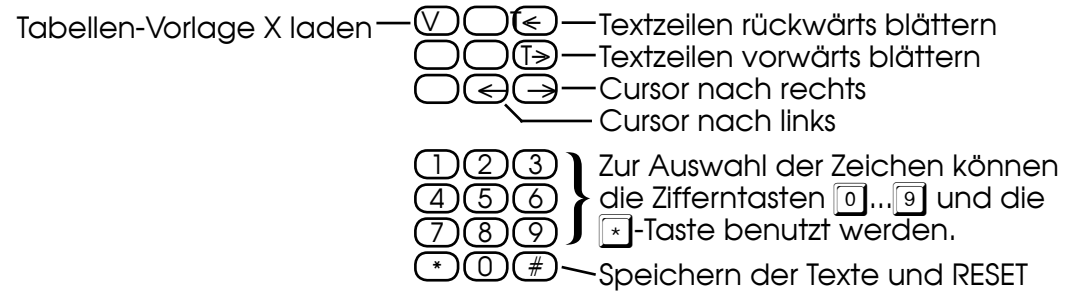

Nachdem Sie alle zu ändernden Textzeilen in der Texttabelle wunschgemäß editiert haben, drücken Sie die #1-Taste, um die geänderten Texte in das PEROM zu programmieren. Danach führt der *Commander 5* einen RESET aus und im Display erscheint kurz die Einschaltmeldung. Siehe auch Abschnitt **Einstellen des Anzeigemodus**.

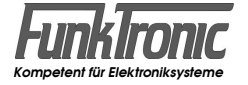

### **Servicemode Sprachansage** (Option Audiospeicher)

Nachdem Sie im Setupmenü den *"Servicemode Sprache" (07)* angewählt haben, wird oben im Display <Passwort> angezeigt und Sie müssen nun Ihr 5-stelliaes *Passwort(3/6)* eingeben, welches im **EEPROM-Register 098** codiert ist. Fabrikneue Geräte sind noch ohne Passwort, so daß die Eingabe des Passworts entfällt. In diesem Fall oder nachdem Sie ihr Passwort eingegeben haben, wird in der oberen Displayzeile <**Text :** > angezeigt und der Cursor blinkt an der Eingabestelle für die Text-Nummer.

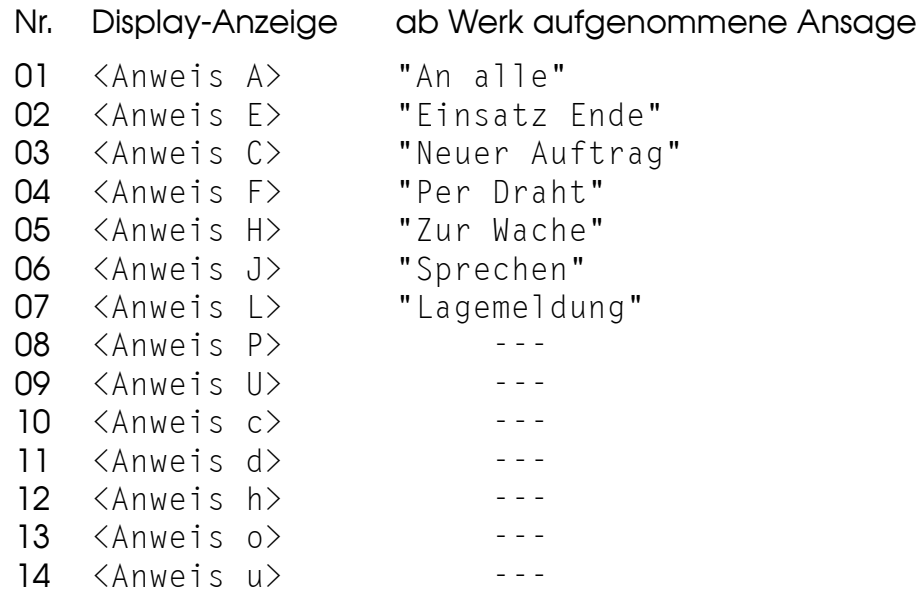

Haben Sie die Text-Nummer (zweistellig) eingegeben, so erscheint in der unteren Displayzeile die zugehörige Anzeige (z.B. <Anweis H>).

Sie können jetzt die zugehörige Ansage durch kurzes Drücken der <sup>\*</sup>-Taste abhören, wobei in der oberen Displayzeile <Wiederg.> angezeigt wird. Die Abhörlautstärke kann dabei jederzeit mit den UP/DOWN-Tasten  $((\blacksquare)/(\blacksquare))$ verändert werden.

Durch langes Drücken der <sup>\*</sup>-Taste können Sie den Aufnahmevorgang für diese Ansage einleiten, wobei in der oberen Displayzeile <Aufnahme> angezeigt wird. Sie können jetzt noch durch kurzes Drücken der \*-Taste abbrechen oder die Aufnahme starten, indem Sie die *Sendetaste* drücken.

Alles, was Sie jetzt bis zum Loslassen der Sendetaste ins Mikrofon sprechen, wird aufgenommen.

Die Aufnahme kann jetzt sofort abgehört werden (siehe oben).

Nach Drücken der #-Taste kann nun die nächste Ansage angewählt werden (Text-Nummer eingeben) oder Sie können durch nochmaliges Drücken der #-Taste das Serviceprogramm beenden.

**Anmerkung:** Bitte beachten Sie die max. Gesamtaufnahmezeit von **240 Sec**. Siehe auch Abschnitt **Simplex-Relais / Alarmwiederholung**.

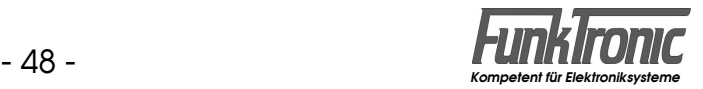

#### **Servicemode Auswerter**

Für Servicearbeiten ist es hilfreich, wenn man feststellen kann, ob und was die einzelnen Auswerterschaltungen an Signalisierungstelegrammen dekodieren. Zu diesem Zweck können zwei verschiedene Monitorfunktionen aktiviert werden:

Die Monitorfunktion für 5-Tonfolgen kann im **EEPROM-Register 049 an 1. Stelle**  geschaltet werden ('**0**'=AUS, '**1**'=EIN).

Die Monitorfunktion für FMS-Telegramme kann im **EEPROM-Register 049 an 2.+3. Stelle** konfiguriert werden.

Dabei kann an **2. Stelle** selektiert werden, ob nur *Leitstellenrufe* oder nur *Fahrzeugrufe* oder beide Richtungen angezeigt werden.

An **3. Stelle** kann konfiguriert werden, ob *beim eigenen Senden* die Auswertefunktion eingeschaltet (Duplex) oder ausgeschaltet ist (Simplex) und ob dabei auch die entsprechenden *Quittungstelegramme* angezeigt werden sollen.

An **4. Stelle** dieses EEPROM-Registers kann die Anzeigedauer eingestellt werden. Werksseitig sind beide Monitorfunktionen ausgeschaltet.

#### Register 049 **Servicemode Auswerter**

- 1. Stelle *Monitorfkt. für Tonfolgen* EIN/AUS (1/0)
- 2. Stelle *Monitorfkt. für FMS-Telegramme:*
	- $0 =$  AUS
	- 1 = nur bei Leitstellenrufen
	- 2 = nur bei Fahrzeugrufen
	- 3 = bei Leitstellenrufen und Fahrzeugrufen
- 3. Stelle *Anzeige bei Monitorfkt. für FMS-Telegramme:*
	- 0 = Duplex (mit Quittungen)
		- 1 = Duplex (ohne Quittungen)
	- 2 = Simplex (mit Quittungen)
	- 3 = Simplex (ohne Quittungen)
- 4. Stelle *Anzeigedauer:*
	- 0 = bis Tastenbetätigung
	- $1.F = Dauer$  ist  $(N * 1s)$

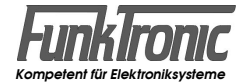

#### **Pegeltöne senden**

Zur Erleichterung der Abgleicharbeiten können diverse Pegeltöne mit unterschiedlicher Frequenz gesendet werden.

Nachdem Sie im *Setupmenü* den Punkt "*Pegeltöne senden*" *(03)* angewählt haben, wird oben im Display <**Passwort**> angezeigt und Sie müssen nun Ihr 5-stelliges *Passwort(3/6)* eingeben, welches im **EEPROM-Register 098** codiert ist. Fabrikneue Geräte sind noch ohne Passwort, so daß die Passwort-Eingabe entfällt. In diesem Fall oder nachdem Sie Ihr Passwort eingegeben haben, wird im Display <**Tone \_**> angezeigt und die Eingabestelle blinkt.

Geben Sie nun die Frequenz-Kennziffer gemäß folgender Liste ein:

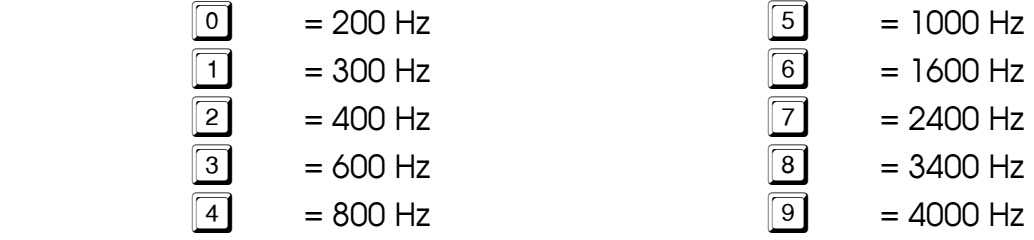

Nach der Frequenzanwahl wird der Pegelton gesendet und der Sender getastet.

Sie können nun entweder eine andere Frequenz anwählen, oder durch Drücken der #1-Taste das Serviceprogramm verlassen.

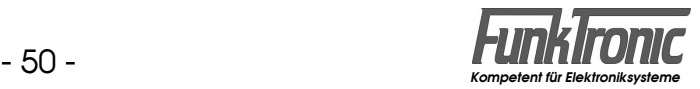

#### **Servicemode Potentiometer**

Nachdem Sie im Setupmenü den *"Servicemode Potentiometer" (02)* angewählt haben, wird oben im Display <**Passwort**> angezeigt und Sie müssen nun Ihr 5-stelliges *Passwort(1/9)* eingeben, welches im **EEPROM-Register 099** codiert ist. Fabrikneue Geräte sind noch ohne Passwort, so daß die Eingabe des Passworts entfällt. In diesem Fall oder nachdem Sie ihr Passwort eingegeben haben, wird in der oberen Displayzeile <**Poti :** > angezeigt und der Cursor blinkt an der Eingabestelle für die Poti-Nummer.

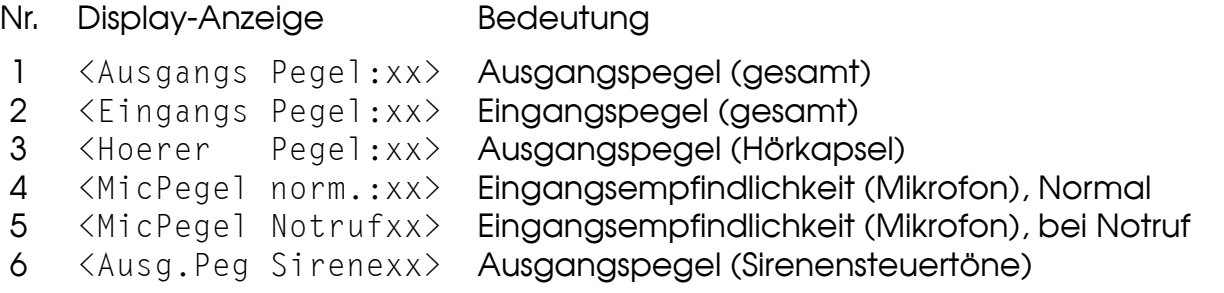

Haben Sie die Poti-Nummer eingegeben (siehe obige Tabelle) sehen Sie den aktuell eingestellten Wert <xx>, den Sie nun mit den UP/DOWN-Tasten  $((\blacksquare)/(\blacksquare))$ verändern können. Der mögliche Einstellbereich ist jeweils '**00**' - '**63**'.

**Anmerkung:** Zur einfacheren Justierung der Pegel werden jeweils sinnvolle Einstellbedingungen hergestellt, z.B. beim Einstellen des

- Ausgangspegels: 1000Hz-Pegelton und Sender EIN
- Eingangspegels und Hörerpegels: Hörer EIN
- Mikrofonpegels: Mikrofon EIN und Sender EIN
- Sirenensteuertonpegels: Sirenensteuerton EIN und Sender EIN.

Sie können jetzt entweder Ihre Einstellung mit der  $\mathbb{F}$ -Taste bestätigen (speichern) oder mit der <sup>\*</sup>-Taste abbrechen (alten Wert beibehalten).

Danach können Sie das nächste Poti anwählen oder durch Drücken der #1-Taste das Serviceprogramm verlassen.

#### **Konfiguration des Auflagentyps / Sendertastausgang**

Im **EEPROM-Register 066 an 3. Stelle** kann konfiguriert werden, welche C5-Auflage angeschlossen ist, bzw. ob die Sendertastung (bei *C5-Auflage O* oder *E* ) nach +12V oder GND schaltet.

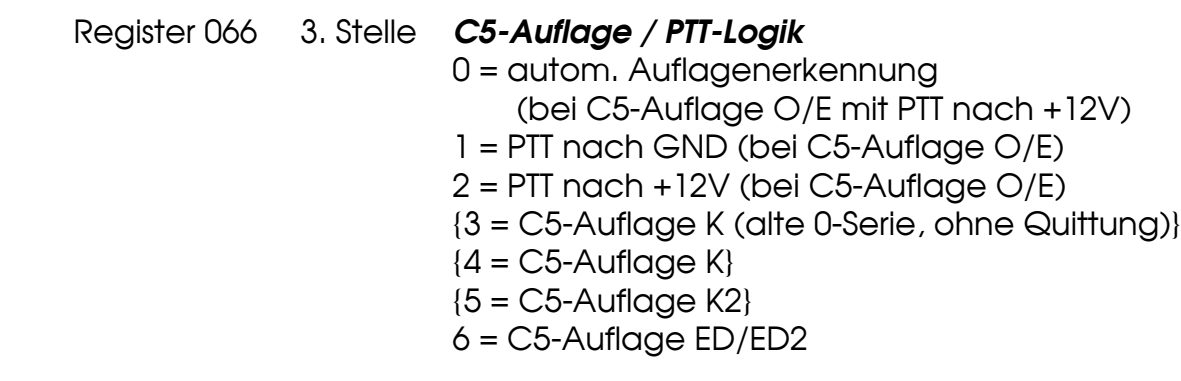

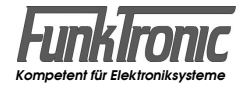

# **Abgleichanweisung**

Lesen Sie hierzu bitte auch den Abschnitt **Servicemode Potentiometer**.

- **1) Abgleich RX-Eingang** (vom Funk):
	- a) Am RX-Eingang den vom Funkgerät vorgegebenen NF-Pegel bei **1000 Hz** einspeisen.
	- b) Mit einem Pegelmeßgerät/Millivoltmeter den NF-Pegel an **ST2/Pin5** messen (siehe unten). (Messen gegen **GND** = Batteriemasse).
	- c) Den *Eingangs-Pegel* justieren (siehe **Servicemode Potentiometer**). Der Sollpegel beträgt **300 mV**<sub>off</sub> (- 8,2 dBm).
- **2) Abgleich TX-Ausgang** (zum Funk):
	- a) Pegelmeßgerät und Funkgerät (bzw. Last) am TX-Ausgang anschließen. (Messen gegen **GND** = Batteriemasse).
	- b) Den *Ausgangs-Pegel / Hub* justieren (siehe **Servicemode Potentiometer**).

Rückansicht des *Commander 5*, aus der die Lage des *Servicesteckers*  **ST2** ersichtlich ist. Er befindet sich unter der Plexiglasscheibe (welche vorsichtig auszurasten ist).

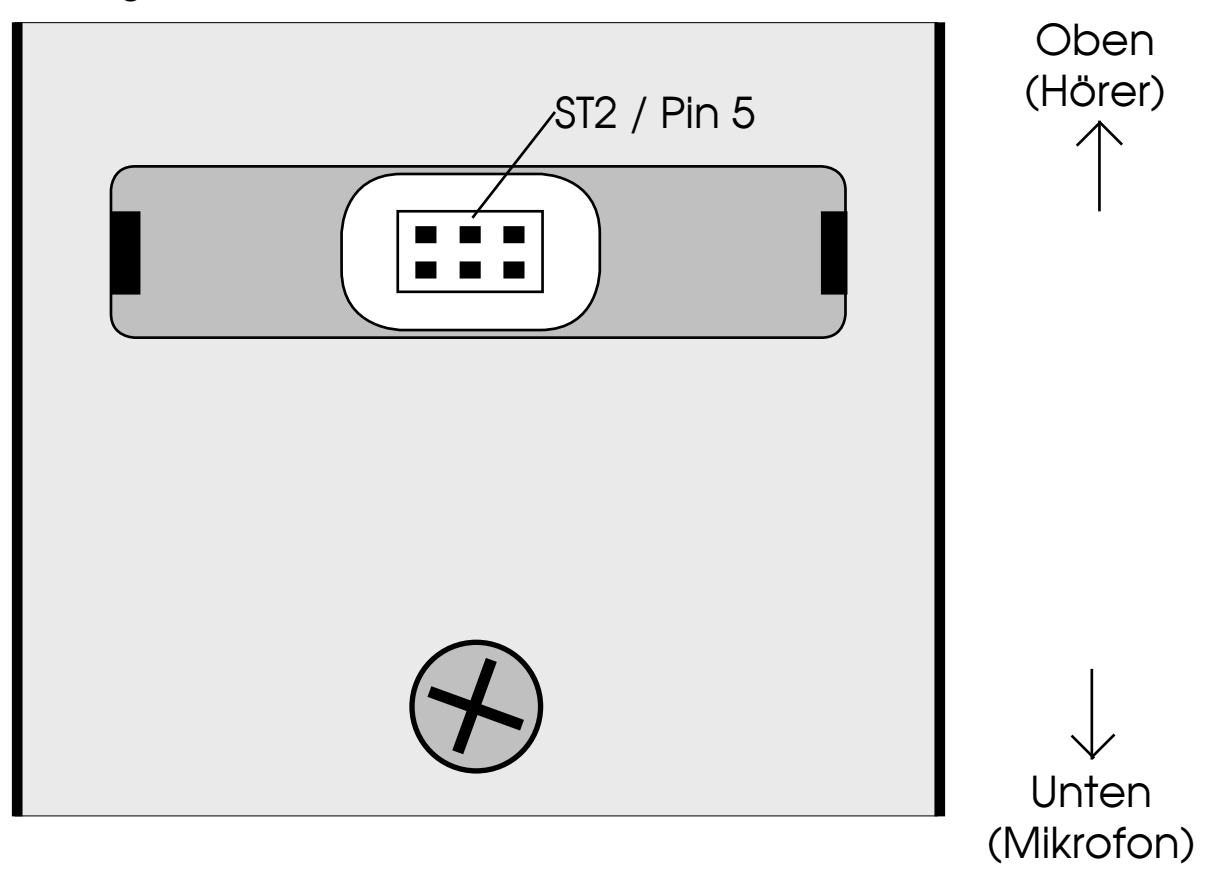

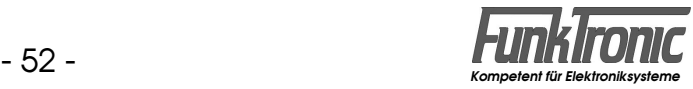

# **Anschlußbelegung (BOS-Stecker)**

Nur bei Version: *Commander 5 FMS* (mit BOS-Stecker) und *C5-Auflage O*

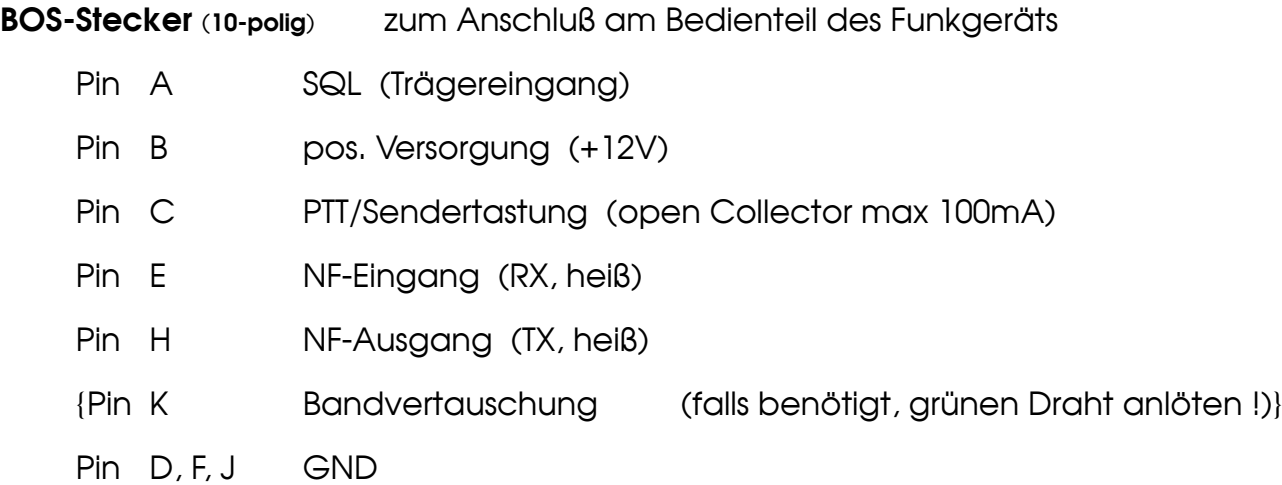

# **Technische Daten (mit C5-Auflage O)**

#### **Versorgung**

Stromaufnahme max. 300 mA

**Eingangspegel** (RX-In) Werksseitig eingestellt auf einder auf der Fallen auf der Fallen auf der Fallen auf der Fallen auf der Fallen Einstellbereich (mit Poti 2) - 15 dBm bis + 5 dBm Eingangsimpedanz 22 kOhm

#### **Ausgangspegel** (TX-Out)

Ausgangsimpedanz and ca. 180 Ohm

#### **Gewichte**

Handapparat ca. 200 g C5-Auflage O (ohne Elektronik) ca. 60 g

**Abmessungen** (mit Auflage)  $B \times T \times H$  66 x 63 x 200 mm

Spannung +12V DC -25% +30%

Werksseitig eingestellt auf Theory - 44 dBm (5 mV) an 200 Ohm Einstellbereich (mit Poti 1) - 50 dBm bis - 37 dBm (an 200 Ohm)

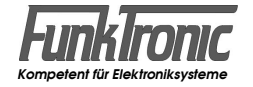

# **Lageplan der Anschlußstecker (C5-Auflage E)**

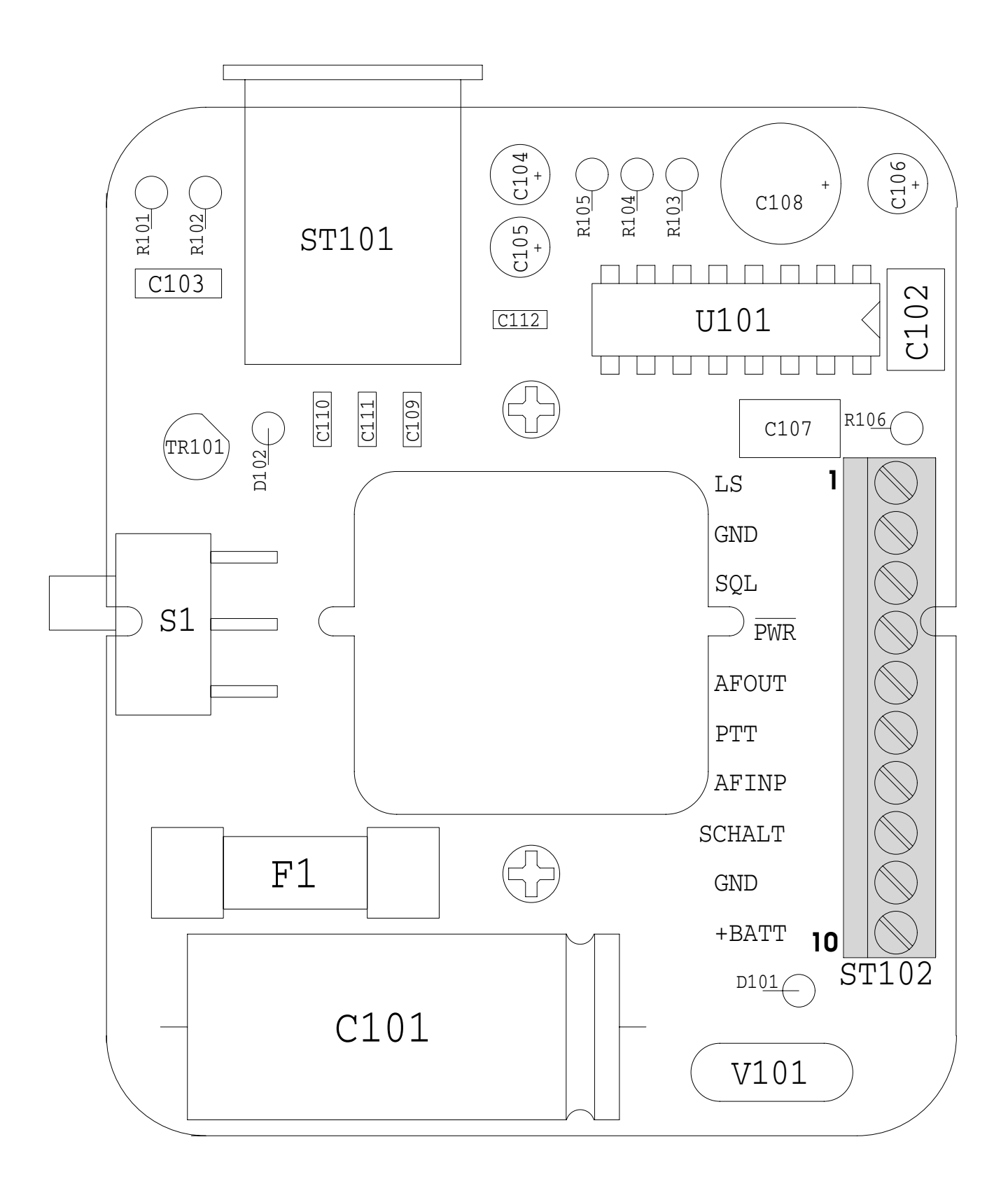

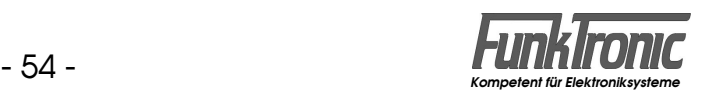

# **Anschlußbelegung (C5-Auflage E)**

Nur bei Version: *Commander 5 FMS* (mit Modular-Stecker) und *C5-Auflage E*

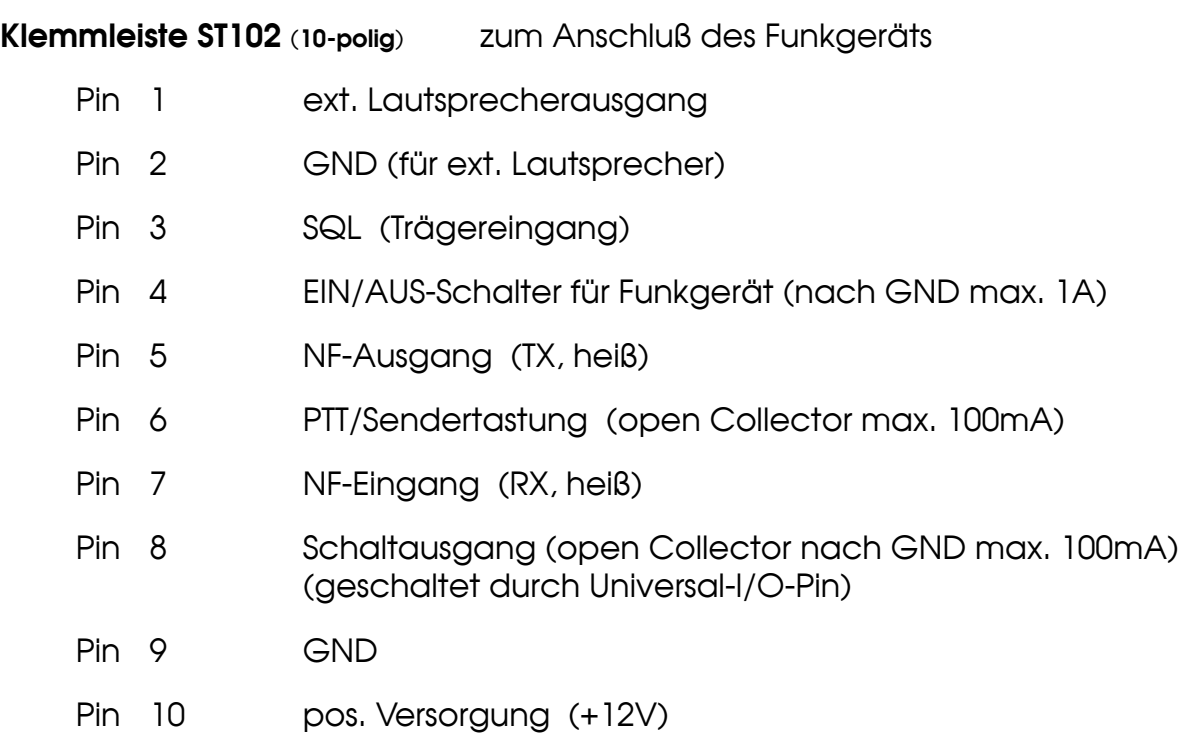

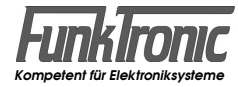

# **Technische Daten (mit C5-Auflage E)**

**Versorgung** Stromaufnahme max. 300 mA

Spannung +12V DC -25% +30%

**Eingangspegel** (RX-In) Werksseitig eingestellt auf einster auf der Filosophysische Filosophysische Filosophysische Filosophysische Fi Einstellbereich (mit Poti 2) - 15 dBm bis + 5 dBm Eingangsimpedanz 22 kOhm

**Ausgangspegel** (TX-Out) Werksseitig eingestellt auf einer auf der Fören des Abensteinungsweise der Schwauer verstehen (an 600 Ohm) Einstellbereich (mit Poti 1) - 10 dBm bis + 3 dBm (an > 4 kOhm)

Ausgangsimpedanz and ca. 230 Ohm

#### **Externer Lautsprecher**

Ausgangspegel min. 3 W an 4 Ohm Lautsprecher-Impedanz 4 bis 16 Ohm

#### **Gewichte**

Handapparat ca. 200 g C5-Auflage Eca. 90 g

### **Abmessungen** (mit Auflage)

 $-13$  dBm bis  $+0$  dBm (an 600 Ohm) - 17 dBm bis - 5 dBm (an 200 Ohm)

 $B \times T \times H$  66 x 63 x 200 mm

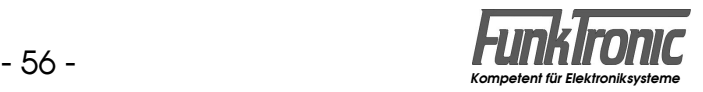

# **Lageplan der Anschlußstecker (C5-Auflage ED2)**

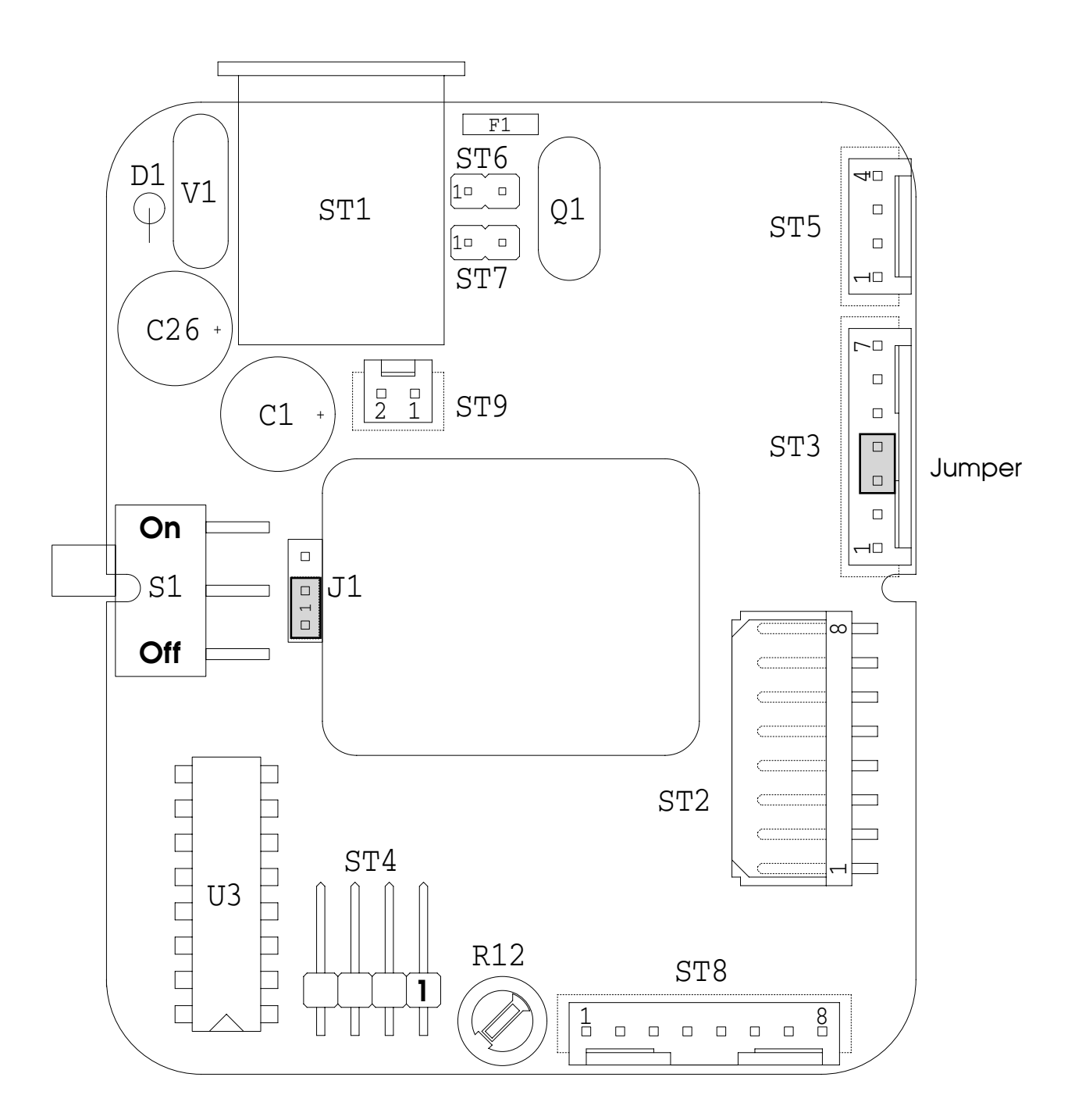

Der bei Stecker **ST3** (Pin3+4) eingezeichnete **Jumper** muß gesteckt sein, wenn keine RTK-Anlage angeschlossen wird.

Jumper **J1** konfiguriert die Funktion von **ST8/Pin5** :

- J1 auf "1": Pin5 ist **Kontakt B** des Schiebeschalters **S1**

- J1 auf "2": Pin5 ist **Universal-IO-Port**

Mit **Poti R12** kann die Empfindlichkeit des Freisprech-Mikrofons eingestellt werden.

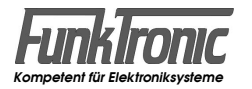

# **Anschlußbelegung (C5-Auflage ED2)**

Nur bei Version: *Commander 5 FMS* (mit Modular-Stecker) und *C5-Auflage ED2*

**Stecker ST2 (8-polig Dubox)** für Sonderanwendungen (Anschluß-Interface *C5FuG8/9)*

- Pin 1 NF-Ausgang (TX, heiß)
- Pin 2 NF-Eingang (RX, heiß)
- Pin 3 Schalter-Kontakt B (= ST8/5)
- Pin 4 + 5 Versorgungsspg. (+12V)
- Pin 6 GND
- Pin 7 SCL (I<sup>2</sup>C-Bus)
- Pin 8 SDA (I<sup>2</sup>C-Bus)

**Stecker ST3 (7-polig Stift)** zum Anschluß einer RTK-Anlage

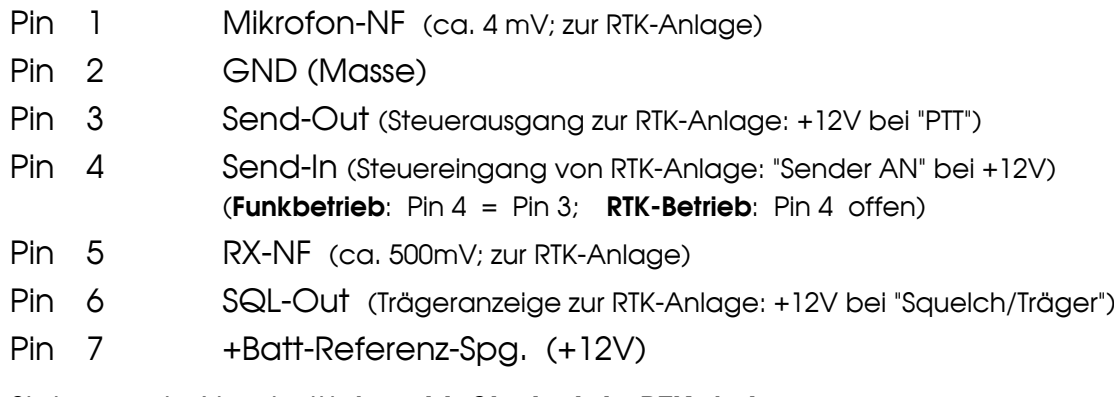

Siehe auch Abschnitt **Anschlußbeispiele RTK-Anlagen**.

**Stecker ST4 (4-polig Stift)** zum Anschluß eines Freisprech-Mikrofons

Pin 1 Mikrofon-NF Pin 2 GND (Schirm für Mikro-NF) Pin 3 Sendertasteingang (aktiv nach GND) Pin 4 GND

**Stecker ST5 (4-polig Stift)** zum Anschluß des Kurztext-Displays *DUC5* (Option)

- Pin 1 SCL (I<sup>2</sup>C-Bus)
- Pin 2 SDA (I<sup>2</sup>C-Bus)
- Pin 3 GND
- Pin 4 Versorgungsspg. (+12V)

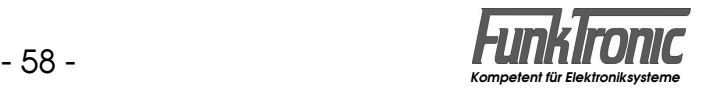

(Fortsetzung)

# **Anschlußbelegung (C5-Auflage ED2)**

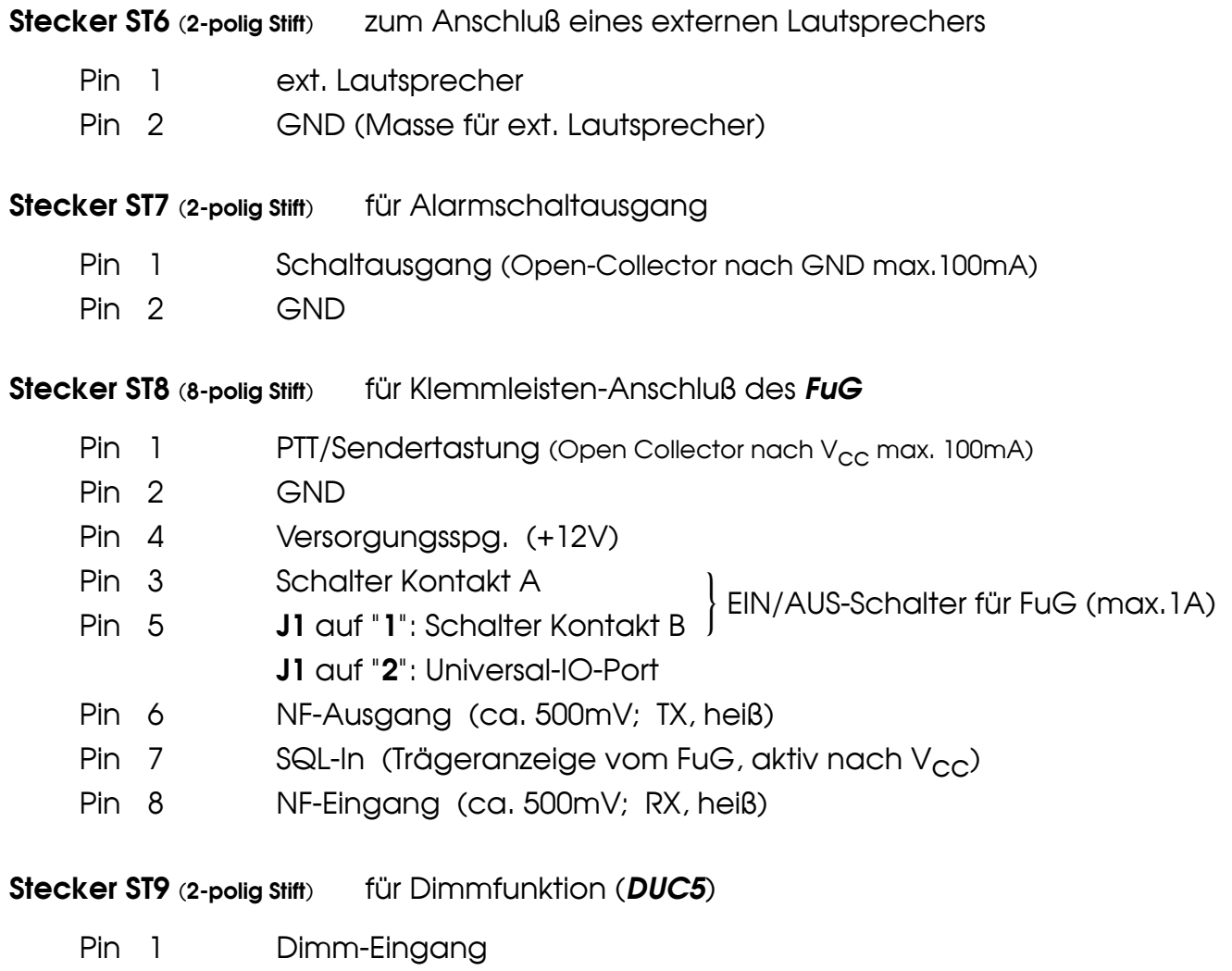

Pin 2 GND

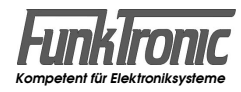

# **Technische Daten (mit C5-Auflage ED2)**

#### **Versorgung**

Stromaufnahme max. 500 mA

Spannung +12V DC -25% +30%

**Eingangspegel an ST8** (RX-In), (kommend vom *FuG*)

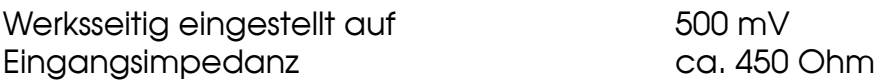

**Ausgangspegel an ST8** (TX-Out), (gehend zum *FuG*)

Werksseitig eingestellt auf 500 mV (an 200 Ohm) Ausgangsimpedanz et al. 60 Ohm

#### **Externer Lautsprecher**

Ausgangspegel min. 2 W an 4 Ohm Lautsprecher-Impedanz 4 bis 16 Ohm

**Mikrofon-NF-Eingang an ST4** (Elektret), (kommend von Freisprech-Mikrofon)

Werksseitig eingest. Empfindlichkeit ca. 6 mV (= - 42 dBm) Einstellbereich (mit R12) - 45 dBm bis - 36 dBm Eingangsimpedanz ca. 1800 Ohm

**Ausgangspegel** (RTK-Mic-Out), (C5-Mikrofon-NF gehend zur RTK-Anlage)

Ausgangsimpedanz and ca. 200 Ohm

Werksseitig eingestellt auf eingestellt auf der antwerken auf der kontrolle verstellt auf der antwerken auf der antwerken auf der antwerken auf der antwerken auf der antwerken auf der antwerken auf der antwerken auf der an

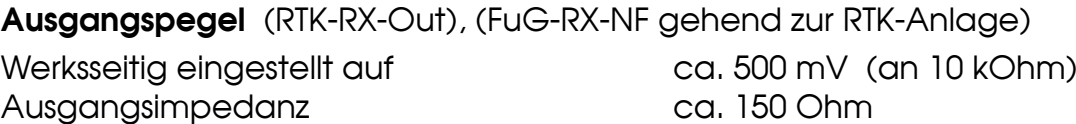

**Eingangspegel an ST2** (RX-In), für Sonderanwendungen

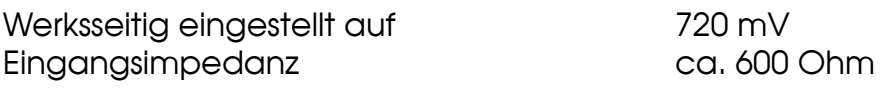

#### **Ausgangspegel an ST2** (TX-Out), für Sonderanwendungen

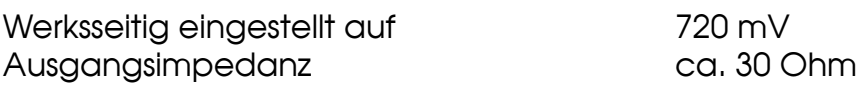

#### **Gewichte**

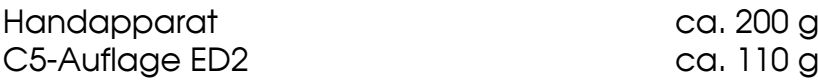

#### **Abmessungen** (mit Auflage)

 $B \times T \times H$  66 x 63 x 200 mm

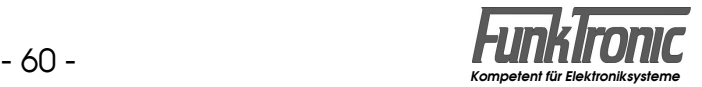

# **Anschlußbeispiele RTK-Anlagen**

# **(an C5-Auflage ED2)**

#### **Anschlußbeispiel für** *Hella RTK 4-SL*

Die Pinbezeichnungen (A...L) an der Schalteinheit gelten für den 10-pol.-BOS-**Handapparat-Anschluß** und beziehen sich nur auf obiges Modell. Andere Versionen sind sinngemäß anzuschließen.

Die Schalteinheit der RTK4-Anlage besteht im wesentlichen aus einem 4-Positionen-Schalter mit 3 Ebenen. Die 4 Positionen (von oben) haben folgende Bedeutung:

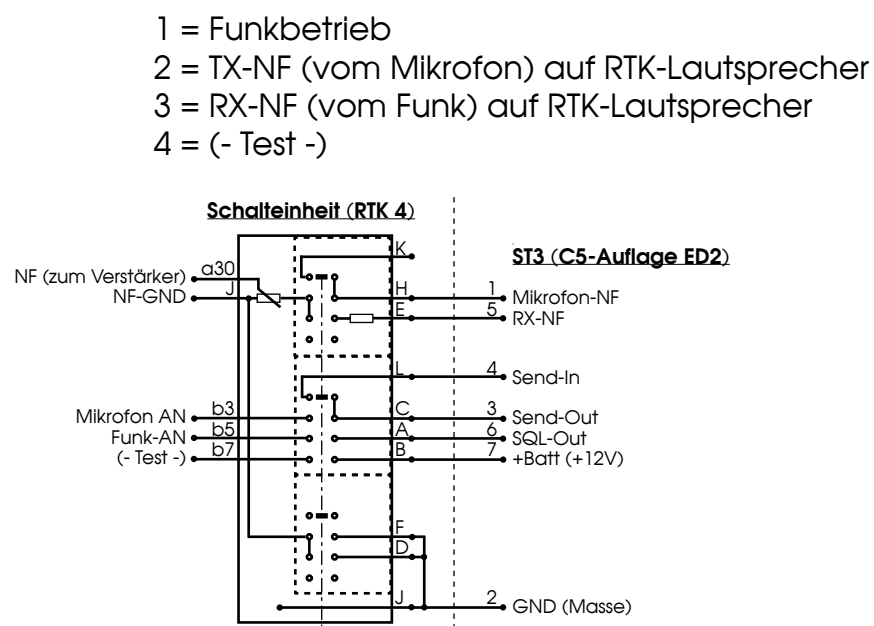

#### **Anschlußbeispiel für** *Hella RTK 6*

Die Pinbezeichnungen (A...L) an **Stecker 2** der Schalteinheit gelten für den 10-pol.-BOS-**FuG-Anschluß** (sofern vorhanden). Die Pin-Nr. (1...15) gelten direkt für die entsprechenden **D-Sub-Verbinder** der Schalteinheit. Andere Versionen sind sinngemäß anzuschließen.

Die D-Sub-Verbinder **Stecker 2** (FuG) und **Stecker 3** (Handapparat) der Schalteinheit sind folgendermaßen zu beschalten:

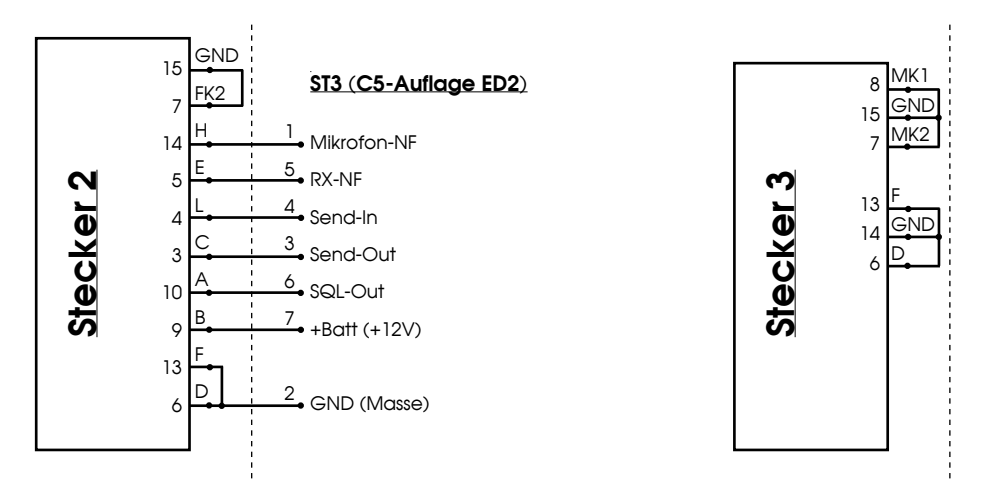

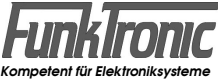

# **Einbauanleitung für Commander 5 - Hörerauflage**

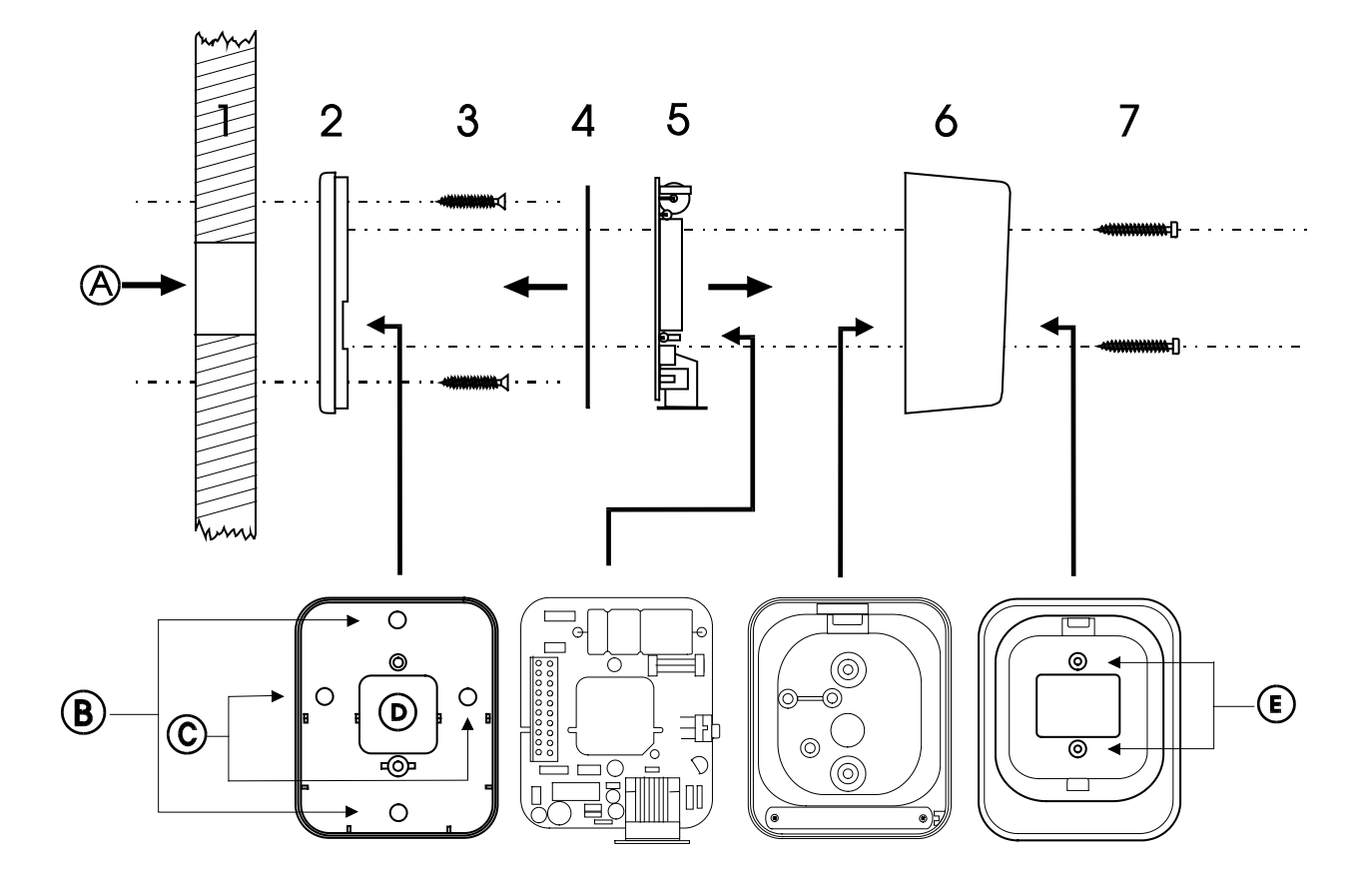

Zuerst wird die **Gehäuserückwand (2)** der Hörerhalterung an der Befestigungsfläche (Wand oder Karosserie) befestigt. Dabei ist darauf zu achten, daß die **Kabeldurchführungen (A)** der Befestigungsfläche und **(D)** der Gehäuserückwand übereinstimmen.

Die Gehäuserückwand wird mittels den **zwei kürzeren Schrauben (3)** an der Befestigungsfläche angeschraubt, wobei die **Bohrungen (B)** oder **(C)**  verwendet werden können. Vor dem Einbau werden die Befestigungspunkte an der Befestigungsfläche markiert (die Gehäuserückwand dient dabei als Bohrschablone). An den Markierungen werden jeweils 2.5 mm - Bohrungen angebracht und die Gehäuserückwand angeschraubt

Die an der Leiterplatte angebrachte **Isolierfolie (4)** darf nicht entfernt werden, um Kurzschlüsse zu vermeiden !

Als nächster Schritt wird das Verbindungskabel gemäß Anschlußplan mit der **Leiterplatte (5)** verbunden. Danach wird die **Leiterplatte (5)** in den **Gehäusedeckel (6)** eingesetzt.

Zum Schluß wird der **Gehäusedeckel (6)** mittels den **zwei längeren Schrauben (7)** durch die **Bohrungen (E)** an der Gehäuserückwand befestigt.

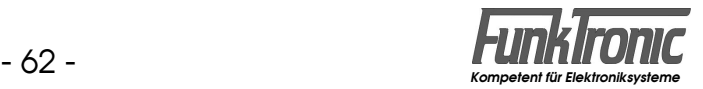

# **Revisionsvermerk**

Durchgeführte Änderungen sind in diesem Abschnitt nur stichwortartig aufgeführt. Für detaillierte Informationen lesen Sie bitte die entsprechenden Kapitel.

Änderungen vom 17.07.97 / (Datum der letzten Fassung: 28.04.97):

- NEU: Tondauer für Ruf I/II bei man. Senden voreinstellbar
- NEU: Baustufe programmierbar
- NEU: Klartextanzeigen und Einschaltmeldung wählbar und editierbar
- NEU: Automatische Ruf I/II- Sendung vor Statusaussendung programmierbar
- NEU: externe Notruftaste anschließbar
- NEU: externe Sendetaste anschließbar (zum Geben der Kennung)
- NEU: Liste der BOS- und Landeskennungen aufgenommen
- NEU: Tonfolgerufsystem mit Ruf, Zielruf und Pagerruf
- NEU: Tonfolgeauswerter inkl. Rufwiederholung mit Bandvertauschung
- NEU: Universal-I/O-Pin konfigurierbar
- NEU: Servicemode für Auswerter einstellbar

Änderungen vom 27.11.97 / (Datum der letzten Fassung: 10.09.97):

- Beim Servicemode für Auswerter können jetzt FMS-Quittungen ausgeblendet werden (schaltbar im EEPROM-Register 049 an 3. Stelle).
- Die Tonruftasten R I und R II funktionieren jetzt auch bei den Sonderfunktionen Tonfolgeruf und Pagerruf.
- Abschnitt Konfiguration der Jumper für die Sendertastung aufgenommen.

Änderungen vom 13.01.98 (Pechura) / (Datum der letzten Fassung: 01.12.97):

- Bei der Rufwiederholung kann im EEPROM-Register 089 an 1. Stelle die Verzögerungsdauer und im EEPROM-Register 089 an 2. Stelle die Anzahl der Rufwiederholungen programmiert werden.
- Abschnitt Pegeltöne senden aufgenommen.
- Abschnitt Abgleichanweisung inkl. Lageplan der Potis aufgenommen.

Änderungen vom 06.03.98 (Pechura) / (Datum der letzten Fassung: 14.01.98):

- Abschnitt Muting-Funktion neu aufgenommen.
- Abschnitt Universal-I/O-Pin um Muting-Funktion erweitert.

Änderungen vom 19.05.98 (Pechura) / (Datum der letzten Fassung: 09.03.98):

- Abschnitt Senden von Rufen, Sirenensteuerung ... neu aufgenommen.

Änderungen vom 25.06.98 (Pechura) / (Datum der letzten Fassung: 19.05.98):

- Die Notruf-Taste kann jetzt gesperrt werden (EEP.-Register 086, 1. Stelle auf 'F').
- Die Rufwiederholung kann jetzt bis nach Wegfall des Trägers verzögert werden.
- Abschnitt Universal-I/O-Pin : bei ext. PTT ist jetzt auch Muting möglich.

Änderungen vom 13.10.98 (Pechura)/ (Datum der letzten Fassung: 25.06.98):

- Abschnitt Quittungsabhängige Telegrammwiederholung neu aufgenommen.
- Abschnitt Telegramm-Vorlauf und -Schlußbit neu aufgenommen.

Änderungen vom 18.08.99 (Pechura)/ (Datum der letzten Fassung: 14.10.98):

- Abschnitt Sprachverschleierung erweitert.
- Abschnitt Konfiguration und Aufruf von Sonderfunktionen ausgelagert.
- Abschnitt Folgetelegramm-Geber neu aufgenommen.

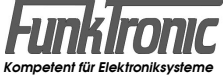

- Abschnitt Eingabe und Senden eines Folgetelegramms neu aufgenommen.
- Abschnitt Empfang einer FMS-Fernanweisung überarbeitet.
- Abschnitt Programmierung der variablen Kennung überarbeitet.
- Abschnitt Programmierung der Schnellwechsel-Kennungen neu aufgenommen.
- Abschnitt Anwählen der Schnellwechsel-Kennungen neu aufgenommen.
- Abschnitt Tonfolgeruf-System / Senden von Rufen überarbeitet.
- Abschnitt Tonfolgeruf-System / Rufaussendung mit Kennung gelöscht.
- Abschnitt Tonfolgeruf-System / Empfangen von Rufen überarbeitet.
- Abschnitt Quittung ausgelagert und überarbeitet.
- Abschnitt Rufwiederholung ausgelagert.
- Abschnitt Alarmumsetzer neu aufgenommen.
- Abschnitt Programmiermode EEPROM überarbeitet.
- Abschnitt Programmiermode Einschaltmeldung und Texte überarbeitet.
- Abschnitt Servicemode Auswerter überarbeitet.
- Abschnitt Pegeltöne senden überarbeitet.

Änderungen bis 18.11.99 (Pechura)/ (Datum der letzten Fassung: 24.08.99):

- Verwendung der C5-Au age ED2 neu aufgenommen.
- Abschnitt Betätigungsdauern für Tasten mit Sonder- und Zweitfunktionen überarbeitet.
- Verwendung des Freisprechmikrofons neu aufgenommen.
- Abschnitt Kurztext-Display neu aufgenommen.
- Abschnitt RTK-Anlage neu aufgenommen.

Änderungen vom 14.06.00 (Schwagerus)/ (Datum der letzten Fassung: 09.03.00):

- Neue Version der C5-Au age ED2 auch mit Universal-IO-Pin.
- Abschnitt RTK-Anlage (inkl. Anschlußbelegung) überarbeitet.

Änderungen vom 29.06.00 (Schwagerus)/ (Datum der letzten Fassung: 14.06.00):

- Abschnitt Anschlußbelegung C5-Au age ED2 jetzt mit Anschlußbeispiel für RTK-Anlage RTK 4-SL .

Änderungen vom 31.10.00 (Schw)/ (Datum der letzten Fassung: 29.06.00):

- Abschnitt Tonfolgeparameter ... überarbeitet.
- Abschnitt Sprachverschleierung entfernt.

Änderungen vom 18.12.00 (Schw)/ (Datum der letzten Fassung: 31.10.00):

- Abschnitt Anschlußmöglichkeiten durch Blockschaltbilder erweitert.
- Abschnitt Anschlußbeispiele RTK-Anlagen neu aufgenommen (auch RTK 6 ).

Änderungen vom 11.01.01 (Pe/Schw)/ (Datum der letzten Fassung: 18.12.00):

- Div. Fernanweisungen können durch Sendetaste/#-Taste gelöscht werden.
- Die Stati 5 und 9 können vorübergehend angezeigt werden.

Änderungen vom 13.03.01 (Pe/Schw)/ (Datum der letzten Fassung: 01.02.01):

- Neuerungen/Änderungen der neuen Hardware C5a:
	- Statustasten einzeln sperrbar (siehe Abschnitt Tastaturverriegelung)
	- Display/Tastatur-Beleuchtung dimmbar (siehe Abschnitte Beleuchtung des LC-Displays und der Tastatur)
	- Ruf 1/2 senden auch mit eingeschaltetem Lautsprecher (siehe Abschnitte Rufgeber für Ruf I/II und Eingabe des FMS-Status)
	- Option Relais: RS1-Relais-Betriebsart wählbar

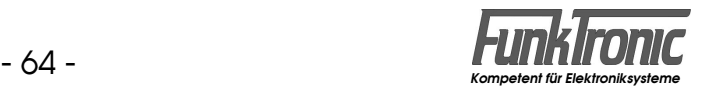

- (siehe Abschnitt Relaismode (SF7) )
- Option Audiospeicher:
	- Simplex-Relais/Alarmwiederholung wählbar
		- (siehe Abschnitt Simplex-Relais / Alarmwiederholung)
	- Fernanweisungen können angesagt werden (Sprachansage) (siehe Abschnitte Empfang einer FMS-Fernanweisung und Servicemode Sprachansage)
- Option Telegrammausblendung:
- FMS-Telegramme können vollständig ausgeblendet werden (siehe Abschnitt FMS-Telegrammausblendung/-Unterdrückung)
- Abschnitt Kennungsabgabe bei ext. Sendertastung überarbeitet
- Nicht benötigte Auswerter sind zukünftig mit 'EEEEE' zu codieren (siehe Abschnitt Empfangen von Rufen)
- Abschnitt Alarmschaltausgang überarbeitet
- neue Möglichkeiten in Abschnitt Universal I/O-Pin
- neuer Abschnitt Schaltausgang
- neuer Abschnitt Sonderfunktionen bei ext. Sendertastung
- neuer Abschnitt Radio-Stummschaltung
- Abschnitt Muting-Funktion überarbeitet
- elektronisch einstellbare Pegel (siehe Abschnitte Servicemode Potentiometer und Abgleichanweisung)
- Funktion der PTT/SQL-Pins des Handapparats künftig im EEPROM konfigurierbar (keine Jumper)
- (siehe Abschnitt Konfiguration des Au agentyps/Sendertastausgang)
- Setupmenü-Nummern sind jetzt 2-stellig
- Default-Programmierung beim C5-FMS (mit EE-Reg. = 222) setzt auch Poti-Einstellungen zurück !

Änderungen vom 07.05.01 (Pe/Schw)/ (Datum der letzten Fassung: 15.03.01):

- Servicemode Auswerter zwischen Duplex-/Simplex-Betrieb umschaltbar
- programmierbare Wartezeiten beim Alarmumsetzer.

Änderungen vom 08.01.02 (AZ)/ (Datum der letzten Fassung: 07.05.01):

- Änderungen auf Seite 6, Erweiterungsadapter, Bedienelemente Seite 4

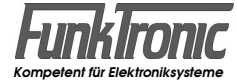